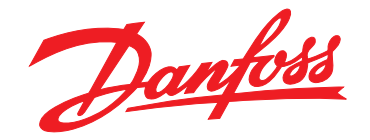

# **Інструкція з експлуатації VLT**® **AQUA Drive FC 202 0,25–90 кВт**

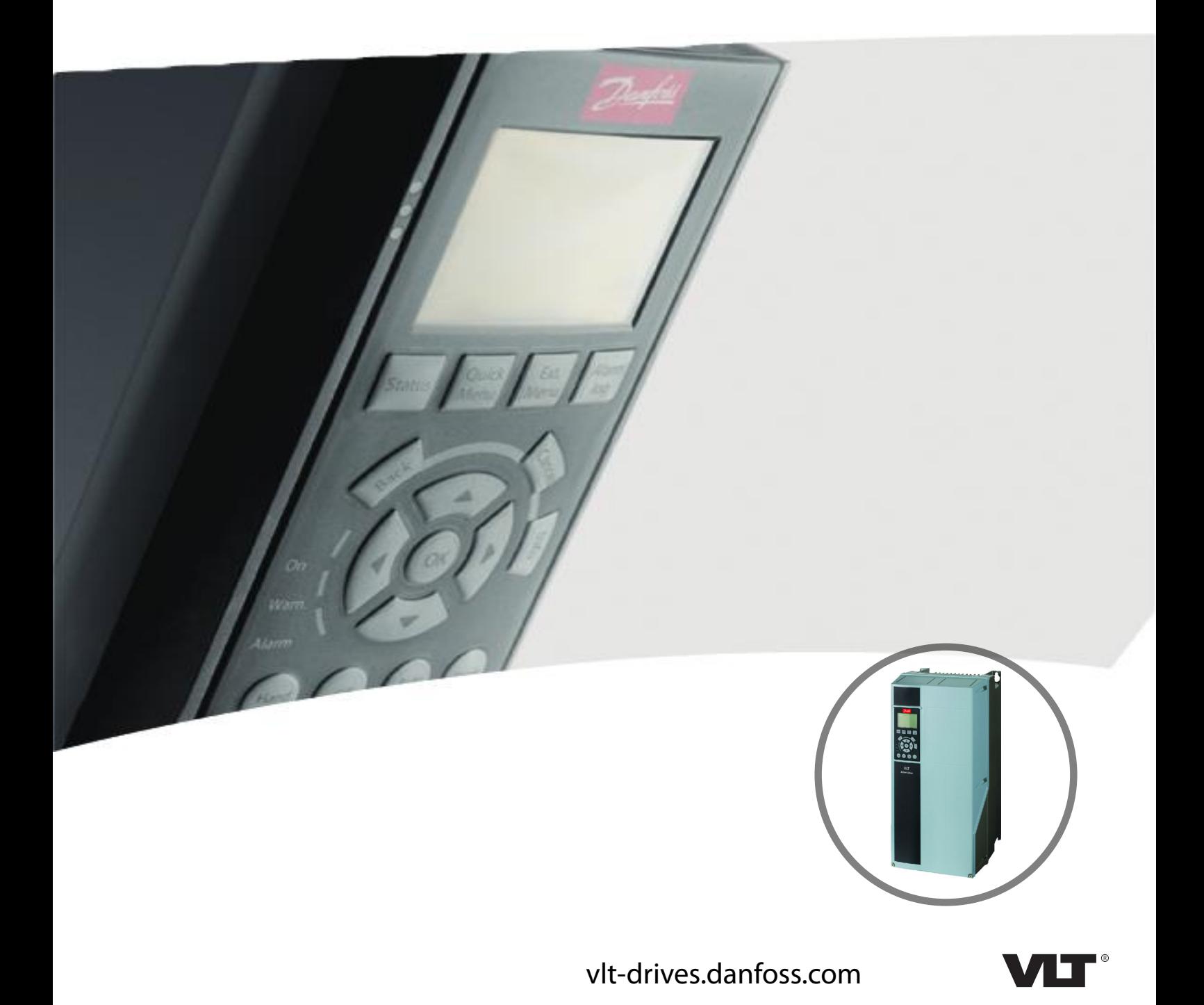

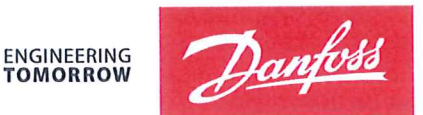

Danfoss A/S 6430 Nordborg Denmark  $CVR$  nr · 20 16 57 15

Telephone: +45 7488 2222 Fax: +45 7449 0949

## **EU DECLARATION OF CONFORMITY**

Danfoss A/S

**Danfoss Drives A/S** 

declares under our sole responsibility that the

## **Product category: Frequency Converter** Type designation(s): FC-202XYYYZZ\*\*\*\*\*\*\*\*\*\*\*\*\*\*\*\*\*\*\*\*\*\*\*\*\*\*\*\*

Character X: N or P

Character YYY: K25, K37, K55, K75, 1K1, 1K5, 2K2, 3K0, 3K7, 4K0, 5K5, 7K5, 11K, 15K, 18K, 22K, 30K, 37K, 45K, 55K, 75K, 90K, 110, 132, 150, 160, 200, 250, 315, 355, 400, 450, 500, 560, 630, 710, 800, 900, 1M0, 1M2, 1M4

Character ZZ: S2, S4, T2, T4, T6, T7

\* may be any number or letter indicating drive options which do not impact this DoC. The meaning of the 39 characters in the type code string can be found in appendix 00729776.

Covered by this declaration is in conformity with the following directive(s), standard(s) or other normative document(s), provided that the product is used in accordance with our instructions.

## Low Voltage Directive 2014/35/EU

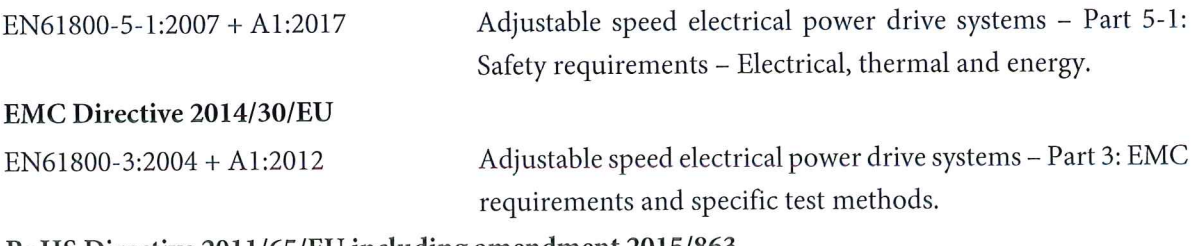

## RoHS Directive 2011/65/EU including amendment 2015/863.

EN63000:2018

Technical documentation for the assessment of electrical and electronic products with respect to the restriction of hazardous substances

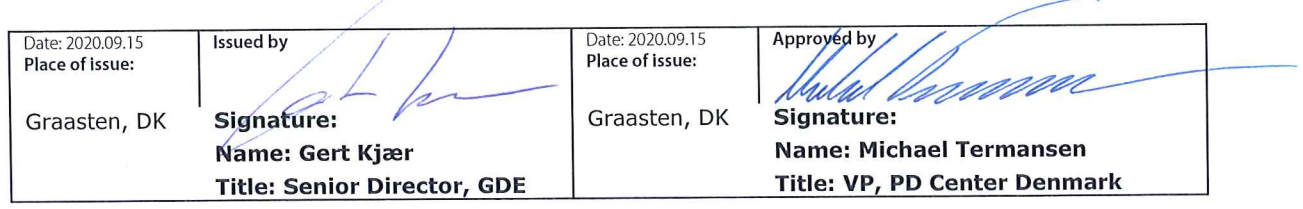

Danfoss only vouches for the correctness of the English version of this declaration. In the event of the declaration being translated into any other language, the translator concerned shall be liable for the correctness of the translation

For products including available Safe Torque Off (STO) function according to unit typecode on the nameplate: T or U at character 18 of the typecode.

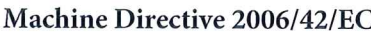

EN/IEC 61800-5-2:2007 (Safe Stop function conforms with STO - Safe Torque Off, SIL 2 Capability)

## Other standards considered:

EN ISO 13849-1:2015 (Safe Stop function, PL d  $(MTTFd=14000 \text{ years}, DC=90\%$ , Category 3) EN/IEC 61508-1:2011, EN/IEC 61508-2:2011 (Safe Stop function, SIL 2 (PFH =  $1E-10/h$ ,  $1E-8/h$ ) for specific variants,  $PFD = 1E-10$ ,  $1E-4$  for specific variants, SFF>99%, HFT=0))

EN/IEC 62061:2005 + A1:2013 (Safe Stop function, SILCL 2)

EN/IEC 60204-1:2006 + A1:2009 (Stop Category 0)

Adjustable speed electrical power drive systems -Part 5-2: Safety requirements - Functional

Safety of machinery - Safety-related parts of control systems - Part 1: General principles for design

Functional safety of electrical/electronic/ programmable electronic safety-related systems Part 1: General requirements Part 2: Requirements for electrical/electronic/ programmable electronic safety-related systems Safety of machinery - Functional safety of safetyrelated electrical, electronic and programmable electronic control systems Safety of machinery - Electrical equipment of machines - Part 1: General requirements

For products including ATEX option, it requires STO function in the products. The products can have the VLT PTC Thermistor Card MCB112 installed from factory (2 at character 32 in the typecode), or it can be separately installed as an additional part.

## 2014/34/EU - Equipment for explosive atmospheres (ATEX)

Based on EU harmonized standard: EN 50495: 2010

Safety devices required for safe functioning of equipment with respect to explosion risks.

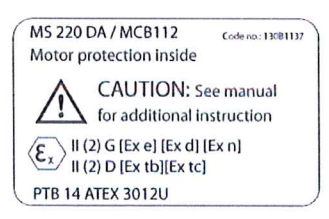

Notified Body:

PTB Physikalisch-Technische Bundesanstalt, Bundesallee 100, 38116 Braunschweig, has assessed the conformity of the "ATEX certified motor thermal protection systems" of Danfoss FC VLT Drives with Safe Torque Off function and has issued the certificate PTB 14 ATEX 3009.

Danfoss

## **Зміст**

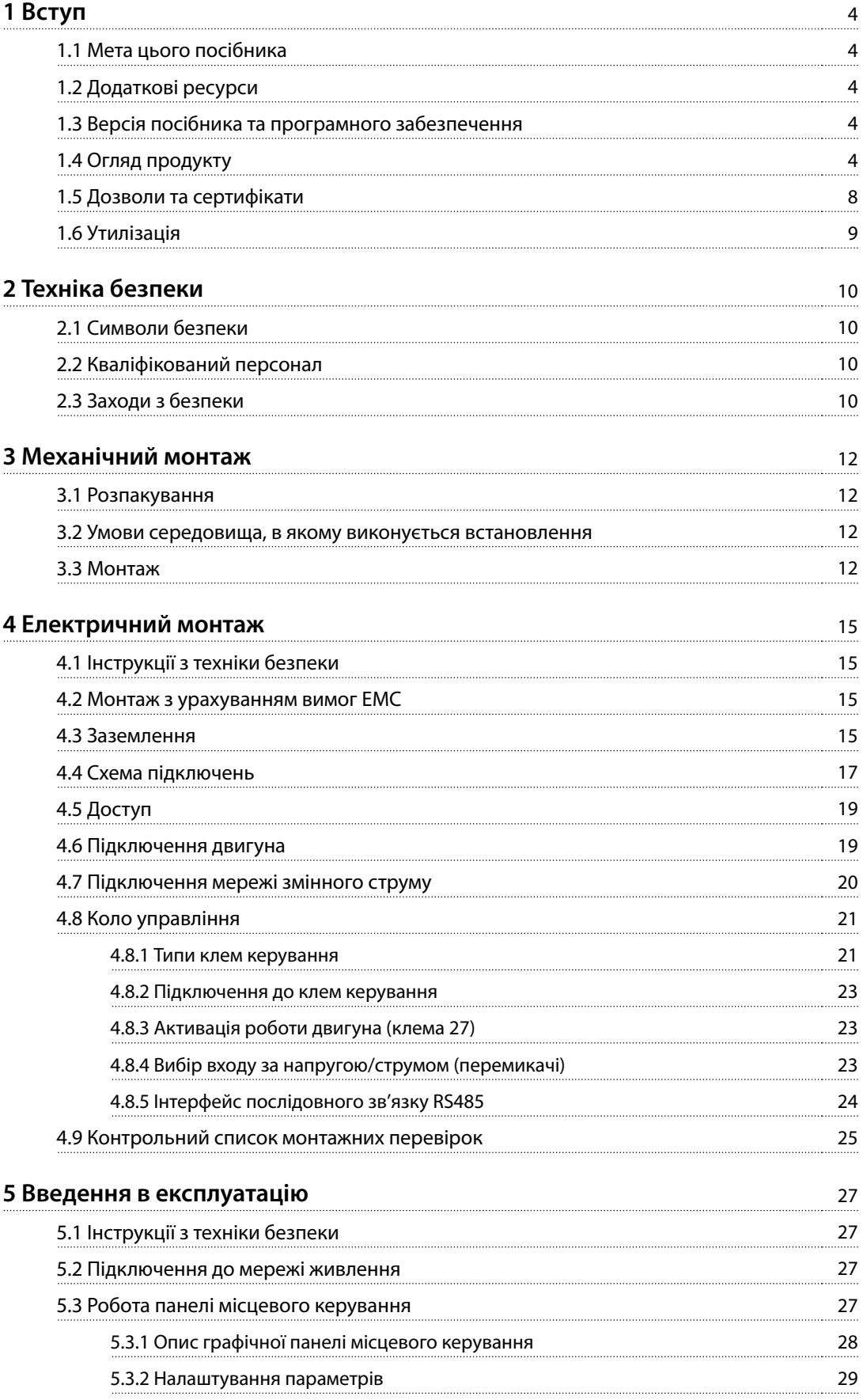

Danfoss

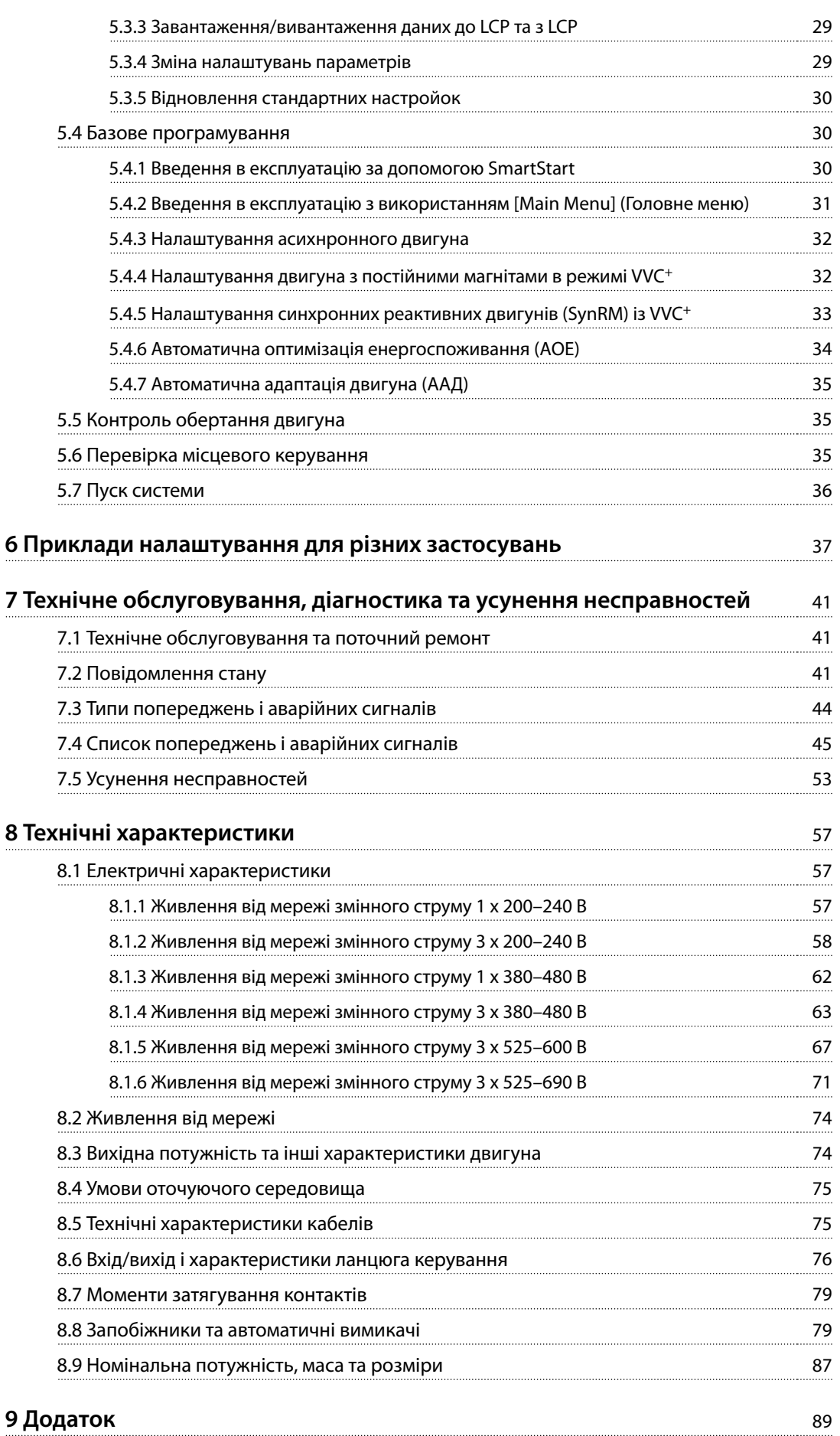

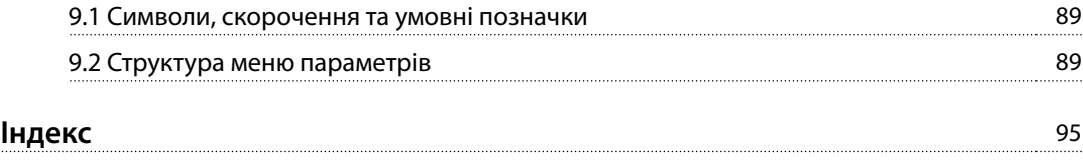

## 1 Вступ

## 1.1 Мета цього посібника

Ця інструкція з експлуатації містить необхідну інформацію для безпечного монтажу та введення в експлуатацію перетворювача частоти.

Інструкції з експлуатації призначені для використання кваліфікованим персоналом.

Для забезпечення професійної та безпечної експлуатації перетворювача частоти прочитайте ці інструкції та дотримуйтесь їх. Особливу увагу слід приділити інструкціям із техніки безпеки та загальним попередженням. Тримайте ці інструкції з експлуатації поруч із перетворювачем частоти, аби за необхідності мати змогу звернутись до них.

VLT® є зареєстрованою торговою маркою.

## 1.2 Додаткові ресурси

Існують додаткові ресурси, які допомагають зрозуміти розширені функції та програмування перетворювача частоти.

- **•** Посібник із програмування VLT® AQUA Drive FC 202 містить більш докладний опис роботи з параметрами та численні приклади застосування.
- **•** Посібник із проектування VLT® AQUA Drive FC 202 містить докладніший опис можливостей, у тому числі функціональних, щодо проектування систем керування двигунами.
- **•** Інструкції з експлуатації для роботи з додатковим обладнанням.

Додаткові публікації та посібники можна запитати в компанії Danfoss. З їхнім переліком можна ознайомитись за адресою [www.vlt-drives.danfoss.com/Support/Technical-](http://www.vlt-drives.danfoss.com/Support/Technical-Documentation/)[Documentation/](http://www.vlt-drives.danfoss.com/Support/Technical-Documentation/) .

## 1.3 Версія посібника та програмного забезпечення

Цей посібник переглядається та оновлюється на регулярній основі. Усі пропозиції з його вдосконалення будуть прийняті до розгляду.

У Таблиця 1.1 зазначені версія документа й відповідна версія програмного забезпечення.

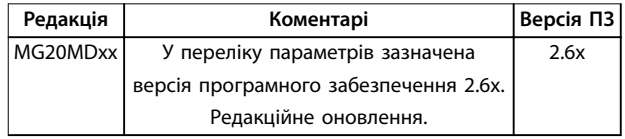

**Таблиця 1.1 Версія посібника та програмного забезпечення**

## 1.4 Огляд продукту

## 1.4.1 Призначення пристрою

Перетворювач частоти — електронний контролер електродвигунів, який виконує зазначені нижче функції.

- **•** Регулювання швидкості двигуна у відповідь на сигнали зворотного зв'язку або команди зовнішніх контролерів, які подаються дистанційно. Система силового привода складається з перетворювача частоти, двигуна та обладнання, яке двигун приводить у дію.
- **•** Контроль стану системи та двигуна.

Залежно від конфігурації, перетворювач частоти може використовуватись автономно або в якості компонента більшого пристрою або установки.

Перетворювач частоти дозволено використовувати у житлових, промислових і комерційних середовищах згідно з місцевими законами, стандартами та нормативами допустимих викидів, як зазначено в посібнику з проектування.

## **Однофазні перетворювачі частоти (S2 і S4), які встановлюються в ЄС**

Діють наведені нижче обмеження:

- **•** Блоки з вхідним струмом нижчим за 16 A та вхідною потужністю вищою за 1 кВт (1,5 кс) призначені лише для використання в якості професійного обладнання в сфері торгівлі, на комерційних або промислових підприємствах та не підлягають продажу населенню.
- **•** До таких сфер застосування належать громадські басейни, комунальне водопостачання, сільське господарство, комерційні будівлі та промислові підприємства. Решта однофазних пристроїв призначені лише для використання в приватних системах із низькою напругою, які взаємодіють із комунальними підприємствами на середньому або високому рівні напруги.
- **•** Оператори приватних систем мають забезпечити відповідність середовища ЕМС вимогам стандарту IEC 610000-3-6 та/або контрактних угод.

<span id="page-7-0"></span>**1 1**

## **ПРИМІТКА**

**У житлових районах цей виріб може спричиняти радіозавади. У таких випадках може знадобитись вжити додаткових заходів з безпеки.**

#### **Можливе неправильне використання**

Не використовуйте перетворювач у застосуваннях, які не відповідають зазначеним умовам експлуатації та вимогам до навколишнього середовища. Забезпечте відповідність умовам, зазначеним у [глава 8 Технічні](#page-60-0) [характеристики](#page-60-0).

## 1.4.2 Особливості

Перетворювач частоти VLT® AQUA Drive FC 202 призначений для використання в системах водопостачання та водовідведення. До числа його стандартних і додаткових функцій входять наведені нижче:

- **•** Каскадне керування
- **•** Виявлення роботи насуху
- **•** Виявлення кінця кривої
- **•** Інтелектуальний пуск
- **•** Чергування двигунів
- **•** Очищення
- **•** Двоступеневе зниження швидкості
- **•** Підтвердження потоку
- **•** Захист зворотнього клапана
- **•** Безпечне вимкнення крутильного моменту
- **•** Виявлення низької витрати
- **•** Змазка перед/після зупину
- **•** Режим заповнення трубопроводу
- **•** Режим очікування
- **•** Годинник реального часу
- **•** Інформаційні тексти, конфігуровані користувачем
- **•** Попередження та аварійні сигнали
- **•** Захист паролем
- **•** Захист від перевантаження
- **•** Інтелектуальне логічне керування
- **•** Подвійний режим роботи двигуна (високе/ нормальне перевантаження)

**1 1**

Danfoss

**1 1**

## 1.4.3 Покомпонентні зображення

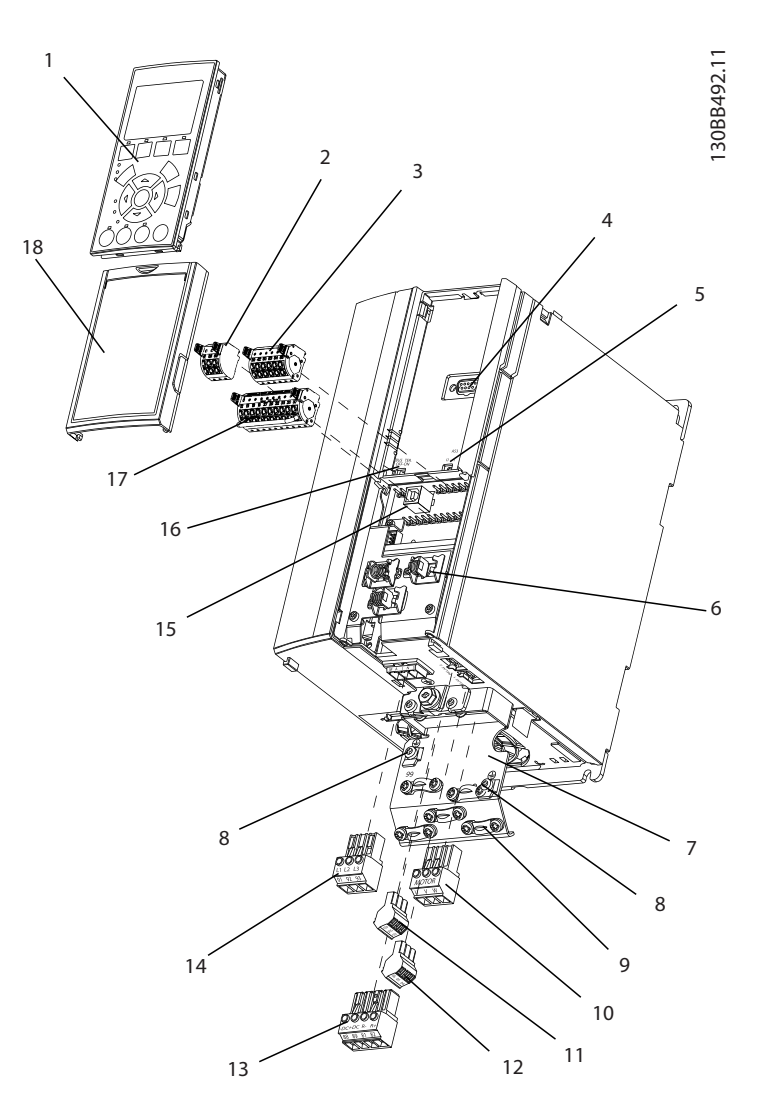

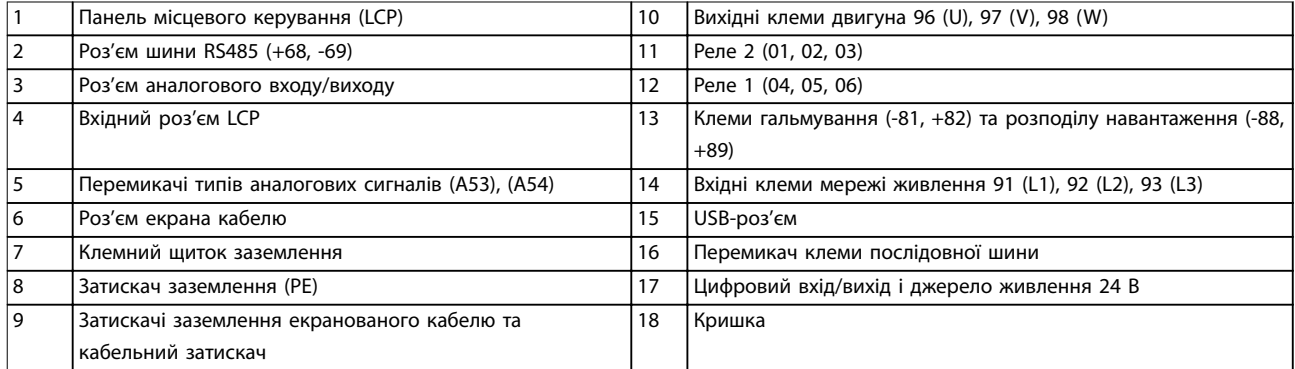

**Ілюстрація 1.1 Покомпонентний вигляд, приклади корпусів типу A2 і A3, IP20**

Danfoss

**Вступ Інструкція з експлуатації**

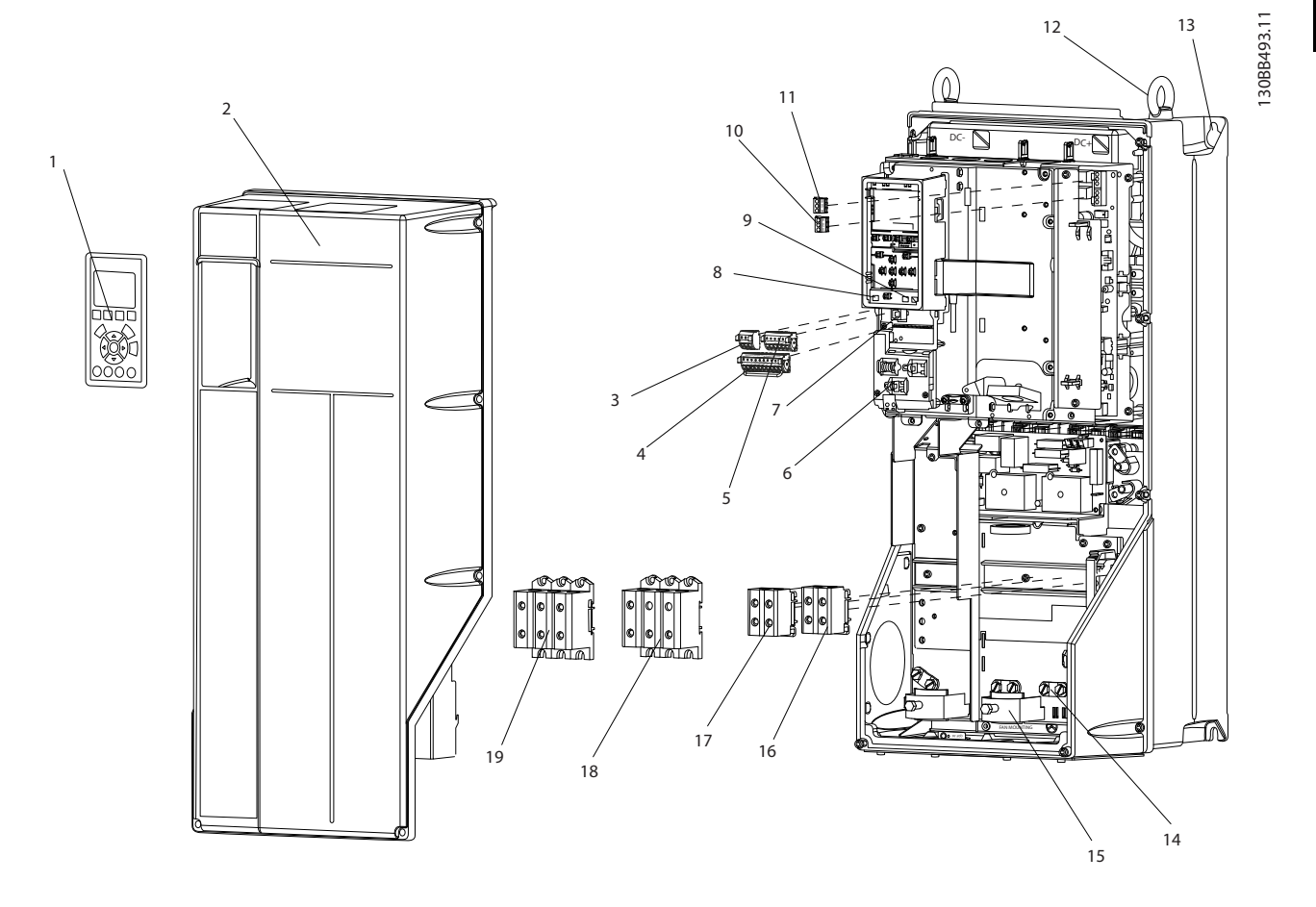

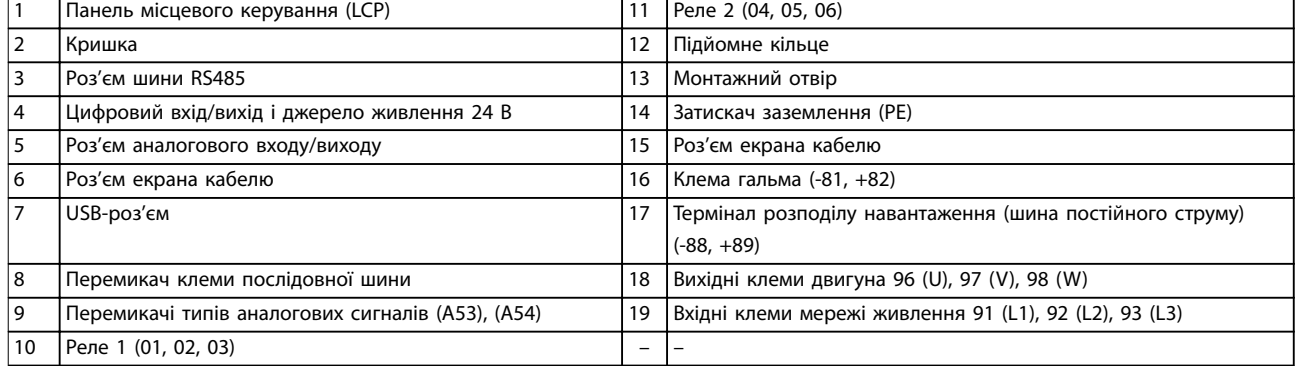

**Ілюстрація 1.2 Покомпонентний вигляд, приклади корпусів типу С1 і С2, IP55 і IP66**

Danfoss

<span id="page-11-0"></span>**1 1**

На Ілюстрація 1.3 представлено блок-схему внутрішніх компонентів перетворювача частоти.

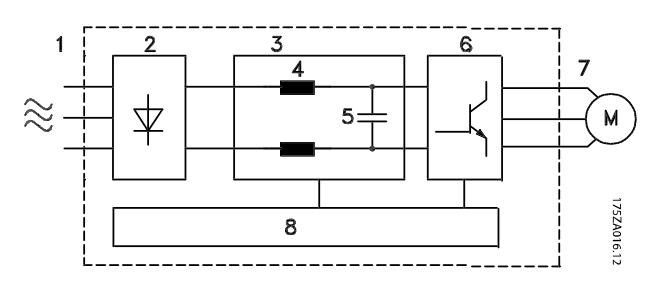

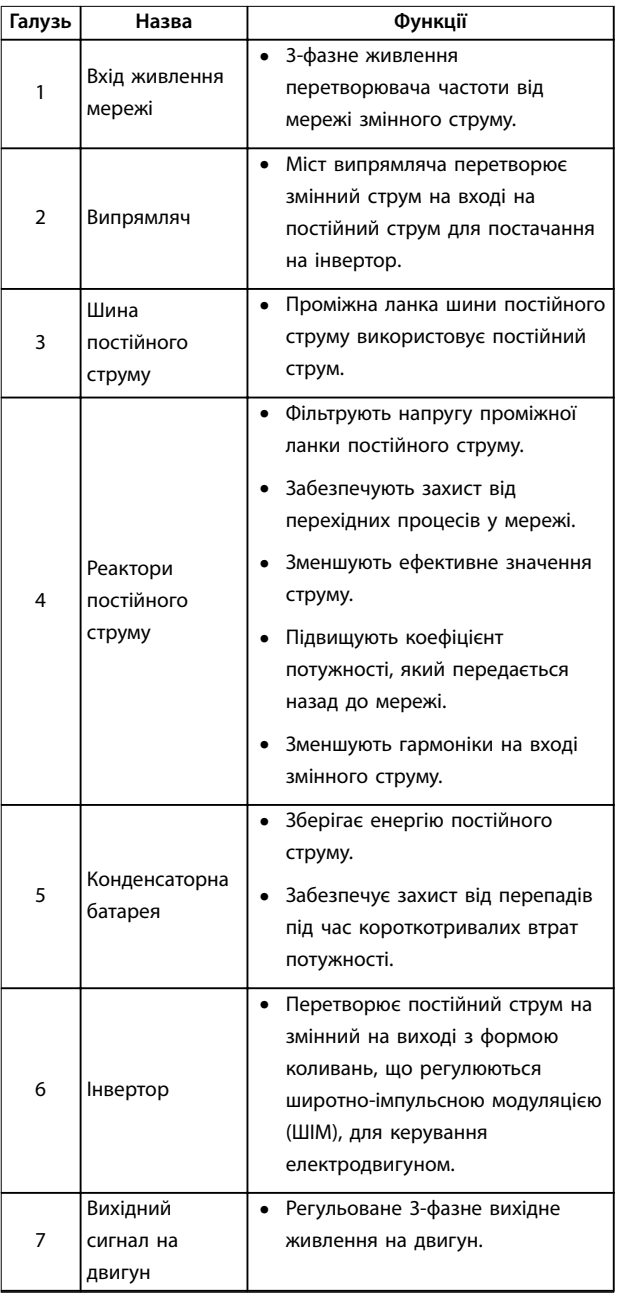

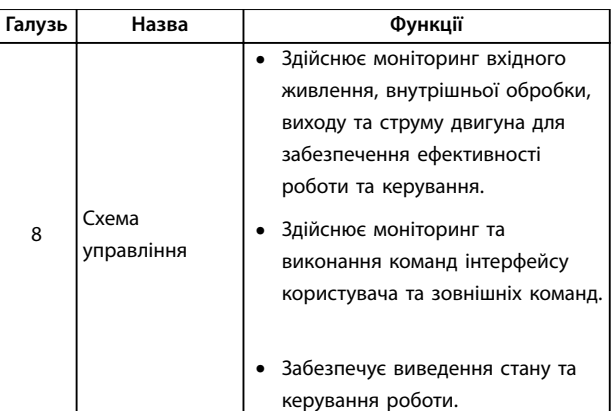

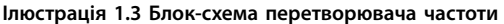

### 1.4.4 Розміри корпусів та їхня номінальна потужність

Типи корпусів та значення номінальної потужності перетворювачів частоти наведені у [глава 8.9 Номінальна](#page-90-0) [потужність, маса та розміри](#page-90-0).

#### 1.5 Дозволи та сертифікати

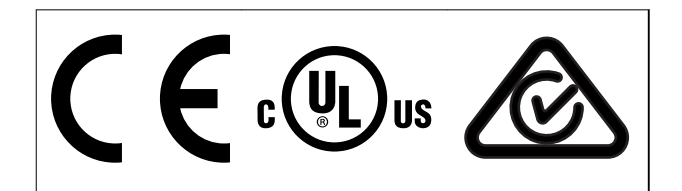

**Таблиця 1.2 Дозволи та сертифікати**

Доступні й інші дозволи та сертифікати. Зверніться до місцевого представництва Danfoss або партнера.

## **ПРИМІТКА**

**Перетворювачі частоти з типом корпусу T7 (525– 690 В) не мають сертифікату.**

Перетворювач частоти відповідає вимогам UL 508C щодо утримання термальної пам'яті. Додаткову інформацію див. у розділі Тепловий захист двигуна в розділі про особливі умови в Посібнику з проектування.

З метою дотримання вимог Європейської угоди про міжнародні перевезення небезпечних вантажів внутрішнім водним транспортом (ADN), ознайомтесь з Інструкціями з монтажу у відповідності з вимогами ADN у посібнику з проектування конкретного виробу.

Danfoss

## <span id="page-12-0"></span>1.6 Утилізація

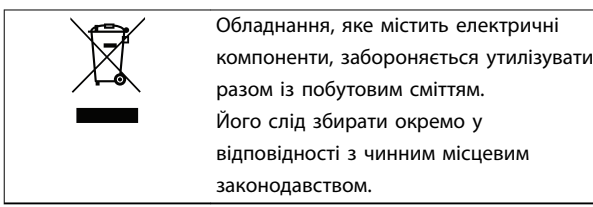

Danfoss

## <span id="page-13-0"></span>2 Техніка безпеки

### 2.1 Символи безпеки

У цьому документі використовуються наведені нижче символи.

## **ПОПЕРЕДЖЕННЯ**

**Позначає потенційно небезпечну ситуацію, яка може призвести до летальних наслідків або серйозних травм.**

## **ЗАСТЕРЕЖЕННЯ**

**Позначає потенційно небезпечну ситуацію, яка може призвести до незначних травм або травм середньої тяжкості. Також може використовуватись для попередження про потенційно небезпечні дії.**

## **ПРИМІТКА**

**Позначає важливу інформацію, в тому числі про такі ситуації, які можуть призвести пошкодження обладнання або майна.**

## 2.2 Кваліфікований персонал

Для безперебійної та безпечної роботи перетворювача частоти потрібне правильне та надійне транспортування, зберігання, монтаж, експлуатація та обслуговування. Монтаж і експлуатацію цього обладнання має здійснювати лише кваліфікований персонал.

Кваліфікованим персоналом вважаються підготовлені спеціалісти, вповноважені виконувати монтаж, введення в експлуатацію та технічне обслуговування обладнання, систем і ланцюгів у відповідності з застосовними законами та правилами. Крім того, персонал має бути ознайомлений з інструкціями та правилами з безпеки, описаними в цьому документі.

## 2.3 Заходи з безпеки

## **АПОПЕРЕДЖЕННЯ**

#### **ВИСОКА НАПРУГА**

**Перетворювачі частоти, підключені до мережі змінного струму, джерела постійного струму або кола розподілу навантаження, перебувають під високою напругою. Недотримання наведених нижче вимог може призвести до летальних наслідків або серйозних травм.**

- **• Займатись монтажем, пуском і обслуговуванням обладнання має лише кваліфікований персонал.**
- **• Перед виконанням будь-яких робіт з обслуговування або ремонту слід переконатись у відсутності остаточної напруги на приводі за допомогою відповідного вимірювального приладу.**

## **АПОПЕРЕДЖЕННЯ**

#### **НЕПЕРЕДБАЧЕНИЙ ПУСК**

**Якщо перетворювач частоти підключено до мережі живлення змінного струму, джерела постійного струму або ланцюга розподілу навантаження, двигун може увімкнутись у будь-який момент. Випадковий запуск під час програмування, технічного обслуговування або ремонтних робіт може призвести до летальних наслідків, отримання серйозних травм або пошкодження майна. Двигун може бути запущено зовнішнім перемикачем, командою через шину послідовного зв'язку, вхідним сигналом завдання від LCP або після усунення несправності.**

**Щоб попередити випадковий пуск двигуна:**

- **• Від'єднайте перетворювач частоти від мережі живлення.**
- **• Перед програмуванням параметрів натисніть кнопку [Oì/Reset] (Вимк./Скидання) на LCP.**
- **• Потрібно повністю завершити підключення проводки та монтаж компонентів перетворювача частоти та будь-якого веденого обладнання, перш ніж підключати перетворювач частоти до мережі змінного струму, джерела постійного струму або кіл розподілу навантаження.**

<u>Danfoss</u>

## **АПОПЕРЕДЖЕННЯ**

#### **ЧАС РОЗРЯДЖАННЯ**

**У перетворювачі встановлені конденсатори постійного струму, які залишаються зарядженими навіть після відключення живлення мережі. Висока напруга може бути присутня навіть після згасання попереджувальних індикаторів. Недотримання визначеного періоду очікування після вимкнення живлення перед початком обслуговування може призвести до летальних наслідків або серйозних травм.**

- **• Зупиніть двигун.**
- **• Від'єднайте джерело змінного струму й дистанційно розташовані джерела живлення постійного струму, в тому числі резервні акумулятори, джерела безперебійного живлення та підключення до мережі постійного струму інших перетворювачів частоти.**
- **• Від'єднайте або заблокуйте двигун на постійних магнітах.**
- **• Дочекайтесь повного розрядження конденсаторів. Мінімальна тривалість часу очікування зазначено в Таблиця 2.1.**
- **• Перед виконанням будь-яких робіт з обслуговування або ремонту слід дочекатись повного розряджання конденсаторів.**

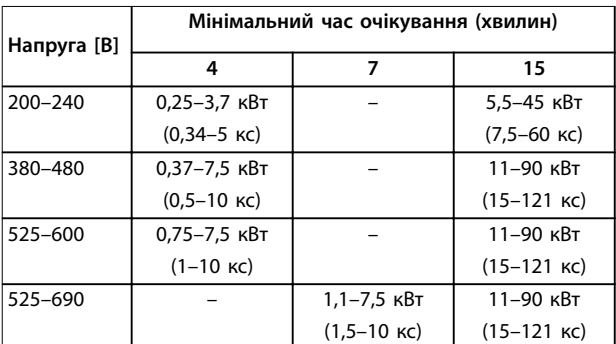

**Таблиця 2.1 Час розряджання**

# **ПОПЕРЕДЖЕННЯ**

## **НЕБЕЗПЕКА СТРУМУ ВИТОКУ**

**Струм витоку перевищує 3,5 мА. Неналежне виконане заземлення перетворювача частоти може призвести до летальних наслідків або серйозних травм.**

**• Правильне заземлення обладнання має виконувати сертифікований спеціалістелектромонтажник.**

## **АПОПЕРЕДЖЕННЯ**

### **НЕБЕЗПЕЧНЕ ОБЛАДНАННЯ**

**Контакт із валами, що обертаються, та електричним обладнанням може призвести до летальних наслідків або серйозних травм.**

- **• Займатись монтажем, пуском і обслуговуванням обладнання має лише кваліфікований персонал.**
- **• Електромонтажні роботи мають виконуватись із дотриманням національних і місцевих електротехнічних норм.**
- **• Дотримуйтесь процедур, описаних у цьому посібнику.**

## **АПОПЕРЕДЖЕННЯ НЕПЕРЕДБАЧЕНЕ ОБЕРТАННЯ ДВИГУНА АВТОРОТАЦІЯ**

**Внаслідок випадкового обертання електродвигунів із постійними магнітами виникає напруга та утворюється заряд у пристрої, що може призвести до летальних наслідків, серйозних травм або пошкодження обладнання.**

**• Щоб попередити випадкове обертання, переконайтесь у тому, що двигуни з постійними магнітами заблоковані.**

## **АЗАСТЕРЕЖЕННЯ**

## **ПОТЕНЦІЙНА НЕБЕЗПЕКА У ВИПАДКУ ВНУТРІШНЬОГО ЗБОЮ**

**Внутрішній збій перетворювача частоти може призвести до серйозних травм у випадку його неправильного закриття.**

**• Перед підключенням до мережі переконайтесь у тому, що всі захисні кришки встановлені на свої місця та надійно закріплені.**

<u>Danfoss</u>

## <span id="page-15-0"></span>3 Механічний монтаж

### 3.1 Розпакування

### 3.1.1 Комплект постачання

Комплект постачання може відрізнятись, залежно від конфігурації виробу.

- **•** Переконайтесь, що обладнання з комплекту постачання та відомості на паспортній табличці відповідають підтвердженому замовленню.
- **•** Огляньте пакування та перетворювач частоти та переконайтесь у відсутності пошкоджень, спричинених недотриманням правил транспортування. У випадку виявлення будьяких пошкоджень заявіть претензії перевізнику. Збережіть пошкоджені компоненти до прояснення ситуації.

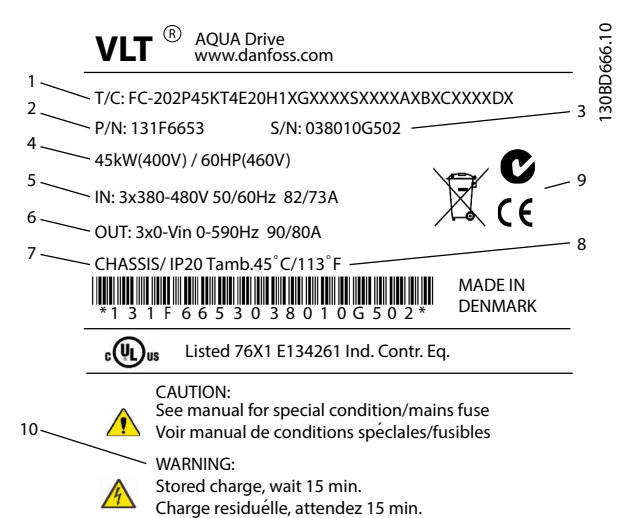

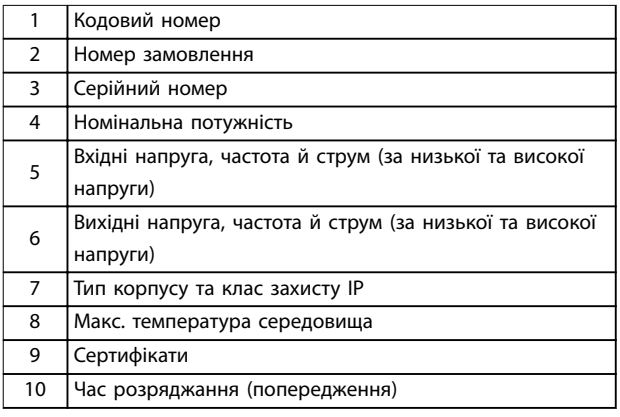

**Ілюстрація 3.1 Паспортна табличка виробу (приклад)**

## **ПРИМІТКА**

**Не знімайте паспортну табличку з перетворювача частоти. Знята табличка може призвести до анулювання гарантії.**

## 3.1.2 Зберігання

Забезпечте дотримання всіх вимог щодо зберігання. Див. [глава 8.4 Умови оточуючого середовища](#page-78-0) для отримання докладнішої інформації.

3.2 Умови середовища, в якому виконується встановлення

## **ПРИМІТКА**

**У випадку встановлення перетворювача частоти у місцях, де в повітрі скупчуються краплі рідини, тверді частки або гази, які сприяють корозії, переконайтесь, що клас захисту IP (тип) пристрою відповідають умовам навколишнього середовища. Недотримання вимог щодо умов навколишнього середовища може призвести до скорочення терміну служби перетворювача частоти. Переконайтесь у дотриманні вимог щодо вологості повітря, температури та висоти над рівнем моря.**

#### **Вплив вібрації та ударів**

Перетворювач частоти відповідає вимогам до пристроїв, які монтуються на стіні або підлозі у виробничих приміщеннях, а також у розподільчих щитах, які кріпляться болтами до стіни або підлоги.

Докладніше про різні умови оточуючого середовища читайте у [глава 8.4 Умови оточуючого середовища](#page-78-0).

## 3.3 Монтаж

## **ПРИМІТКА**

**Неправильний монтаж може призвести до перегрівання та зниження рівня продуктивності.**

#### **Охолодження**

**•** У верхній та нижній частині перетворювача частот слід залишити проміжок для доступу повітря для охолодження. Вимоги щодо проміжків наведені у [Ілюстрація 3.2](#page-16-0).

<u>Danfoss</u>

<span id="page-16-0"></span>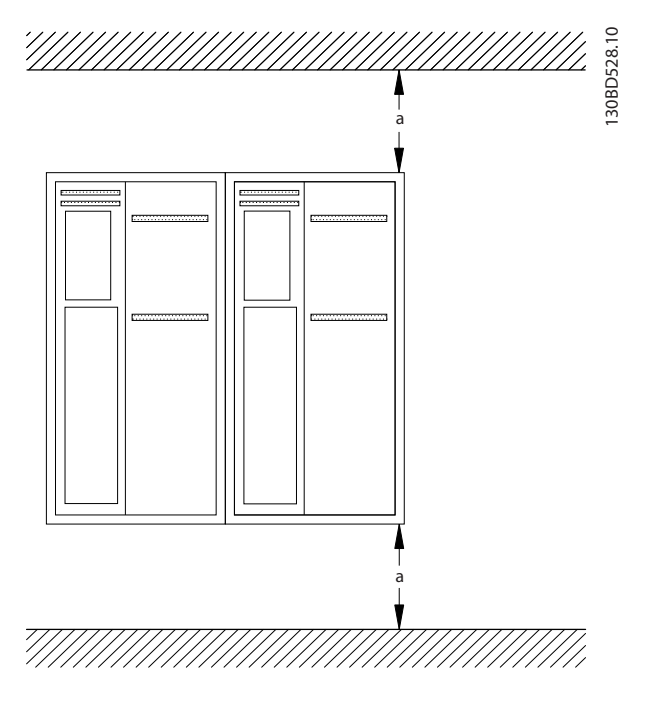

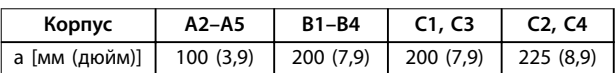

**Ілюстрація 3.2 Вільний простір для охолодження у верхній та нижній частині пристрою**

#### **Підйом**

- **•** Для визначення способу безпечного підйому перевірте вагу пристрою, див. [глава 8.9 Номінальна потужність, маса та](#page-90-0) [розміри](#page-90-0).
- **•** Переконайтесь у тому, що підйомне обладнання є придатним для цього завдання.
- **•** У разі потреби скористайтесь підйомнотранспортним обладнанням, краном або вилковим навантажувачем.
- **•** Для підйому пристрою використовуйте підйомні кільця, якщо вони входять до комплекту постачання.

#### **Монтаж**

- 1. Переконайтесь, що місце, підготовлене для монтажу, витримує вагу пристрою. Перетворювач частоти можна встановлювати впритул.
- 2. Розташуйте пристрій якомога ближче до двигуна. Кабелі двигуна мають бути якомога коротшими.
- 3. Установіть пристрій у вертикальному положенні на стійкій рівній поверхні або закріпіть до додаткової задньої панелі, щоб забезпечити достатню циркуляцію повітря.

4. Якщо на пристрої передбачено монтажні отвори для настінного монтажу, використовуйте їх.

#### **Монтаж із використанням тильної панелі та рейок**

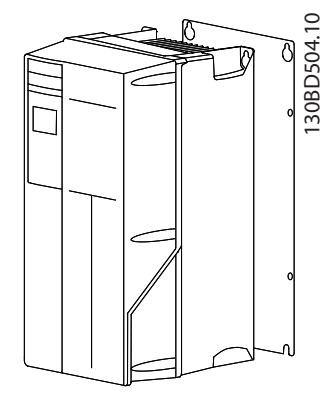

**Ілюстрація 3.3 Правильний монтаж із використанням задньої панелі**

## **ПРИМІТКА**

**У випадку монтажу на рейках потрібна задня панель.**

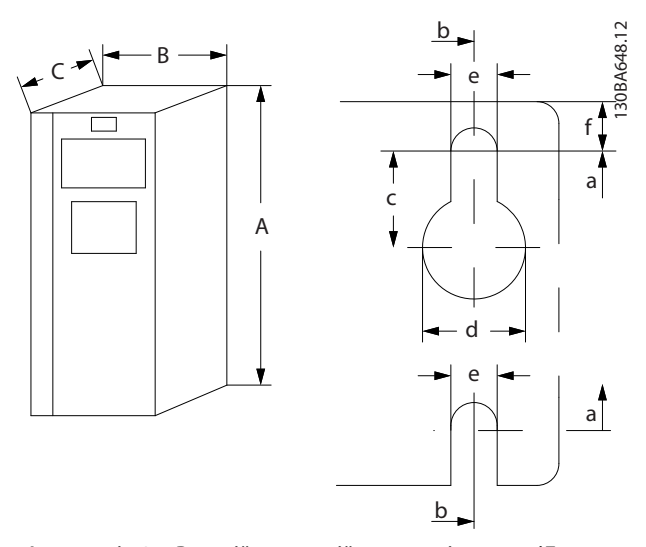

**Ілюстрація 3.4 Верхній та нижній монтажні отвори (Див. [глава 8.9 Номінальна потужність, маса та розміри](#page-90-0))**

**3 3**

Danfoss

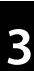

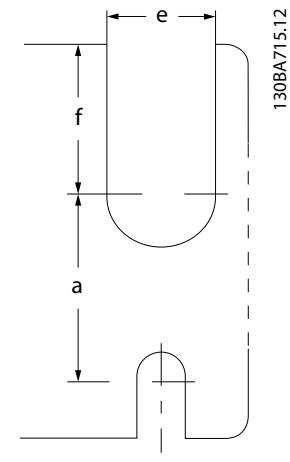

**Ілюстрація 3.5 Верхній та нижній монтажні отвори (B4, C3 і C4)**

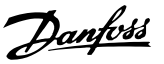

## <span id="page-18-0"></span>4 Електричний монтаж

### 4.1 Інструкції з техніки безпеки

Див. [глава 2 Техніка безпеки](#page-13-0), щоб ознайомитись із загальними вказівками щодо техніки безпеки.

## **ПОПЕРЕДЖЕННЯ**

### **ІНДУКОВАНА НАПРУГА**

**Індукована напруга від вихідних кабелів двигунів, прокладених поруч, може зарядити конденсатори обладнання, навіть якщо обладнання буде вимкнено та ізольовано. Недотримання вимог щодо роздільного прокладання кабелів двигуна може призвести до летальних наслідків або серйозної травми.**

- **• Прокладайте вихідні кабелі від двигуна роздільно або**
- **• використовуйте екрановані кабелі.**

## **АЗАСТЕРЕЖЕННЯ**

#### **НЕБЕЗПЕКА УРАЖЕННЯ СТРУМОМ**

**Перетворювач частоти може спричиняти появу постійного струму у провіднику захисного заземлення. Недотримання рекомендацій може призвести до того, що пристрій захисного вимкнення (RCD) може не забезпечити необхідний захист.**

**• Коли для захисту від ураження електричним струмом використовується RCD, на боці живлення дозволяється встановлювати RCD лише типу B.**

#### **Захист від перевантаження по струму**

- **•** У застосуваннях з кількома двигунами між перетворювачем частоти та двигунами потрібно використовувати додаткове захисне обладнання, наприклад пристрій захисту від короткого замикання або тепловий захист двигуна.
- **•** Для захисту від короткого замикання та надлишкового струму потрібно встановити вхідні запобіжники. Якщо запобіжники не постачає виробник, їх має встановити спеціаліст під час монтажу. Макс. номінали запобіжників зазначені у [глава 8.8 Запобіжники](#page-82-0) [та автоматичні вимикачі](#page-82-0).

#### **Типи та номінали кабелів**

- **•** Вся проводка має відповідати національним та місцевим нормам і правилам щодо перерізу проводів і температур оточуючого середовища.
- **•** Рекомендований провід для підключення живлення: Мідний провід номіналом щонайменше 75 °C (167 °F).

Рекомендовані типи та розміри проводів наведені у [глава 8.1 Електричні характеристики](#page-60-0) та [глава 8.5 Технічні характеристики кабелів](#page-78-0).

#### 4.2 Монтаж з урахуванням вимог ЕМС

Щоб виконати монтаж згідно з вимогами щодо ЕМС, дотримуйтесь інструкцій, наведених у глава 4.3 Заземлення, [глава 4.4 Схема підключень](#page-20-0), [глава 4.6 Підключення двигуна](#page-22-0) та [глава 4.8 Коло](#page-24-0) [управління](#page-24-0).

4.3 Заземлення

## **ПОПЕРЕДЖЕННЯ НЕБЕЗПЕКА СТРУМУ ВИТОКУ**

**Струм витоку перевищує 3,5 мА. Неналежне виконане заземлення перетворювача частоти може призвести до летальних наслідків або серйозних травм.**

**• Правильне заземлення обладнання має виконувати сертифікований спеціалістелектромонтажник.**

#### **Електрична безпека**

- **•** Перетворювач частоти має бути заземлений відповідно до застосовних стандартів і директив.
- **•** Для проводки вхідного живлення, двигуна та ланцюгу керування використовуйте окремі проводи заземлення.
- **•** Забороняється заземлювати спільно кілька перетворювачів частоти з використанням послідовного підключення (див. [Ілюстрація 4.1](#page-19-0)).
- **•** Проводи заземлення мають бути якомога коротшими.
- **•** Дотримуйтесь вимог виробника двигуна щодо його підключення.
- **•** Мін. площа поперечного перерізу дроту заземлення:
	- **-** Одного діаметру з кабелем мережі живлення, якщо площа поперечного

<u>Danfoss</u>

<span id="page-19-0"></span>перерізу останнього не перевищує 16 мм² (6 AWG)

- **-** 16 мм² (6 AWG), якщо площа поперечного перерізу кабелю мережі живлення знаходиться в діапазоні від 16 мм² (6 AWG) до 35 мм² (1 AWG)
- **-** Половина діаметру кабелю мережі живлення, якщо площа поперечного перерізу останнього перевищує 35 мм² (1 AWG).

Зарівнюйте індивідуальні дроти заземлення окремо, обидва з яких відповідають вимогам щодо розмірів.

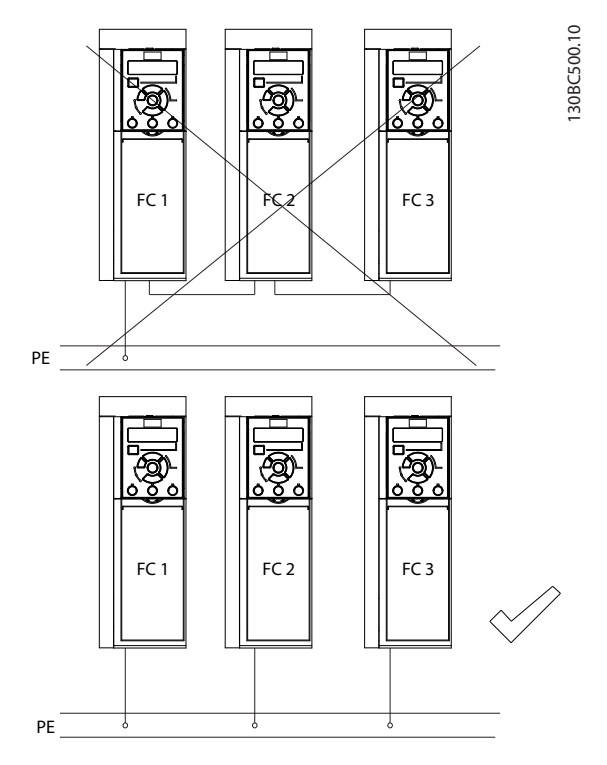

**Ілюстрація 4.1 Принцип заземлення**

#### **Монтаж у відповідності з вимогами щодо ЕМС**

- **•** Установіть електричний контакт між екраном кабелю та корпусом перетворювача частоти за допомогою металевих ущільнювачів або затискачів, які постачаються разом із обладнанням (див. [глава 4.6 Підключення](#page-22-0) [двигуна](#page-22-0)).
- **•** Для зменшення електричних перешкод використовуйте багатожильний провід.
- **•** Не використовуйте скрутні.

## **ПРИМІТКА**

## **ВИРІВНЮВАННЯ ПОТЕНЦІАЛІВ**

**Якщо потенціал заземлення між перетворювачем частоти і системою відрізняється між собою, існує ризик виникнення електричних перешкод. Установіть кабелі вирівнювання потенціалів між компонентами системи. Рекомендована площа поперечного перерізу кабелю: 16 мм² (6 AWG).**

## <span id="page-20-0"></span>4.4 Схема підключень

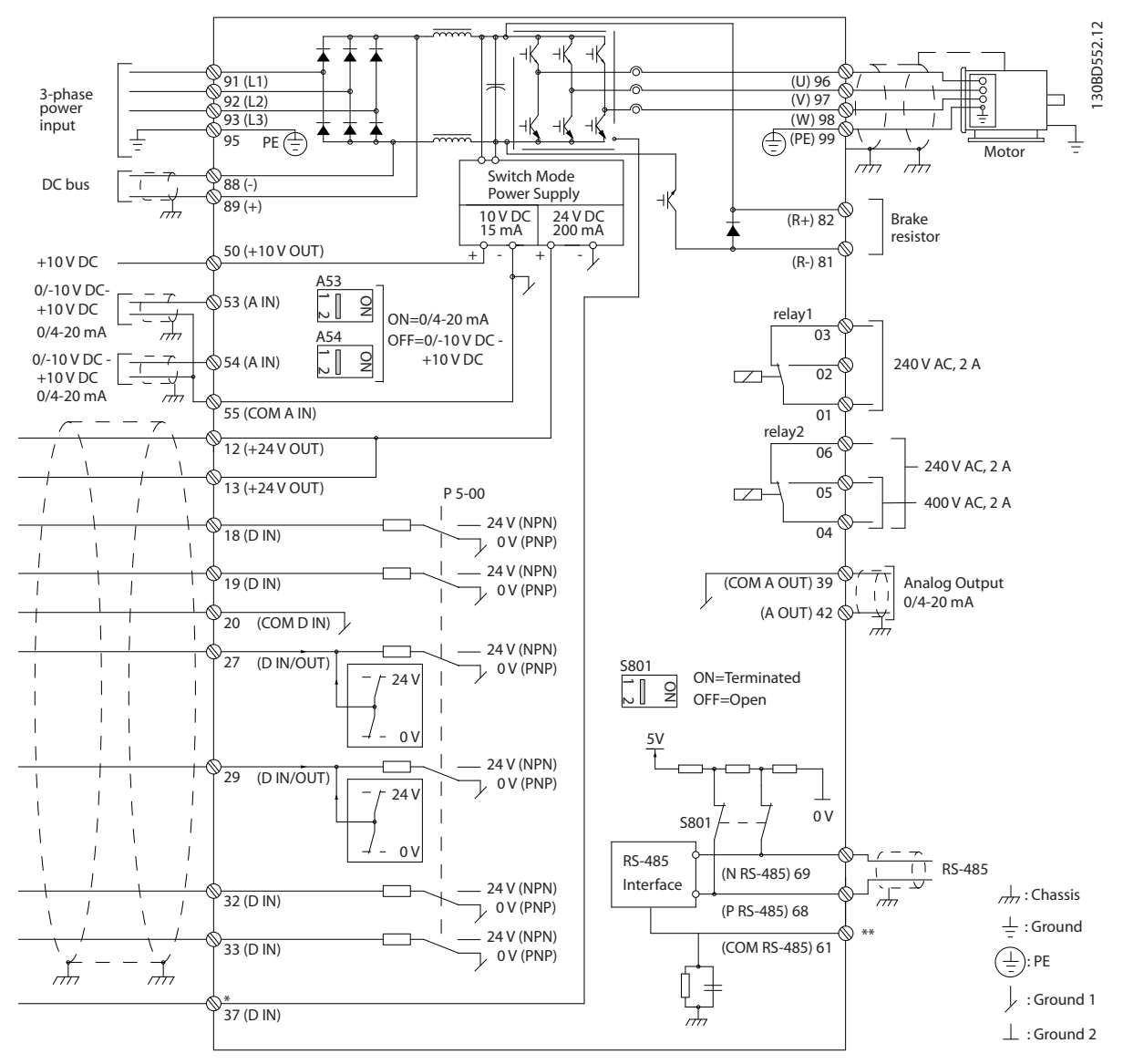

**Ілюстрація 4.2 Схемаосновних підключень**

A = аналоговий, D = цифровий

\*Клема 37 (додаткова опція) використовується для функції Safe Torque Off (STO). Інструкції з монтажу див. у Інструкціях з експлуатації Danfoss VLT® Frequency Converters — функція Safe Torque Off.

\*\*Не підключайте екран кабелю.

\*\*\*Для 1-фазного вхідного живлення підключіть до L1 і L2.

Danfoss

Danfoss

**4 4**

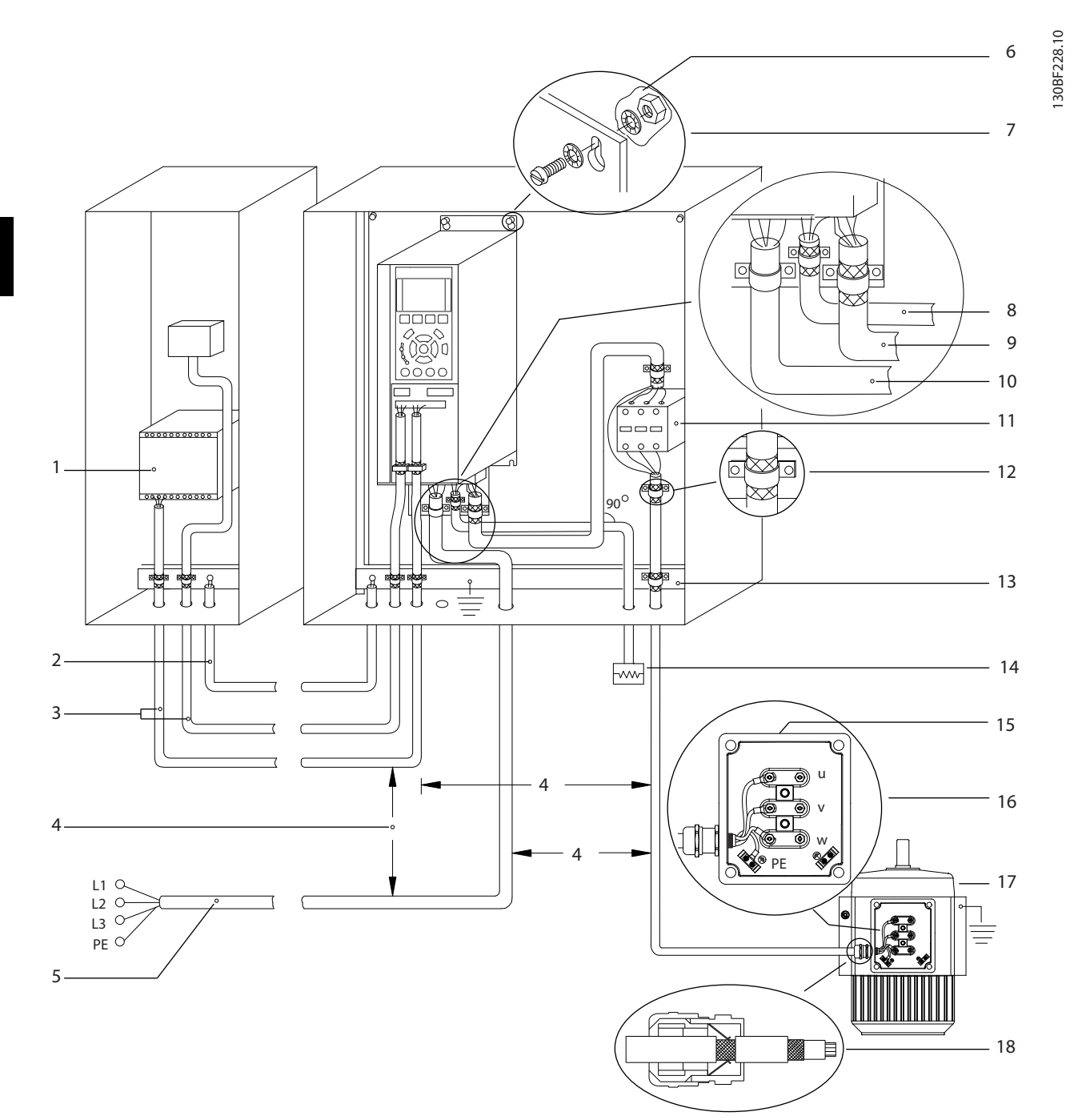

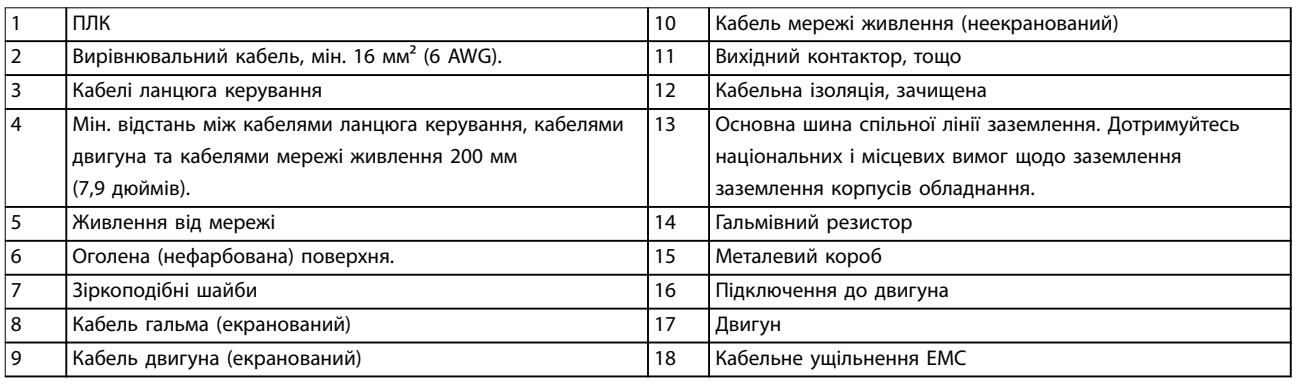

**Ілюстрація 4.3 Приклад належного підключення з дотриманням вимог ЕМС**

Danfoss

<span id="page-22-0"></span>Для отримання додаткової інформації щодо ЕМС див.

## **ПРИМІТКА**

#### **ПЕРЕШКОДИ ЕМС**

**В якості кабелів двигуна та ланцюга керування використовуйте екрановані кабелі та прокладайте кабелі вхідного живлення, двигуна та керування окремо. Недотримання вимог щодо ізоляції кабелів живлення, двигуна та кабелів ланцюга керування може призвести до непередбачених ситуацій та зниження ефективності роботи обладнання. Відстань між кабелями живлення, двигуна та ланцюга керування має становити не менше 200 мм (7,9 дюймів).**

### 4.5 Доступ

1. Зніміть кришку за допомогою викрутки (див. Ілюстрація 4.4) або послабивши кріпильні болти (див. Ілюстрація 4.5).

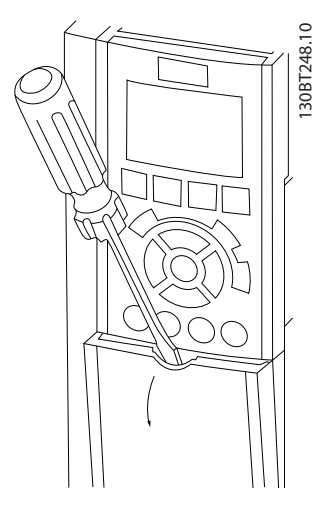

**Ілюстрація 4.4 Доступ до проводки в корпусах IP20 та IP21**

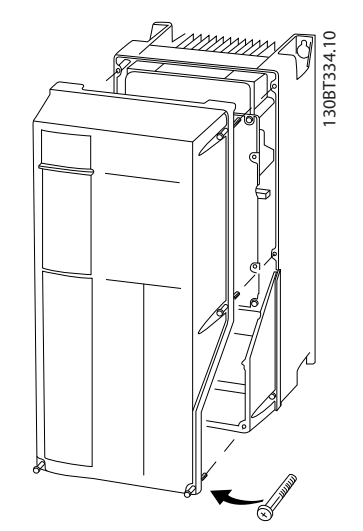

**Ілюстрація 4.5 Доступ до проводки в корпусах IP55 та IP66**

Затягніть болти кришки, використовуючи моменти затягування, зазначені в Таблиця 4.1.

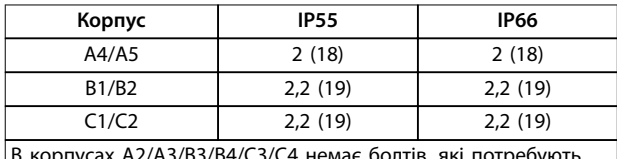

В корпусах A2/A3/B3/B4/C3/C4 немає болтів, які потребують затягування.

**Таблиця 4.1 Моменти затягування для кришок [Н**•**м (дюйм-фунт)]**

## 4.6 Підключення двигуна

## **ПОПЕРЕДЖЕННЯ**

### **ІНДУКОВАНА НАПРУГА**

**Індукована напруга від вихідних кабелів двигунів, прокладених поруч, може зарядити конденсатори обладнання, навіть якщо обладнання буде вимкнено та ізольовано. Недотримання вимог щодо роздільного прокладання кабелів двигуна може призвести до летальних наслідків або серйозної травми.**

- **•** Прокладайте вихідні кабелі від двигуна роздільно або
- **•** використовуйте екрановані кабелі.
- **•** Використовуйте кабель розміру, рекомендованого національними та місцевими нормами електробезпеки. Інформація щодо максимальних розмірів кабелів наведена у [глава 8.1 Електричні характеристики](#page-60-0).
- **•** Дотримуйтесь вимог виробника двигуна щодо його підключення.
- **•** Заглушки проводки двигуна або панелі доступу передбачені на дні корпусів, що відповідають стандарту IP21 (NEMA1/12) та вище.

130BD531.10

<span id="page-23-0"></span>**•** Забороняється підключати пусковий пристрій або пристрій переключення полярності (наприклад, двигун Даландера або асинхронний двигун із контактними кільцями) між перетворювачем частоти та двигуном.

#### **Процедура заземлення екрана кабелю**

- 1. Зачистіть частину зовнішньої ізоляції кабелю.
- 2. Розташуйте зачищений дріт під кабельний затискач, щоб установити механічний та електричний контакт між екраном кабелю та заземленням.
- 3. Підключіть дріт заземлення до найближчої клеми заземлення відповідно до інструкцій щодо заземлення, наведених у [глава 4.3 Заземлення](#page-18-0), див. Ілюстрація 4.6.
- 4. Підключіть проводку трифазного двигуна до клем 96 (U), 97 (V) і 98 (W), див. Ілюстрація 4.6.
- 5. Затягуйте клеми відповідно до інформації, наданої у [глава 8.7 Моменти затягування](#page-82-0) [контактів](#page-82-0).

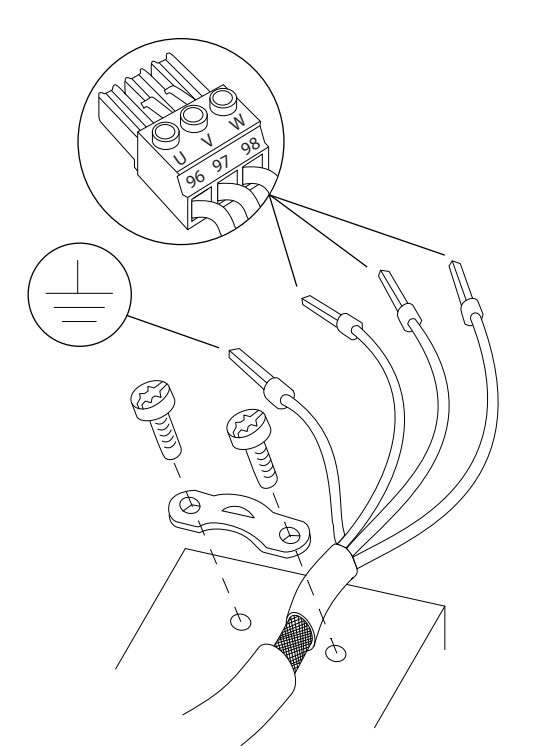

**Ілюстрація 4.6 Підключення двигуна**

На Ілюстрація 4.7 зображено підключення живлення мережі, двигуна та заземлення для базових перетворювачів частоти. Фактичні конфігурації відрізняються для різних типів пристроїв та додаткового обладнання.

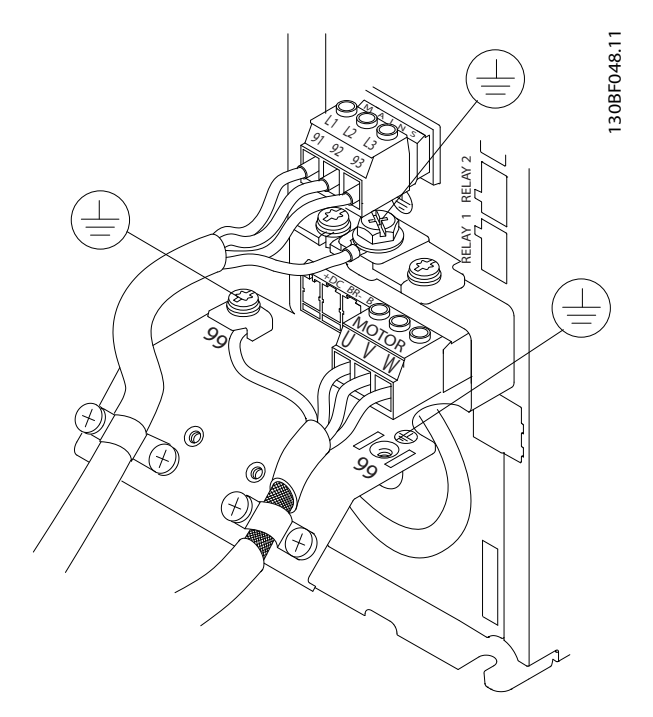

<u>Danfoss</u>

**Ілюстрація 4.7 Приклад підключення кабелів двигуна, живлення та заземлення**

### 4.7 Підключення мережі змінного струму

- **•** Розмір дротів залежить від вхідного струму перетворювача частоти. Інформація щодо максимальних розмірів кабелів наведена у [глава 8.1 Електричні характеристики](#page-60-0).
- **•** Використовуйте кабель розміру, рекомендованого національними та місцевими нормами електробезпеки.

#### **Процедура**

- 1. Підключіть проводку трифазного вхідного живлення змінного струму до клем L1, L2 і L3 (див. Ілюстрація 4.7).
- 2. Залежно від конфігурації обладнання підключіть вхідне живлення до силових вхідних клем або до вхідного роз'єднувача.
- 3. Заземліть кабель відповідно до інструкцій з заземлення, наведених у [глава 4.3 Заземлення](#page-18-0).
- 4. У разі живлення від мережі, ізольованої від заземлення (IT-мережа або плаваючий трикутник) або від мережі TT/TN-S із заземленою гілкою (заземлений трикутник), встановіть параметру параметр 14-50 Фільтр радіозавад значення [0] Off (Вимк.). Ця настройка надає можливість уникнути пошкодження ланцюга постійного струму та для зменшення ємносних струмів відповідно до стандарту IEC 61800-3.

<u>Danfoss</u>

### <span id="page-24-0"></span>4.8 Коло управління

- **•** Ізолюйте проводку підключення елементів керування від високовольтних елементів перетворювача частоти.
- **•** Якщо перетворювач частоти підключено до термістора, дроти ланцюга керування цього термістора мають бути екранованими та з посиленою/подвійною ізоляцією. Рекомендовано використовувати напругу живлення 24 В постійного струму. Див. Ілюстрація 4.8.

#### 4.8.1 Типи клем керування

На Ілюстрація 4.8 та Ілюстрація 4.9 зображено знімні роз'єми перетворювача частоти. Функції клем і стандартні настройки підсумовані у Таблиця 4.2.

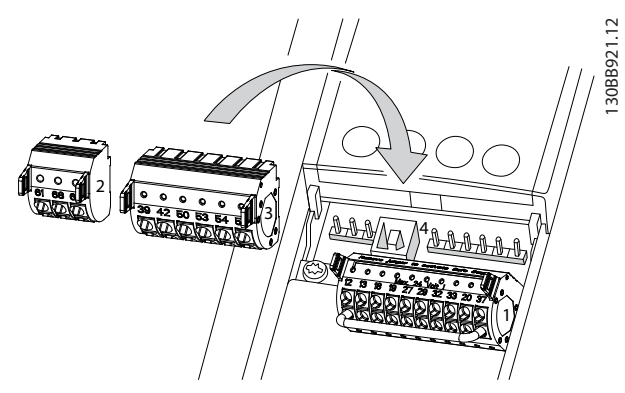

**Ілюстрація 4.8 Розташування клем керування**

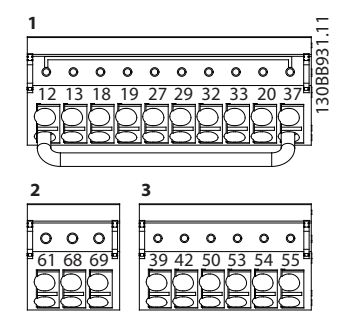

**Ілюстрація 4.9 Номери клем**

- **• Роз'єм 1** містить:
	- **-** 4 програмовані вхідні термінали;
	- **-** 2 додаткові клеми, програмовані для використання з цифровими входами або виходами;
	- **-** клему живлення 24 В пост. струму;
	- **-** клему для додаткового джерела живлення 24 В пост. струму, наданого користувачем
- **• Роз'єм 2** містить клеми (+)68 і (-)69 для інтерфейсу послідовного зв'язку RS485.
- **• Роз'єм 3** містить:
	- **-** 2 Аналогові входи;
	- **-** 1 аналоговий вихід;
	- **-** клему живлення 10 В пост. струму;
	- **-** спільні клеми для входів і виходів.
	- **• Роз'єм 4** становить собою USB для використання з Налаштування ПЗ MCT 10.

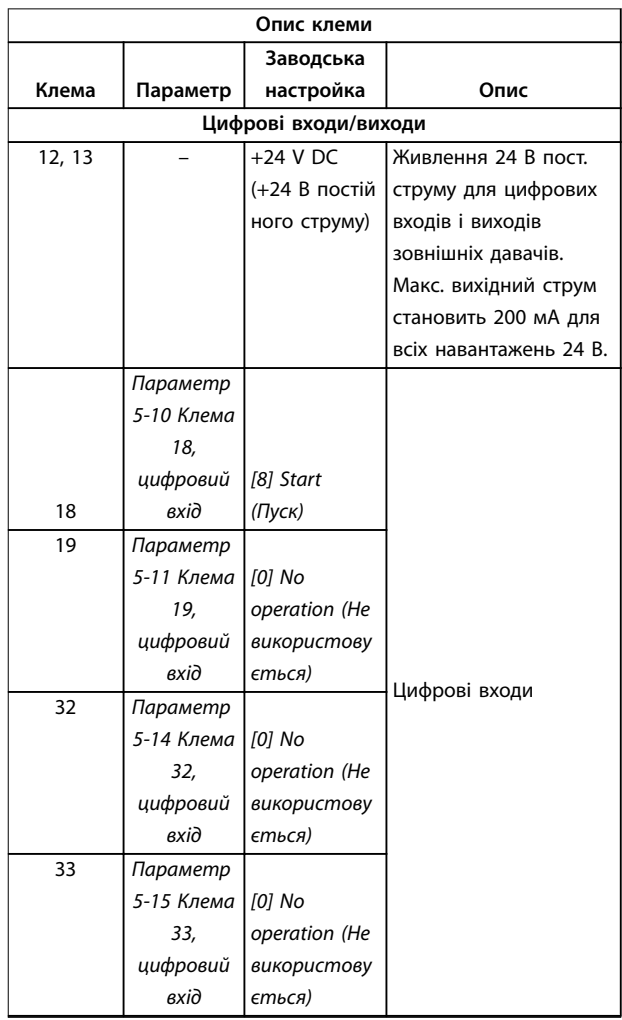

**4 4**

Danfoss

## **Електричний монтаж VLT**® **AQUA Drive FC 202**

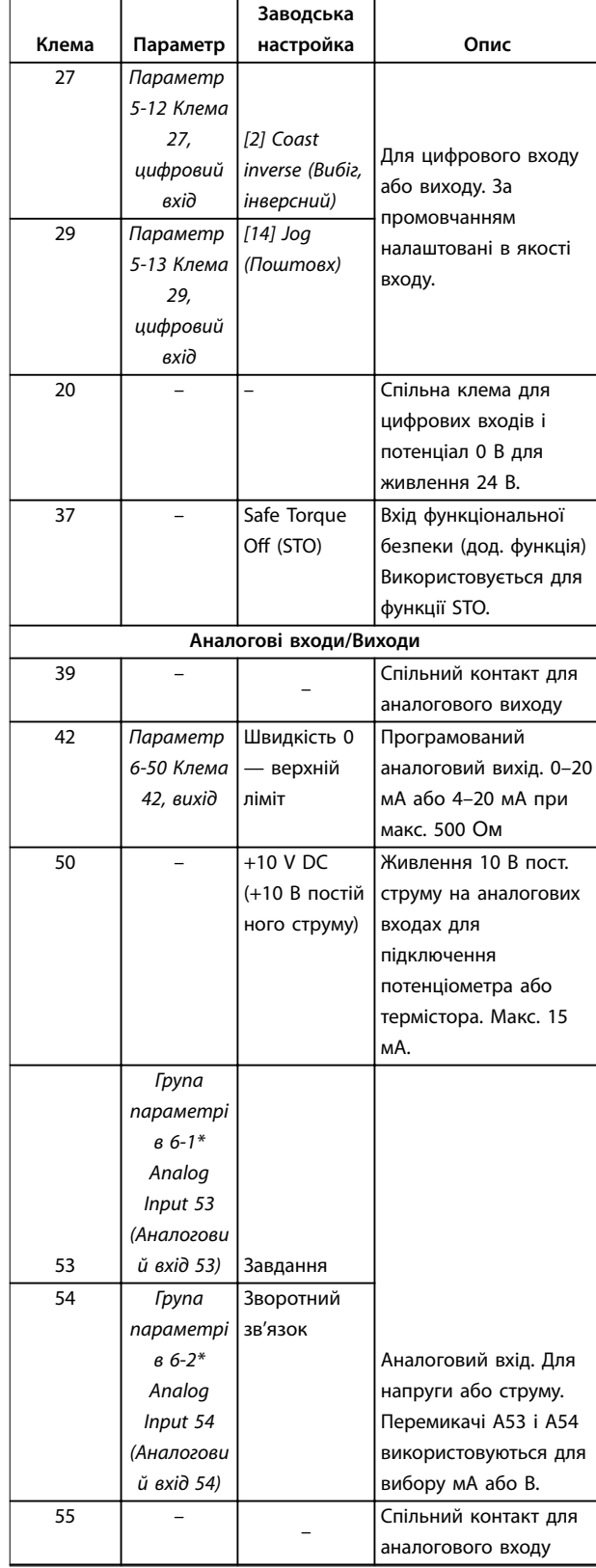

**Опис клеми**

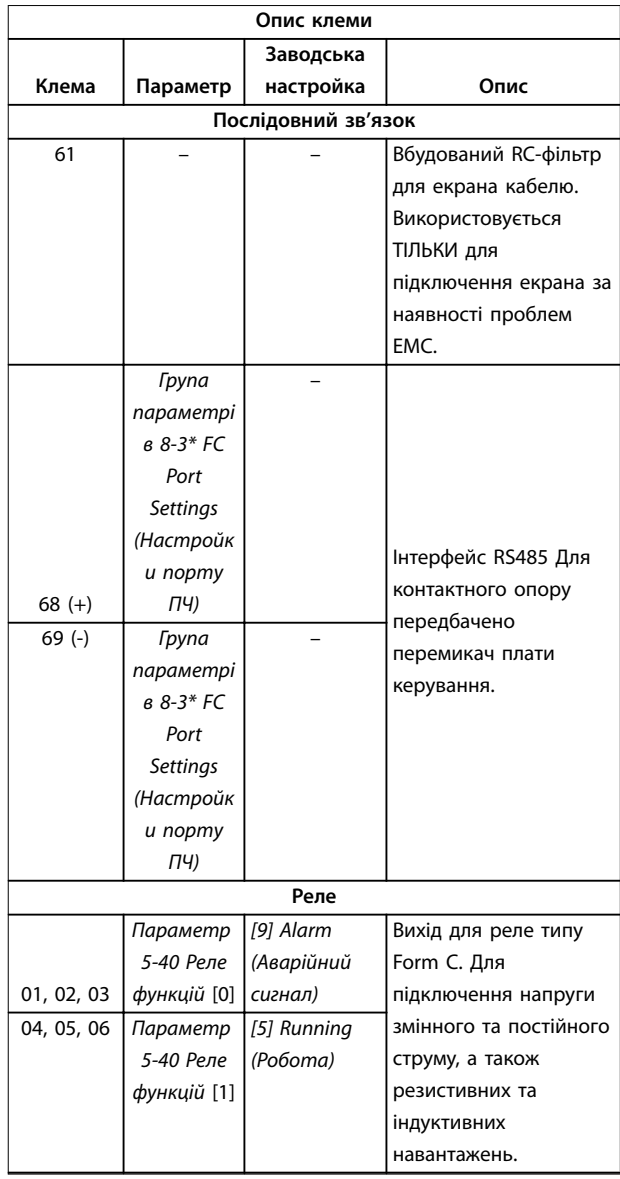

#### **Таблиця 4.2 Опис клеми**

## **Додаткові клеми**

- **•** 2 виходи для реле типу Form C. Розташування виходів залежить від конфігурації перетворювача частоти.
- **•** Клеми, розташовані на вбудованому додатковому обладнанні. Див. посібник до відповідного додаткового обладнання.

## <span id="page-26-0"></span>4.8.2 Підключення до клем керування

Для полегшення монтажу роз'єми клем керування можна від'єднувати від перетворювача частоти, як зображено на Ілюстрація 4.10.

## **ПРИМІТКА**

**Щоб максимально зменшити перешкоди, дроти кіл управління мають бути якомога коротшими та прокладені окремо від високовольтних кабелів.**

1. Для гнучких проводів: Розімкніть контакт, вставивши пласку викрутку (макс. ширина насадки: 4 мм, відп. № 1) до отвору посередині між 2 контактами та посунувши викрутку трохи вгору.

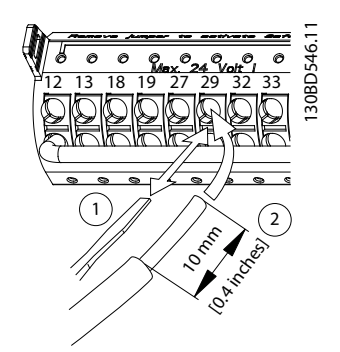

**Ілюстрація 4.10 Підключення дротів ланцюга керування**

- 2. Вставте зачищений провід управління до контакту.
- 3. Для гнучких проводів: Витягніть викрутку, щоб зафіксувати провід у контакті.
- 4. Переконайтесь у тому, що контакт міцно закріплено. Слабкий контакт може призвести до збоїв у роботі обладнання або неоптимальної роботи.
- 5. Для видалення провід ланцюга управління:
	- 5a Розімкніть контакт, вставивши пласку викрутку (макс. ширина насадки: 4 мм, відп. № 1) до отвору посередині між 2 контактами та посунувши викрутку трохи вгору.
	- 5b Зніміть провід з контакту.
	- 5c Вийміть викрутку.

Розміри проводки та клем керування наведено у [глава 8.5 Технічні характеристики кабелів](#page-78-0), а типові підключення елементів керуванні — у [глава 6 Приклади](#page-40-0) [налаштування для різних застосувань](#page-40-0).

### 4.8.3 Активація роботи двигуна (клема 27)

Між клемами 12 (або 13) і 27 потрібна перекладка для роботи перетворювача частоти зі значеннями налаштувань, запрограмованими за промовчанням.

- **•** Клема 27 цифрового виходу призначена для отримання команди зовнішнього блокування 24 В постійного струму
- **•** Якщо пристрій блокування відсутній, з'єднайте перекладкою клему керування 12 (рекомендовано) або 13 з клемою 27. Перекладка надає можливість передати внутрішній сигнал 24 В на клему 27.
- **•** Коли в рядку стану в нижній частині LCP відображається надпис AUTO REMOTE COAST (АВТОМАТИЧНИЙ ВІДДАЛЕНИЙ СИГНАЛ ЗУПИНУ ВИБІГОМ), пристрій готовий до роботи, але не вистачає вхідного сигналу на клемі 27.
- **•** Якщо додаткове обладнання, яке встановлюється виробником, підключено до клеми 27,
	- **-** не видаляйте цю проводку.
	- **-** Не додавайте перекладку між клемами 12 і 27.
	- **-** Не блокуйте вхід 27.

## **ПРИМІТКА**

#### **ПУСК НЕМОЖЛИВИЙ**

**Перетворювач частоти не може функціонувати без сигналу на клемі 27, окрім випадків, коли клему 27 перепрограмовано на варіант "Не використовується".**

### 4.8.4 Вибір входу за напругою/струмом (перемикачі)

Клеми аналогових входів 53 та 54 можна призначити як для роботи з вхідними сигналами напруги (0–10 В), так і з вхідними сигналами струму (0/4–20 мА)

#### **Заводські налаштування параметрів**

- **•** Клема 53: сигнал завдання швидкості в розімкненому контурі (див. параметр 16-61 Клема 53, настройка перемикача).
- **•** Клема 54: сигнал зворотного зв'язку в замкненому контурі (див. параметр 16-63 Клема 54, настройка перемикача).

## <span id="page-27-0"></span>**ПРИМІТКА**

**Перед зміненням розташування перемикача від'єднайте перетворювач частоти від мережі.**

- 1. Зніміть LCP (див Ілюстрація 4.11).
- 2. Зніміть будь-яке додаткове обладнання, яке закриває перемикачі.
- 3. Виберіть тип сигналу за допомогою перемикачів A53 і A54. U використовується для вибору напруги, а I — для вибору струму.

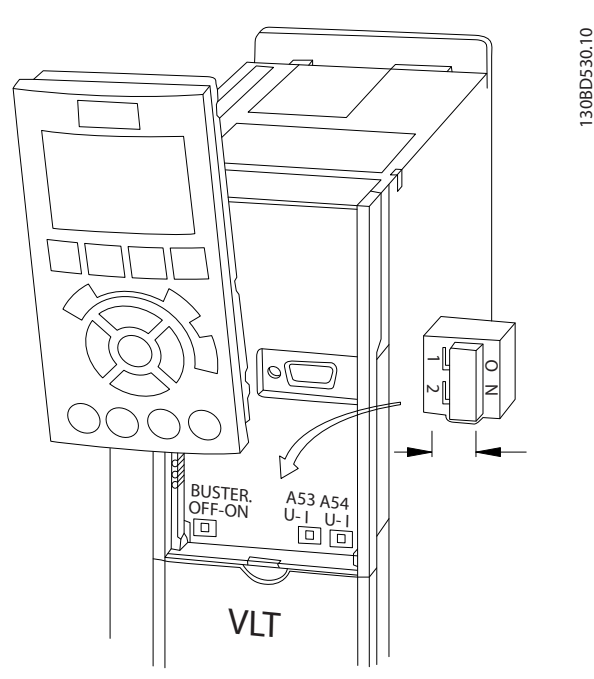

**Ілюстрація 4.11 Розташування перемикачів клем 53 та 54**

## 4.8.5 Інтерфейс послідовного зв'язку RS485

Підключіть проводи інтерфейсу послідовного зв'язку RS485 до клем (+)68 та (-)69

- **•** Рекомендовано використовувати екранований кабель послідовного зв'язку.
- **•** Належне заземлення пристрою наведено в [глава 4.3 Заземлення](#page-18-0) for proper grounding.

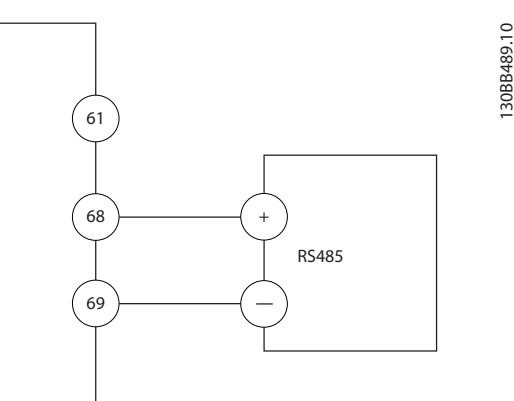

**Ілюстрація 4.12 Схема підключення кабелів послідовного зв'язку**

Для базового налаштування послідовного зв'язку виберіть наведені нижче параметри:

- 1. Тип протоколу в параметр 8-30 Протокол.
- 2. Адресу перетворювача частоти в параметр 8-31 Адреса.
- 3. Швидкість передавання даних в параметр 8-32 Швидкість передавання.
- **•** У перетворювачі частоти використовуються два протоколи зв'язку:
	- **-** Danfoss FC.
	- **-** Modbus RTU
- **•** Функції можна програмувати віддалено з використанням програмного забезпечення протоколу та з'єднання RS-485 або через групу параметрів 8-\*\* Communications and Options (Зв'язок і дод. пристрої).
- **•** Вибір конкретного протоколу зв'язку призводить до змінення параметрів, встановлених за промовчанням, з метою дотримання специфікацій цього протоколу та активації спеціалізованих параметрів цього протоколу.
- **•** Можна встановлювати додаткові плати для перетворювача частоти з метою підтримання додаткових протоколів зв'язку. Інструкції з встановлення та експлуатації додаткових плат див. у документації до них.

## <span id="page-28-0"></span>4.9 Контрольний список монтажних перевірок

Перед монтажем пристрою виконайте детальний огляд системи згідно з описом, наведеним у Таблиця 4.3. Після завершення перевірки кожного компоненту ставте відповідну позначку в списку.

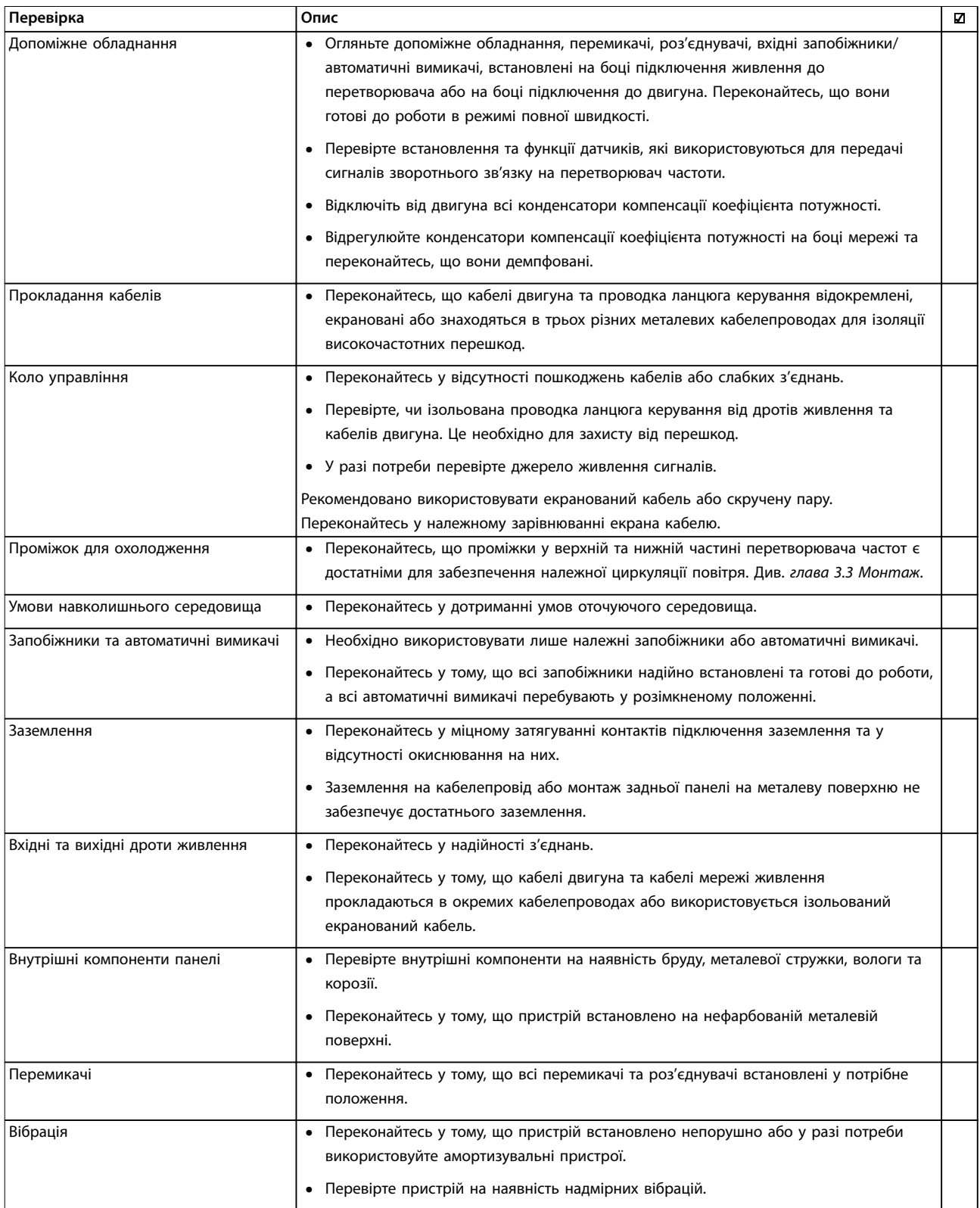

**Таблиця 4.3 Контрольний список монтажних перевірок**

## **АЗАСТЕРЕЖЕННЯ**

**ПОТЕНЦІЙНИЙ РИЗИК У ВИПАДКУ ВНУТРІШНЬОГО ЗБОЮ**

**Ризик травмування персоналу у випадку неправильного закриття перетворювача частоти.**

**• Перед підключенням до мережі переконайтесь у тому, що всі захисні кришки встановлені на свої місця та надійно закріплені.**

## <span id="page-30-0"></span>5 Введення в експлуатацію

## 5.1 Інструкції з техніки безпеки

Див. [глава 2 Техніка безпеки](#page-13-0), щоб ознайомитись із загальними вказівками щодо техніки безпеки.

## **ПОПЕРЕДЖЕННЯ**

## **ВИСОКА НАПРУГА**

**Перетворювачі частоти, підключені до мережі змінного струму, знаходяться під високою напругою. Недотримання наведених нижче вимог може призвести до летальних наслідків або серйозних травм.**

**• Монтаж, пуско-налагоджувальні роботи та обслуговування мають здійснювати лише кваліфіковані спеціалісти.**

## **ПРИМІТКА**

**Передні кришки з попереджувальними знаками є невід'ємними компонентами перетворювача частоти та вважаються елементами захисту. Стежте за тим, щоб перед підключенням живлення та згодом протягом всього терміну експлуатації кришки знаходились на своєму місці.**

Перед підключенням до мережі живлення:

- 1. Закрийте захисну кришку належним чином.
- 2. Переконайтесь у тому, що всі кабельні ущільнення міцно затягнуті.
- 3. Переконайтесь у тому, що вхідне живлення пристрою вимкнено та заблоковано. Не слід покладатися на роз'єднувачі перетворювача частоти як на достатньо надійний засіб для ізоляції вхідного живлення.
- 4. Переконайтесь у тому, що на вхідних клемах L1 (91), L2(92) та L3 (93), а також у лініях "фаза фаза" та "фаза — земля" відсутня напруга.
- 5. Переконайтесь у тому, що на вихідних клемах 96 (U), 97 (V) та 98 (W), а також у лініях "фаза — фаза" та "фаза — земля" відсутня напруга.
- 6. Переконайтесь у нерозривності кабелю та обмотки електродвигуна, вимірявши значення опору Ом у точках U–V (96–97), V–W (97–98) та W–U (98–96).
- 7. Переконайтесь у належному заземленні перетворювача частоти та двигуна.
- 8. Огляньте перетворювач частоти та переконайтесь у надійності підключень до клем.

9. Переконайтесь у тому, що напруга живлення відповідає напрузі перетворювача частоти та двигуна.

#### 5.2 Підключення до мережі живлення

Підключіть живлення до перетворювача частоти, виконавши наведені нижче дії.

- 1. Переконайтесь у тому, що вхідна напруга перебуває у межах 3 % від номінальної. У протилежному випадку слід відкоригувати вхідну напругу перед виконанням подальших дій. Відкоригувавши напругу, повторіть процедуру.
- 2. Переконайтесь у тому, що вся проводка додаткового обладнання відповідає сфері його застосування.
- 3. Переконайтесь у тому, що всі регулятори оператора переведені у положення ВИМК. Дверці панелі мають бути закриті, а кришки надійно закріплені.
- 4. Підключіть живлення до пристрою. НЕ запускайте перетворювач частоти на цьому етапі. Якщо використовуються мережеві мечики, переведіть їх у положення ВІМК. для подачі живлення на перетворювач частоти.

## 5.3 Робота панелі місцевого керування

Панель місцевого керування (LCP) поєднує у собі дисплей та клавіатуру, які розташовані на передній частині перетворювача.

#### **LCP виконує кілька функцій користувача:**

- **•** Пуск, зупин та регулювання швидкості в режимі місцевого керування.
- **•** Відображення робочих даних, стану, попереджень і сповіщень.
- **•** Програмування функцій перетворювача частоти.
- **•** Ручне скидання перетворювача частоти після збою, якщо автоматичне скидання вимкнене.

## **ПРИМІТКА**

**Для введення в експлуатацію за допомогою ПК встановіть Налаштування ПЗ MCT 10. Це програмне забезпечення можна завантажити з Інтернету (базова версія) або замовити з використанням кодового номеру 130B1000 (версія з розширеними можливостями). Для отримання додаткової інформації див. [www.danfoss.com/BusinessAreas/DrivesSolutions/](http://www.danfoss.com/BusinessAreas/DrivesSolutions/Software+MCT10/MCT10+Downloads.htm) [Software+MCT10/MCT10+Downloads.htm](http://www.danfoss.com/BusinessAreas/DrivesSolutions/Software+MCT10/MCT10+Downloads.htm).**

Danfoss

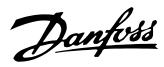

### <span id="page-31-0"></span>5.3.1 Опис графічної панелі місцевого керування

Графічну панель місцевого керування (GLCP) розділено на 4 функціональні зони (див. Ілюстрація 5.1).

- A. Дисплей.
- B. Кнопки меню дисплея..
- C. Кнопки навігації та світлодіодні індикатори.
- D. Кнопки керування та скидання.

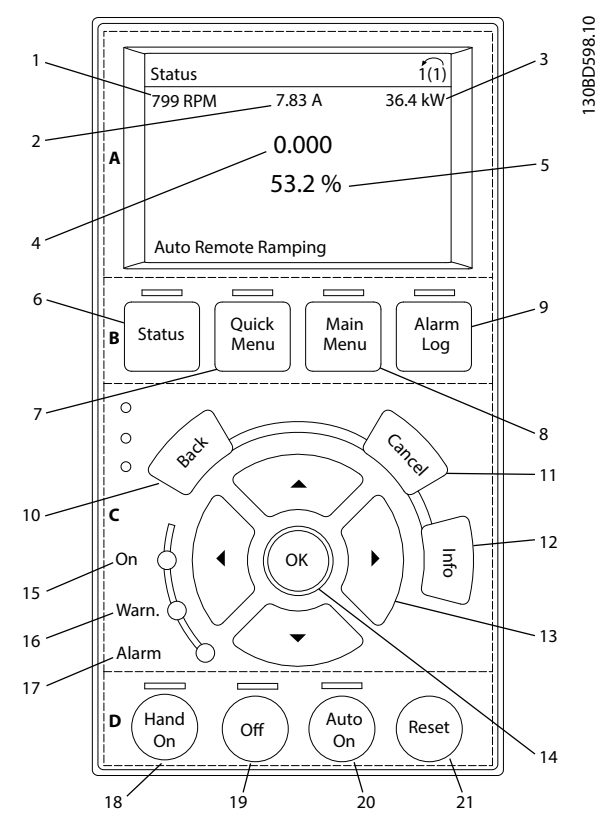

**Ілюстрація 5.1 GLCP**

#### **A. Область екрана**

Дисплей вмикається при підключенні перетворювача частоти до мережі живлення, шини постійного струму або зовнішнього джерела живлення 24 В.

Інформація, що відображається на LCP, може бути налаштована згідно з вимогами конкретного застосування. Вибирайте додаткове обладнання в Quick Menu Q3-13 – Display Settings (Швидке меню Q3-13 — Налаштування дисплея).

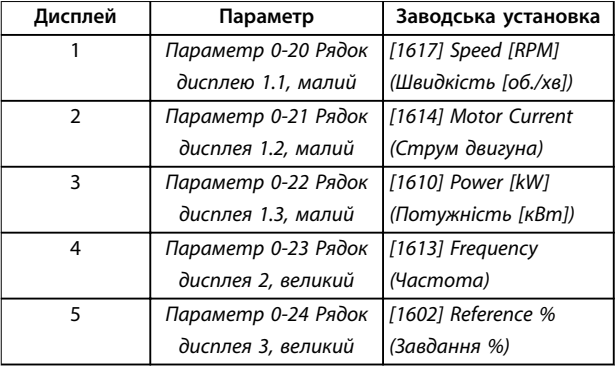

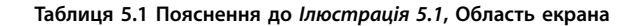

#### **B. Кнопки меню дисплея.**

Кнопки меню забезпечують доступ до налаштування параметрів, надають можливість переключати режими дисплея стану під час роботи та переглядати дані журналу збоїв.

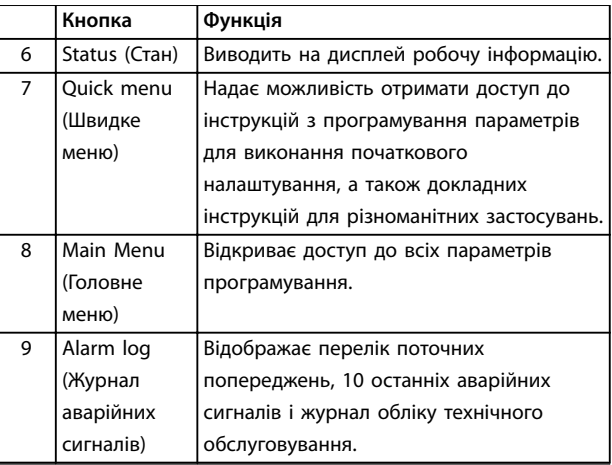

**Таблиця 5.2 Пояснення до Ілюстрація 5.1, Кнопки меню дисплея**

#### **C. Кнопки навігації та світлодіодні індикатори**

Кнопки навігації використовуються для програмування функцій та переміщення курсору на дисплеї. За допомогою навігаційних кнопок можна також контролювати швидкість у режимі місцевого керування. У цій зоні також розташовані три світлові індикатори стану перетворювача частоти.

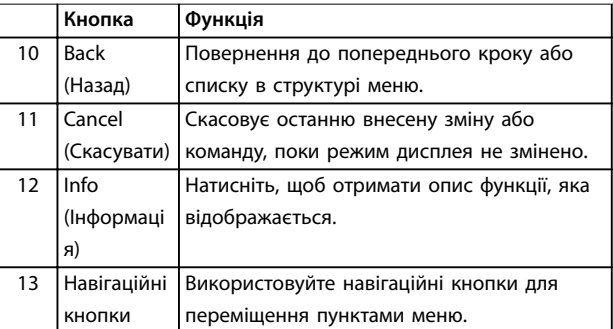

<span id="page-32-0"></span>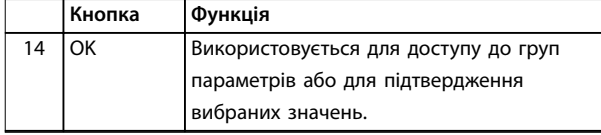

**Таблиця 5.3 Пояснення до [Ілюстрація 5.1](#page-31-0), Кнопки навігації**

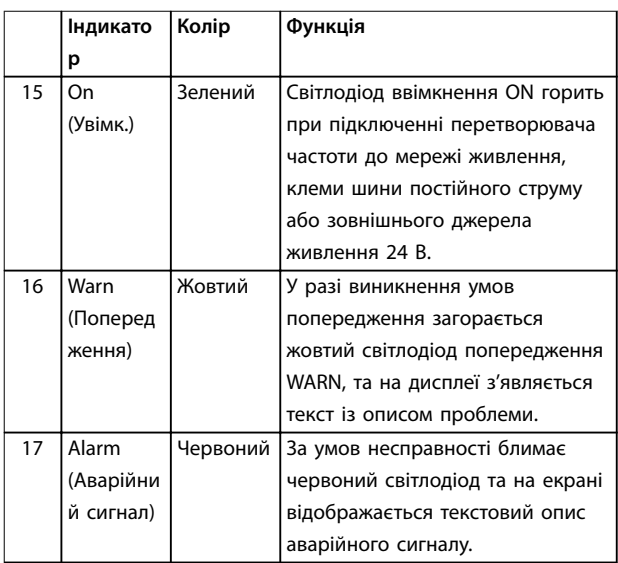

**Таблиця 5.4 Пояснення до [Ілюстрація 5.1](#page-31-0), Світлодіодні індикатори**

## **D. Кнопки керування та скидання**

Кнопки керування розташовані в нижній частині LCP.

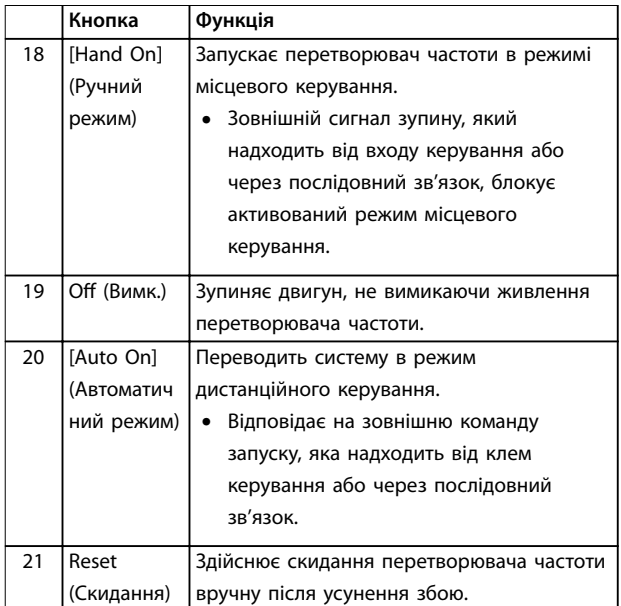

**Таблиця 5.5 Пояснення до [Ілюстрація 5.1](#page-31-0), Кнопки керування та скидання**

## **ПРИМІТКА**

**Контрастність дисплея можна відредагувати за допомогою кнопки [Status] (Стан) і кнопок [**▲**]/[**▼**].**

## 5.3.2 Налаштування параметрів

Правильне програмування пристрою відповідно до застосування часто передбачає налаштування функцій у кількох пов'язаних між собою параметрах. Докладніші відомості про параметри наведені у [глава 9.2 Структура меню параметрів](#page-92-0).

Дані програмування зберігаються всередині перетворювача частоти.

- **•** Дані можна завантажити в па'мять LCP в якості резервної копії.
- **•** Для завантаження даних до іншого перетворювача частоти підключіть до нього LCP та завантажте збережені настройки.
- **•** Повернення перетворювача частоти до стандартних настройок не призводить до зміни даних, які зберігаються в пам'яті LCP.

## 5.3.3 Завантаження/вивантаження даних до LCP та з LCP

- 1. Натисніть [Off] (Вимк.), щоб зупинити двигун перед вивантаженням або завантаженням даних.
- 2. Натисніть [Main Menu] (Головне меню), виберітьпараметр 0-50 Копіювати з LCP і натисніть [OK].
- 3. Виберіть [1] All to LCP (Все до LCP), щоб вивантажити дані до LCP, або виберіть [2] All from LCP (Все з LCP), щоб завантажити дані з LCP.
- 4. Натисніть кнопку [OK]. Індикатор ходу виконання відображає процес вивантаження або завантаження.
- 5. Натисніть [Hand On] (Ручний режим) або [Auto On] (Автоматичний режим) для повернення до нормального режиму роботи.

## 5.3.4 Зміна налаштувань параметрів

Значення параметрів можна переглядати та змінювати через Швидке меню або Головне меню. Кнопка Quick Menu (Швидке меню) надає доступ лише до обмеженої кількості параметрів.

- 1. Натисніть кнопку [Quick Menu] (Швидке меню) або [Main Menu] (Головне меню) на LCP.
- 2. Для переміщення між групами параметрів [▲] [▼] використовуйте кнопки зі стрілками. Щоб вибрати групу параметрів, натискайте кнопку  $[OK]$ .

Danfoss

- <span id="page-33-0"></span>3. Для переміщення між параметрами використовуйте кнопки зі стрілками [▲] [▼]. Щоб вибрати параметр, натискайте кнопку [OK].
- 4. Натискайте кнопки [▲] [▼] для змінення значення або налаштування параметра.
- 5. Для переходу між розрядами в числових значеннях параметрів використовуйте кнопки зі стрілками [◄] [►] у режимі редагування параметра.
- 6. Щоб прийняти нове значення, натисніть кнопку [OK].
- 7. Натисніть кнопку [Back] (Назад) двічі, щоб перейти до меню Стан, або натисніть кнопку [Main Menu] (Головне меню), щоб перейти до Головного меню.

#### **Перегляд змін**

У Quick Menu Q5 – Changes Made (Швидке меню Q5 — Внесені зміни) відображаються всі параметри, змінені в порівнянні з заводськими настройками.

- **•** У цьому списку відображаються лише ті параметри, які були змінені в поточному наборі, що редагується.
- **•** Параметри, які були скинуті до значень за промовчанням, не відображаються.
- **•** Повідомлення Empty (Пусто) вказує на те, що змінених параметрів немає.

#### 5.3.5 Відновлення стандартних настройок

## **ПРИМІТКА**

**Внаслідок відновлення всіх параметрів до значень за промовчанням існує ризик втрати запрограмованих параметрів, даних двигуна, параметрів локалізації та записів моніторингу. Перед ініціалізацією створіть резервну копію даних, вивантаживши їх до LCP.**

Відновлення стандартних настройок для параметрів перетворювача частоти виконується шляхом ініціалізації перетворювача частоти. Ініціалізація виконується через параметр 14-22 Режим роботи (рекомендовано) або вручну.

- **•** У випадку ініціалізації з використанням параметр 14-22 Режим роботи не скидаються дані перетворювача частоти, такі як години роботи, параметри послідовного зв'язку, налаштування персонального меню, журнал реєстрації збоїв, журнал аварійних сигналів та інші функції моніторингу.
- **•** Ініціалізація вручну анулює всі дані двигуна, програмування, локалізації та моніторингу та відновлює всі налаштування за промовчанням.

#### **Рекомендована процедура ініціалізації, з застосуванням параметр 14-22 Режим роботи**

- 1. Натисніть кнопку [Main Menu] (Головне меню) двічі, щоб отримати доступ до параметрів.
- 2. Прокрутіть меню до рядка параметр 14-22 Режим роботи та натисніть кнопку [OK].
- 3. Виберіть [2] Initialisation (Ініціалізація) та натисніть [OK].
- 4. Вимкніть живлення перетворювача та почекайте, поки не згасне дисплей.
- 5. Підключіть живлення до пристрою.

В процесі вмикання установки параметри відновлюються до заводських. Вмикання може тривати трохи довше, ніж звичайно.

- 6. Відображається Alarm 80, Drive initialized to default value (Аварійний сигнал 80, Привод приведено до заводських налаштувань).
- 7. Натисніть [Reset] (Скинути), щоб повернутись до робочого режиму.

#### **Процедура ініціалізації вручну**

- 1. Вимкніть живлення перетворювача та почекайте, поки не згасне дисплей.
- 2. Натисніть і утримуйте кнопки [Status] (Стан), [MainMenu] (Головне меню) та [OK] і одночасно підключіть пристрій до мережі живлення (прибл. протягом 5 секунд або поки не почуєте клацання та не почне працювати вентилятор).

В процесі пуску параметри відновлюються до заводських. Вмикання може тривати трохи довше, ніж звичайно.

У випадку ініціалізації вручну в перетворювачі частоти не скидаються наведені нижче відомості:

- **•** Параметр 15-00 Час роботи в годинах.
- **•** Параметр 15-03 Кіль-ть ввімкнень живлення.
- **•** Параметр 15-04 Кіль-ть перегрівань.
- **•** Параметр 15-05 Кіль-ть перенапруг.

#### 5.4 Базове програмування

### 5.4.1 Введення в експлуатацію за допомогою SmartStart

Майстер SmartStart надає можливість швидко налаштувати базові параметри двигуна та додатку.

- **•** SmartStart запускається автоматично під час першого ввімкнення живлення або після ініціалізації перетворювача частоти.
- **•** Дотримуйтесь інструкцій на екрані для завершення введення в експлуатацію перетворювача частоти. Завжди активуйте

<u> Danfoss</u>

<span id="page-34-0"></span>SmartStart повторно за допомогою команди Quick Menu Q4 - SmartStart (Швидкого меню Q4 — SmartStart).

**•** У випадку введення в експлуатацію без використання майстра SmartStart див. глава 5.4.2 Введення в експлуатацію з використанням [Main Menu] (Головне меню) або Посібник із програмування.

## **ПРИМІТКА**

**Для налаштування за допомогою майстра SmartStart потрібно знати дані двигуна. Необхідні дані зазвичай наведено на паспортній табличці двигуна.**

SmartStart виконує налаштування перетворювача частоти в 3 етапи, кожен із яких складається з кількох кроків. Див. Таблиця 5.6.

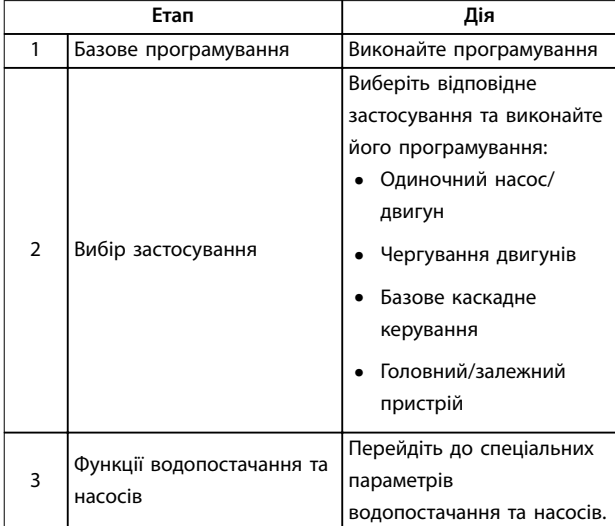

**Таблиця 5.6 SmartStart, налаштування в 3 етапи**

#### 5.4.2 Введення в експлуатацію з використанням [Main Menu] (Головне меню)

Рекомендовані значення параметрів призначені для пуску та перевірки пристрою. Настройки для конкретних застосувань можуть відрізнятись.

Вводьте дані з УВІМКНЕНИМ живленням, але до ввімкнення перетворювача частоти.

- 1. Натисніть кнопку [Main Menu] (Головне меню) на LCP.
- 2. За допомогою кнопок навігації виберіть групу параметрів 0-\*\* Operation/Display (Робота/ Дисплей) та натисніть [OK].

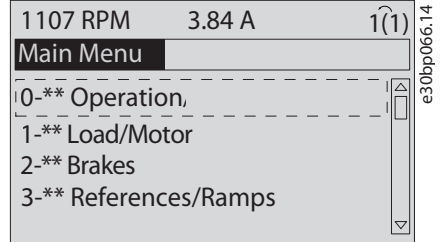

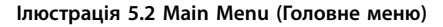

3. За допомогою кнопок навігації виберіть групу параметрів 0-0\*\* Basic Settings (Основні настройки) та натисніть [OK].

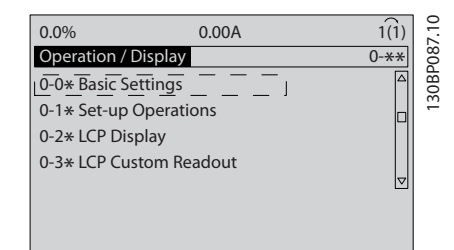

**Ілюстрація 5.3 Робота/Дисплей**

4. За допомогою навігаційних кнопок виберіть параметр 0-03 Регіональні настройки і натисніть [OK].

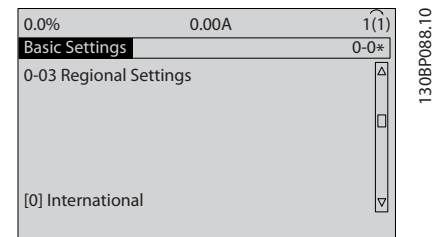

**Ілюстрація 5.4 Основні настройки**

- 5. За допомогою навігаційних кнопок виберіть [0] International (Міжнародні) або [1] North America (Північна Америка) та натисніть [OK]. (При цьому змінюється значення за промовчанням для кількох основних параметрів).
- 6. Натисніть кнопку [Main Menu] (Головне меню) на LCP.
- 7. За допомогою навігаційних кнопок перейдіть до параметр 0-01 Мова.
- 8. Виберіть мову та натисніть [OK].
- 9. Якщо між клемами керування 12 і 27 встановлено перекладку, залиште для параметр 5-12 Клема 27, цифровий вхід значення за промовчанням. В іншому випадку

<span id="page-35-0"></span>виберіть у параметр 5-12 Клема 27, цифровий вхід значення [0] No Operation (Не використовується).

- 10. Відрегулюйте настройки, які залежать від застосування, в наступних параметрах:
	- 10a Параметр 3-02 Мін. визначення.
	- 10b Параметр 3-03 Макс. завдання.
	- 10c Параметр 3-41 Час розгону 1.
	- 10d Параметр 3-42 Час уповільнення 1.
	- 10e Параметр 3-13 Місце завдання. Linked to Hand/Auto (Зв'язане Ручн./Авто), Local (Місцеве), Remote (Дистанційне).

### 5.4.3 Налаштування асихнронного двигуна

Введіть наведені далі параметри двигуна. Відповідна інформація знаходиться на заводській табличці двигуна.

- 1. Параметр 1-20 Потужність двигуна [кВт] або параметр 1-21 Потужність двигуна [к.с.].
- 2. Параметр 1-22 Напруга двигуна.
- 3. Параметр 1-23 Частота двигуна.
- 4. Параметр 1-24 Струм двигуна.
- 5. Параметр 1-25 Номінальна швидкість двигуна.

Для оптимальної роботи в режимі VVC<sup>+</sup> потрібні додаткові дані двигуна для налаштування наведених нижче параметрів. Дані двигуна можна знайти в технічному паспорті двигуна (на паспортній табличці ці дані, як правило, відсутні). Виконайте повну автоматичну адаптацію двигуна (ААД), використовуючи параметр 1-29 Автоматична адаптація двигуна (ААД) [1] Enable Complete AMA (Активувати повну ААД) або введіть відповідні параметри вручну. Параметр 1-36 Опір втрат у сталі (Rfe) завжди

вводиться вручну.

- 6. Параметр 1-30 Опір статора (Rs).
- 7. Параметр 1-31 Опір ротора (Rr).
- 8. Параметр 1-33 Реакт. опір розсіювання статора (X1).
- 9. Параметр 1-34 Реакт. опір розсіювання ротора (X2).
- 10. Параметр 1-35 Основн. реакт. опір (Xh).
- 11. Параметр 1-36 Опір втрат у сталі (Rfe).

#### **Налаштування під конкретне застосування під час роботи в режимі VVC<sup>+</sup>**

VVC<sup>+</sup> є найбільш надійним режимом керування. У більшості ситуацій він забезпечує оптимальну продуктивність без додаткових налаштувань. Виконайте повну ААД для забезпечення найкращої продуктивності.

## 5.4.4 Налаштування двигуна з постійними магнітами в режимі VVC<sup>+</sup>

## **ПРИМІТКА**

**Для роботи з вентиляторами та насосами потрібно використовувати тільки двигуни з постійними магнітами (ПМ).**

#### **Кроки з початкового програмування**

- 1. Активуйте двигун з ПМ, вибравши для параметра Параметр 1-10 Конструкція двигуна, значення [1] PM, non salient SPM (ПС, неявнопол. СПМ).
- 2. Установіть параметру параметр 0-02 Одиниця виміру швидкості двигуна значення [0] RPM (об/ хв).

#### **Програмування даних двигуна**

Після вибору двигуна з постійними магнітами у параметр 1-10 Конструкція двигуна стануть активними параметри цих двигунів у групах параметрів 1-2\* Motor Data (Дані двигуна), 1-3\* Adv. Motor Data (Дод. дані двигуна) та 1-4\*.

Необхідні дані знаходяться на паспортній табличці та технічному паспорті двигуна.

Запрограмуйте наведені нижче параметри в зазначеному порядку:

- 1. Параметр 1-24 Струм двигуна.
- 2. Параметр 1-26 Тривалий ном. момент двигуна.
- 3. Параметр 1-25 Номінальна швидкість двигуна.
- 4. Параметр 1-39 Кількість полюсів двигуна.
- 5. Параметр 1-30 Опір статора (Rs). Введіть опір обмотки статора між лінією та спільною точкою (Rs). Якщо доступно лише значення "лінія — лінія", необхідно розділити його на 2, щоб отримати значення "лінія спільний провід (нейтральна точка зірки)".
- 6. Параметр 1-37 Індуктивність за віссю d (Ld). Введіть індуктивність двигуна з ПМ за поздовжною віссю від лінії до спільного проводу.

Якщо доступно лише значення "лінія — лінія", необхідно розділити його на 2, щоб отримати значення "лінія — спільний провід (нейтральна точка зірки)".

**5 5**
7. Параметр 1-40 Проти-ЕДС при 1000 об./хв. Введіть міжфазну проти-ЕРС двигуна з ПМ при механічній швидкості 1000 об/хв (еф. значення). Проти-ЕРС — це напруга, яку генерує двигун з ПМ за відсутності підключеного приводу та наявності зовнішнього обертання валів. Проти-ЕРС, як правило, зазначається для номінальної швидкості двигуна або для 1000 об/хв під час виміру між двома лініями. Якщо значення недоступно для швидкості двигуна 1000 об/хв, розрахуйте правильне значення в наведений нижче спосіб. Наприклад, якщо проти-ЕРС при 1800 об/хв становить 320 В, його можна розрахувати для швидкості 1000 об/хв у такий спосіб. Проти-ЕРС = (Напруга / об/хв)\*1000 = (320/1800)\*1000 = 178. Це значення, яке має бути запрограмоване в параметрі параметр 1-40 Проти-ЕДС при 1000 об./хв.

#### **Тестування роботи двигуна**

- 1. Запустіть двигун на низьких обертах (від 100 до 200 об/хв). Якщо двигун не обертається, перевірте правильність монтажу, загального програмування та даних двигуна.
- 2. Перевірте, чи відповідає функція пуску, задана в параметрі параметр 1-70 Режим пуску ПМ вимогам застосування.

#### **Виявлення ротора**

Ця функція рекомендована в ситуаціях, коли двигун запускається з нерухомого положення, наприклад, під час використання з насосами або конвеєрами. У деяких двигунів під час надсилання імпульсу можна почути звук. Цей звук не свідчить про пошкодження двигуна.

#### **Паркування**

Ця функція рекомендована для застосувань, у яких двигун обертається на низькій швидкості, наприклад, застосувань із вільним обертанням вентилятора. Можна налаштувати параметри Параметр 2-06 Струм гальм. пост. струмом та параметр 2-07 Час гальмув. пост. струм.. Для застосувань із високою інерцією слід збільшити заводські установки цих параметрів.

Запустіть двигун на номінальній швидкості. Якщо підключена система працює неправильно, перевірте настройки двигуна з ПМ у VVC<sup>+</sup>. Рекомендації стосовно різних застосувань наведені у Таблиця 5.7.

| Застосування                     | Настройки                         |
|----------------------------------|-----------------------------------|
| Застосування з низькою           | Параметр 1-17 Пост. часу напруги  |
| інерцією                         | фільтра потрібно збільшити з      |
| $I_{HABAHT}/I_{BBMF}$ , < 5      | використанням коефіцієнту від 5   |
|                                  | до 10.                            |
|                                  | Параметр 1-14 Зусилля             |
|                                  | пригамування потрібно зменшити.   |
|                                  | Параметр 1-66 Мін. струм за       |
|                                  | низьк. швидкості потрібно         |
|                                  | зменшит (< 100 %).                |
| Застосування з низькою           | Залиште розраховані значення.     |
| інерцією                         |                                   |
| $50 > I_{HABAHT}/I_{ABMF} > 5$   |                                   |
| Застосування з високою           | Параметр 1-14 Зусилля             |
| інерцією                         | пригамування,                     |
| $I_{HABaHT}$ / $I_{BBMT}$ , > 50 | параметр 1-15 Пост. час фільтру/  |
|                                  | низька швидк. та                  |
|                                  | параметр 1-16 Пост. час фільтру/  |
|                                  | низька швидк. потрібно збільшити. |
| Високе навантаження за           | Параметр 1-17 Пост. часу напруги  |
| низької швидкості                | фільтра потрібно збільшити.       |
| < 30 % (номін. швидкість)        | Параметр 1-66 Мін. струм за       |
|                                  | низьк. швидкості потрібно         |
|                                  | збільшити (значення > 100 %,      |
|                                  | встановлене протягом тривалого    |
|                                  | часу, може призвести до           |
|                                  | перегрівання двигуна).            |

**Таблиця 5.7 Рекомендації для різних застосувань**

Якщо двигун починає вібрувати за певної швидкості, потрібно збільшити параметр 1-14 Зусилля пригамування. Збільшувати значення потрібно невеликими кроками. Залежно від двигуна, значення цього параметра може на 10 % або 100 % перевищувати значення за промовчанням.

Пусковий крутильний момент можна відрегулювати в параметр 1-66 Мін. струм за низьк. швидкості. Якщо вказати значення 100 %, номінальний крутильний момент використовуватиметься як пусковий.

### 5.4.5 Налаштування синхронних реактивних двигунів (SynRM) із VVC<sup>+</sup>

У цьому розділі описано процедуру налаштування двигуна SynRM з функцією VVC<sup>+</sup>.

### **ПРИМІТКА**

**Майстер SmartStart надає можливість налаштувати базові параметри двигунів SynRM.**

#### **Кроки з початкового програмування**

Для активації роботи двигуна SynRM виберіть значення [5] Sync. Reluctance (Синх. реактивний) у параметрі параметр 1-10 Конструкція двигуна.

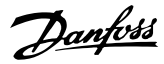

#### **Програмування даних двигуна**

Після виконання початкового програмування стануть активними параметри двигунів SynRM у групах параметрів 1-2\* Motor Data (Дані двигуна), 1-3\* Adv. Motor Data (Дод. дані двигуна) та 1-4\* Adv. Motor Data II (Дод. дані двигуна II).

Для програмування наведених нижче параметрів у зазначеному порядку використовуйте дані з паспортної таблички та технічного паспорту двигуна.

- 1. Параметр 1-23 Частота двигуна.
- 2. Параметр 1-24 Струм двигуна.
- 3. Параметр 1-25 Номінальна швидкість двигуна.
- 4. Параметр 1-26 Тривалий ном. момент двигуна.

Виконайте повну ААД, використовуючи параметри параметр 1-29 Автоматична адаптація двигуна (ААД) [1] Enable Complete AMA (Активувати повну ААД), або введіть наведені нижче параметри вручну:

- 1. Параметр 1-30 Опір статора (Rs).
- 2. Параметр 1-37 Індуктивність за віссю d (Ld).
- 3. Параметр 1-44 Насиченість індуктивності за віссю d (LdSat).
- 4. Параметр 1-45 Насиченість індуктивності за віссю q (LqSat).
- 5. Параметр 1-48 Точка насиченості індуктивності.

#### **Налаштування під конкретне застосування**

Запустіть двигун на номінальній швидкості. Якщо двигун у певному застосуванні працює неправильно, перевірте настройки VVC<sup>+</sup> SynRM. У *Таблиця 5.8* надані рекомендації для різних застосувань:

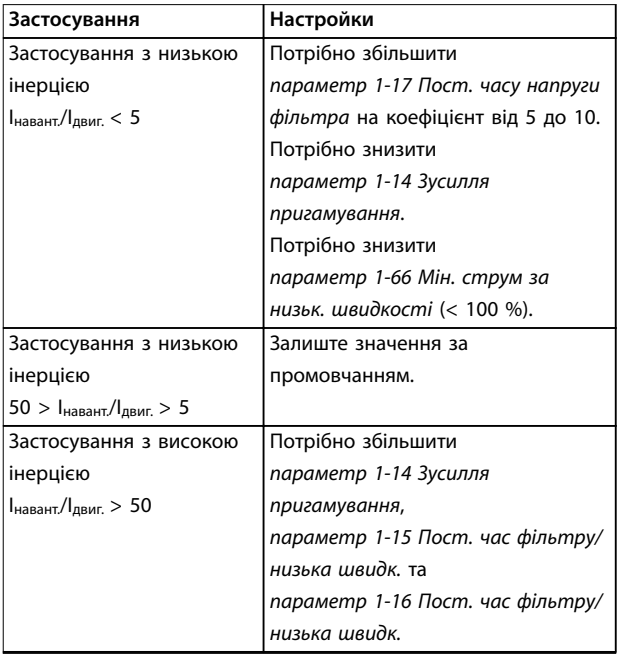

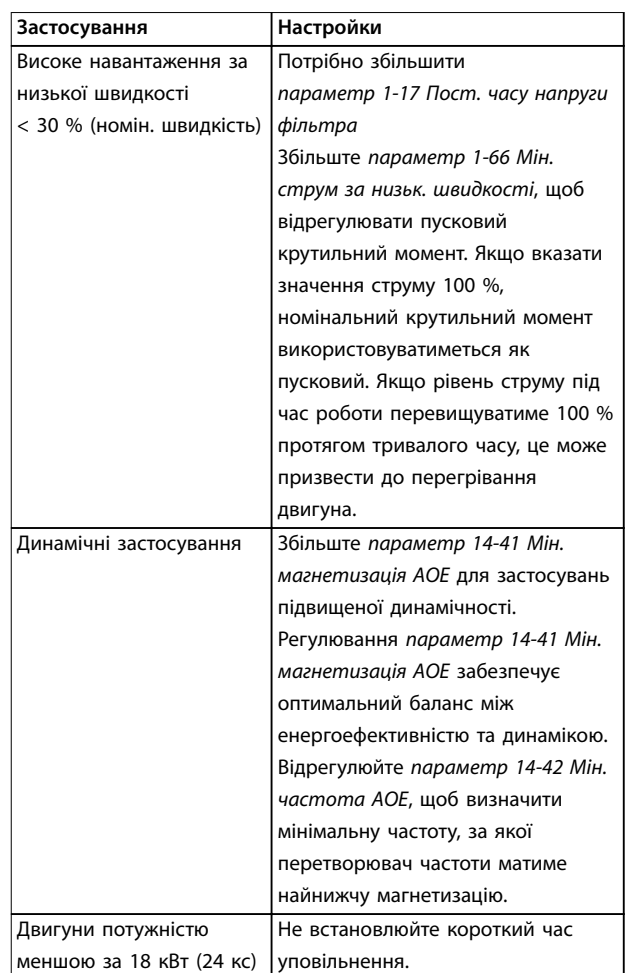

#### **Таблиця 5.8 Рекомендації для різних застосувань**

Якщо двигун починає вібрувати за певної швидкості, потрібно збільшити параметр 1-14 Зусилля пригамування. Збільшувати значення зусилля пригальмування потрібно невеликими кроками. Залежно від двигуна, цьому параметру можна встановити значення на 10 % або 100 % вище за значення за промовчанням.

### 5.4.6 Автоматична оптимізація енергоспоживання (АОЕ)

### **ПРИМІТКА**

**АОЕ не налаштовується для двигунів з постійними магнітами.**

Процедура АОЕ передбачає зниження напруги, яке постачається на двигун, внаслідок чого знижується споживання електроенергії, рівень утворюваного тепла та шуму.

Для активації процедури АОЕ встановіть для параметр 1-03 Характеристики крутильного моменту значення [2] Auto Energy Optim. CT (Автом. оптимізація енергоспоживання при постійному моменті) або [3] Auto <span id="page-38-0"></span>Energy Optim. VT (Автом. оптимізація енергоспоживання при змінному моменті).

### 5.4.7 Автоматична адаптація двигуна (ААД)

Автоматична адаптація двигуна (ААД) — це процедура, яка оптимізує взаємодію між двигуном і перетворювачем частоти.

- **•** Перетворювач частоти будує математичну модель двигуна для регулювання вихідного струму електродвигуна. Під час виконання процедури також здійснюється перевірка балансу вхідних фаз живлення. При цьому відбувається порівняння характеристик двигуна з введеними даними з паспортної таблички.
- **•** Під час виконання ААД вал двигуна не обертається та електродвигуну не завдається жодної шкоди.
- **•** Для деяких двигунів здійснити повну перевірку неможливо. У такому випадку виберіть параметр [2] Enable reduced AMA (Актив. спрощ. ААД).
- **•** Якщо до двигуна підключено вихідний фільтр, виберіть параметр [2] Enable reduced AMA (Актив. спрощ. ААД).
- **•** У разі виникнення попереджень або аварійних сигналів, див. [глава 7.4 Список попереджень і](#page-48-0) [аварійних сигналів](#page-48-0).
- **•** Для досягнення оптимальних результатів процедуру слід виконувати на холодному двигуні.

#### **Для виконання ААД**

- 1. Натисніть кнопку [Main Menu] (Головне меню), щоб отримати доступ до параметрів.
- 2. Прокрутіть до групи параметрів 1-\*\* Load and Motor (Навантаження та двигун) і натисніть кнопку [OK].
- 3. Прокрутіть до групи параметрів 1-2\* Motor Data (Дані двигуна) та натисніть кнопку [OK].
- 4. Прокрутіть меню до рядка параметр 1-29 Автоматична адаптація двигуна (ААД) та натисніть кнопку [OK].
- 5. Виберіть параметр [1] Enable complete AMA (Активувати повну ААД) і натисніть кнопку [OK].
- 6. Дотримуйтесь інструкцій на екрані.
- 7. Тест виконується автоматично та після його завершення на екран виводиться відповідне повідомлення.

8. Розширені дані двигуна вводяться до групи параметрів 1-3\* Adv. Motor Data (Дод. дані двигуна).

### 5.5 Контроль обертання двигуна

# **ПРИМІТКА**

**У випадку обертання двигуна в неправильному напрямку існує ризик пошкодження насосів/ компресорів. Перш ніж вмикати перетворювач частоти, перевірте напрямок обертання двигуна.**

Двигун нетривалий час обертатиметься з частотою 5 Гц або іншою мінімальною частотою, встановленою у параметр 4-12 Нижн. ліміт швидкості двигуна [Гц].

- 1. Натисніть кнопку [Main Menu] (Головне меню).
- 2. Прокрутіть меню до рядка параметр 1-28 Контроль обертання двигуна та натисніть кнопку [OK].
- 3. Виберіть [1] Enable (Дозволено).

З'явиться такий текст: Зверніть увагу! Двигун може обертатись в зворотному напрямку.

- 4. Натисніть кнопку [OK].
- 5. Дотримуйтесь інструкцій на екрані.

### **ПРИМІТКА**

**Щоб змінити напрямок обертання двигуна, вимкніть живлення перетворювача частоти та дочекайтесь, поки система розрядиться. Поміняйте місцями будьякі два з трьох кабелів двигуна з боку двигуна або з боку перетворювача частоти.**

#### 5.6 Перевірка місцевого керування

- 1. Натисніть кнопку [Hand On] (Ручний режим), щоб надіслати до перетворювача частоти локальну команду пуску.
- 2. Розженіть перетворювач частоти до повної швидкості, натискаючи кнопку [▲]. При переміщенні курсору ліворуч від десяткової точки, значення, що вводяться, змінюються швидше.
- 3. Зверніть увагу на наявність будь-яких проблем із прискоренням.
- 4. Натисніть кнопку [Off] (Вимк). Зверніть увагу на наявність будь-яких проблем із уповільненням.

У разі виникнення проблем із прискоренням або уповільненням див. [глава 7.5 Усунення несправностей](#page-56-0). Для повернення перетворювача частоти до вихідного стану після вимкнення див. [глава 7.4 Список](#page-48-0) [попереджень і аварійних сигналів](#page-48-0).

### 5.7 Пуск системи

Для виконання процедур, описаних у цьому розділі, потрібно виконати підключення всіх проводів та програмування згідно з застосуванням пристрою. Після налаштування відповідно до застосування рекомендовано виконати наведену нижче процедуру.

- 1. Натисніть [Auto On] (Автоматичний режим).
- 2. Подайте зовнішню команду запуску.
- 3. Відрегулюйте завдання швидкості на всьому діапазоні.
- 4. Зніміть зовнішню команду пуску.
- 5. Перевірте рівень звуку та вібрації, щоб переконатись у правильності роботи системи.

У разі виникнення попереджень або аварійних сигналів див. [глава 7.3 Типи попереджень і аварійних сигналів](#page-47-0) або [глава 7.4 Список попереджень і аварійних сигналів](#page-48-0).

# 6 Приклади налаштування для різних застосувань

Приклади, наведені в цьому розділі, носять довідковий характер для найпоширеніших випадків застосування.

- **•** Налаштування параметрів регіональні значення за промовчанням, якщо не зазначене інше (вибирається у параметр 0-03 Регіональні настройки).
- **•** Параметри, які мають відношення до клем, а також їхні значення, вказані поруч зі схемами.
- **•** Також відображені необхідні установки перемикача для аналогових клем А53 або А54.

### **ПРИМІТКА**

**Під час використання додаткової функції безпечного зупину крутильного моменту (STO) між клемами 12 (або 13) і 37 може знадобитись перекладка, для роботи перетворювача частоти зі значеннями налаштувань, запрограмованими за промовчанням.**

#### 6.1 Приклади застосування

#### 6.1.1 Зворотний зв'язок

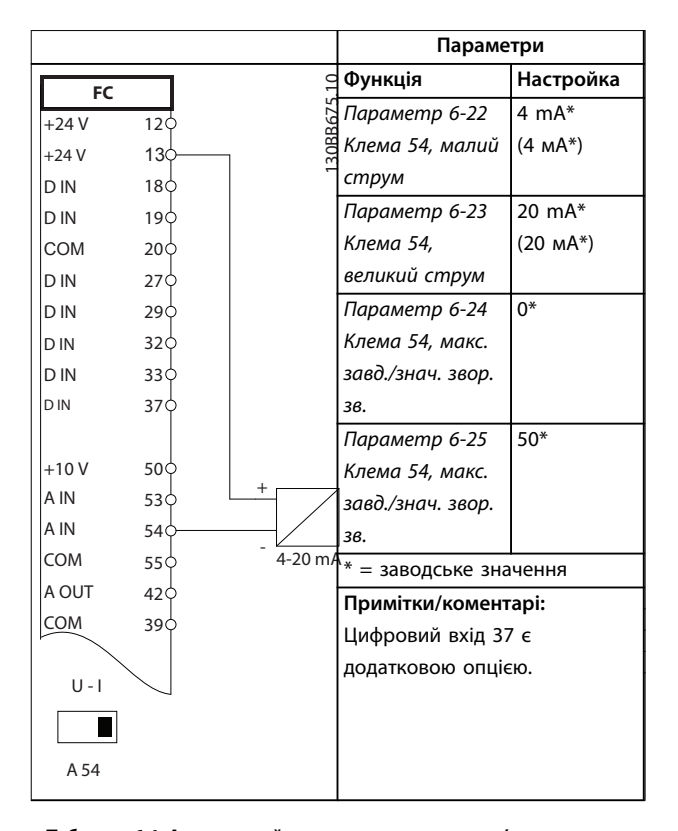

**Таблиця 6.1 Аналоговий датчик зворотного зв'язку за струмом**

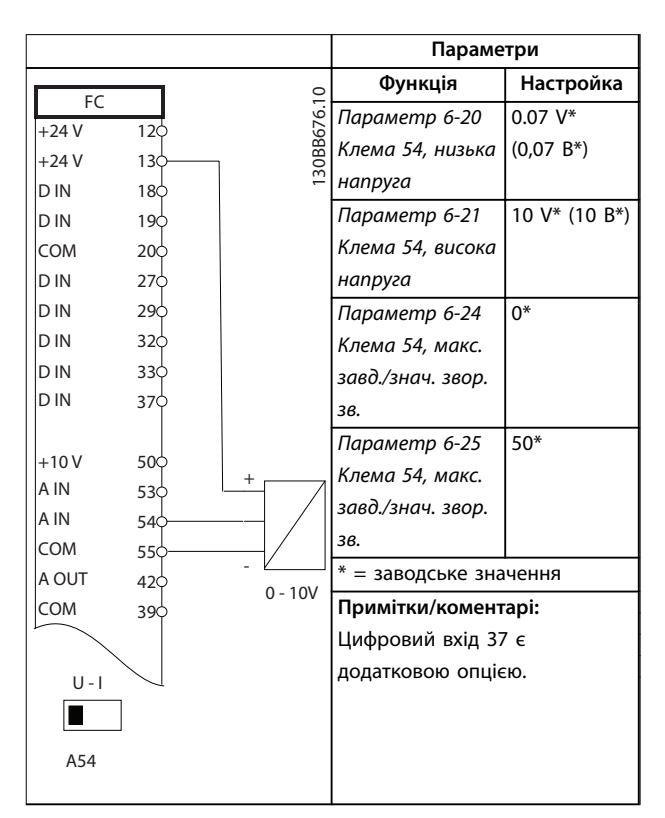

**Таблиця 6.2 Аналоговий датчик зворотного зв'язку за напругою (3-фазний)**

<u> Danfoss</u>

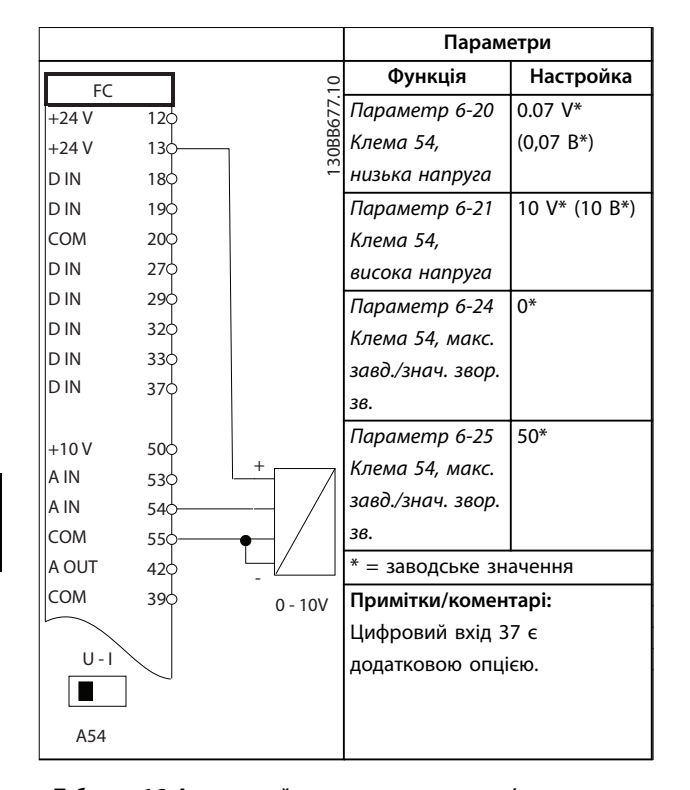

**Таблиця 6.3 Аналоговий датчик зворотного зв'язку за напругою (4-проводний)**

### 6.1.2 Швидкість

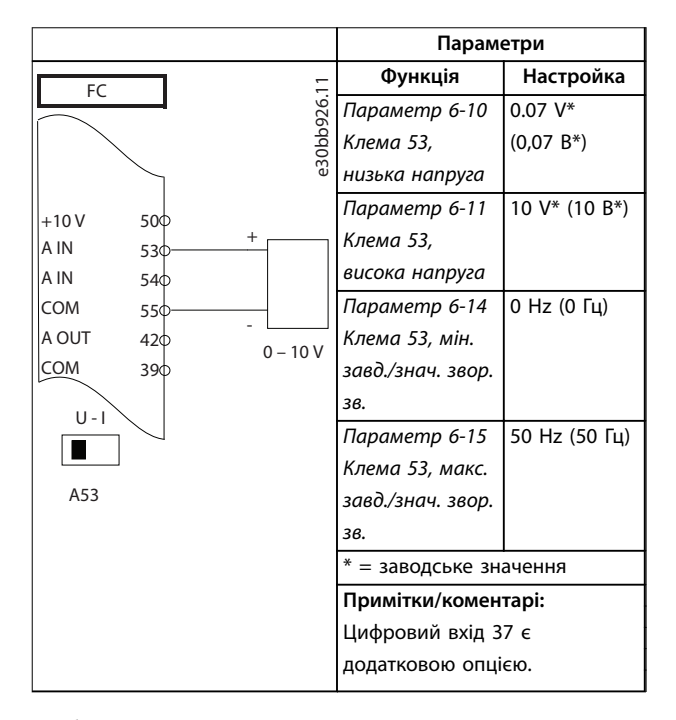

**Таблиця 6.4 Завдання швидкості через аналоговий вхід (напруга)**

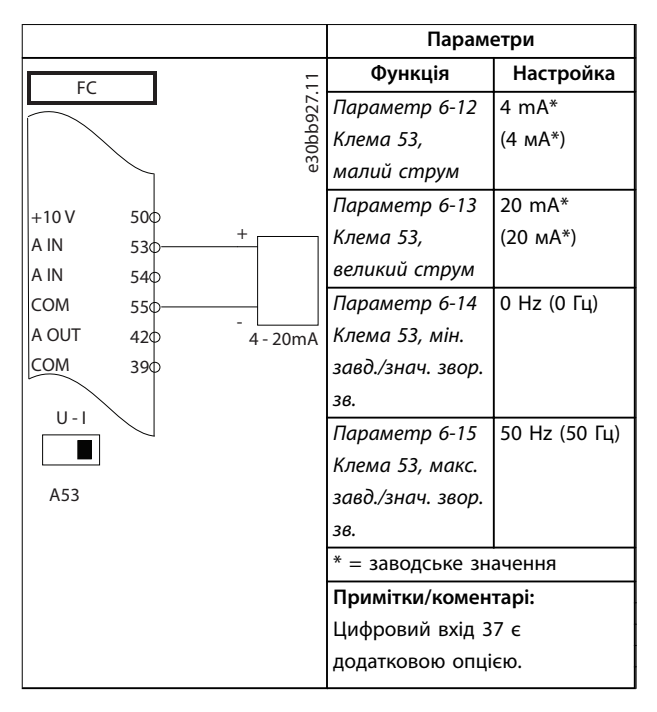

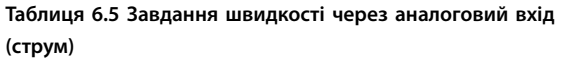

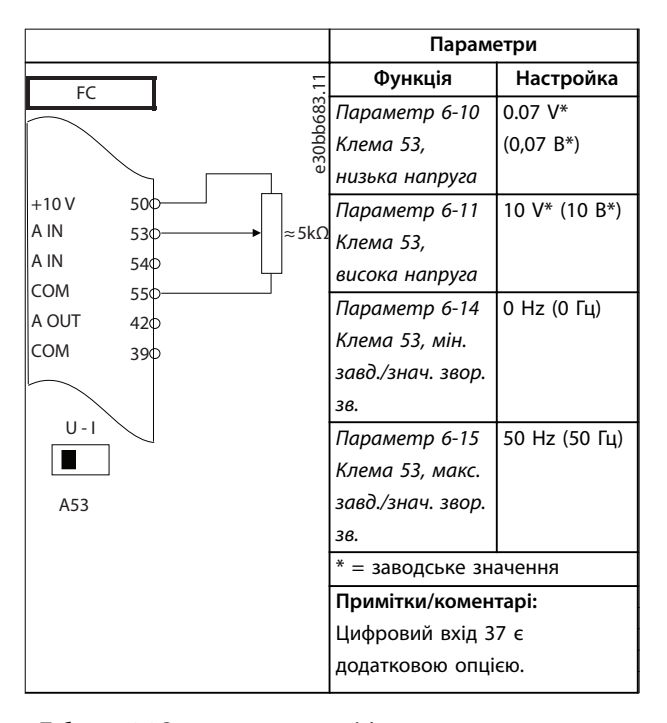

**Таблиця 6.6 Завдання швидкості (за допомогою ручного потенціометру)**

<u> Danfoss</u>

### 6.1.3 Пуск/зупин

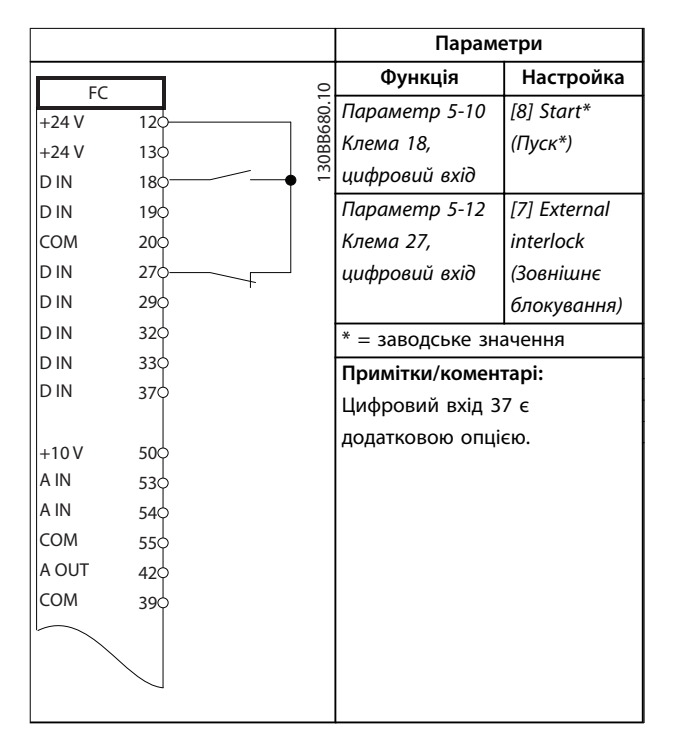

**Таблиця 6.7 Команда пуску/зупину з зовнішнім блокуванням**

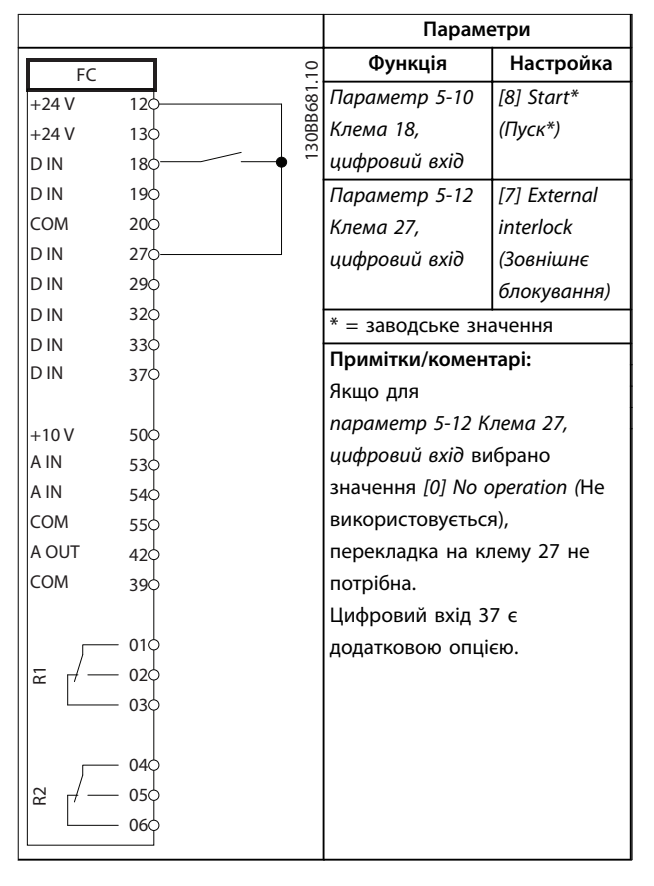

**Таблиця 6.8 Команда пуску/зупину без зовнішнього блокування**

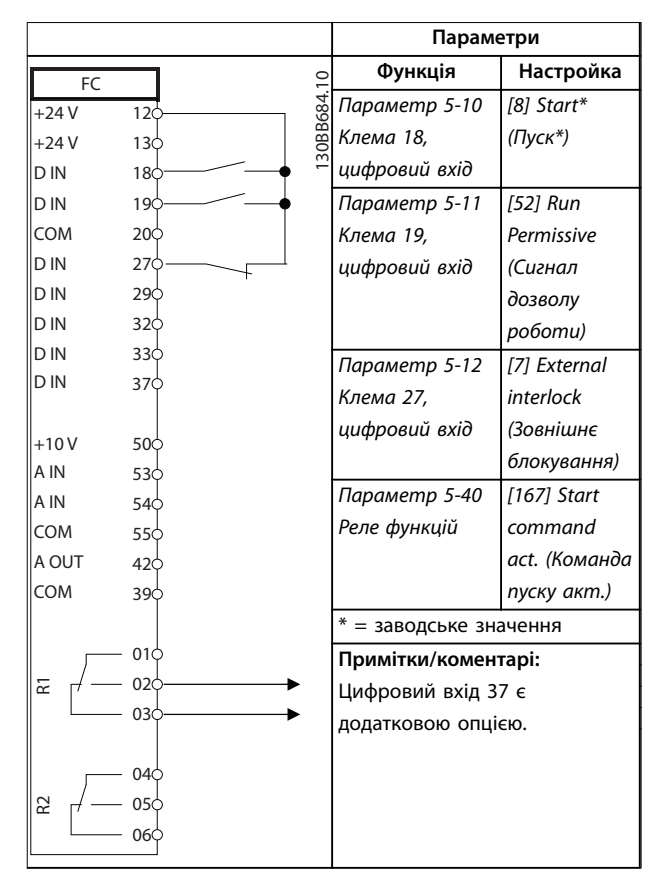

**Таблиця 6.9 Сигнал дозволу роботи**

### 6.1.4 Зовнішнє скидання аварійної сигналізації

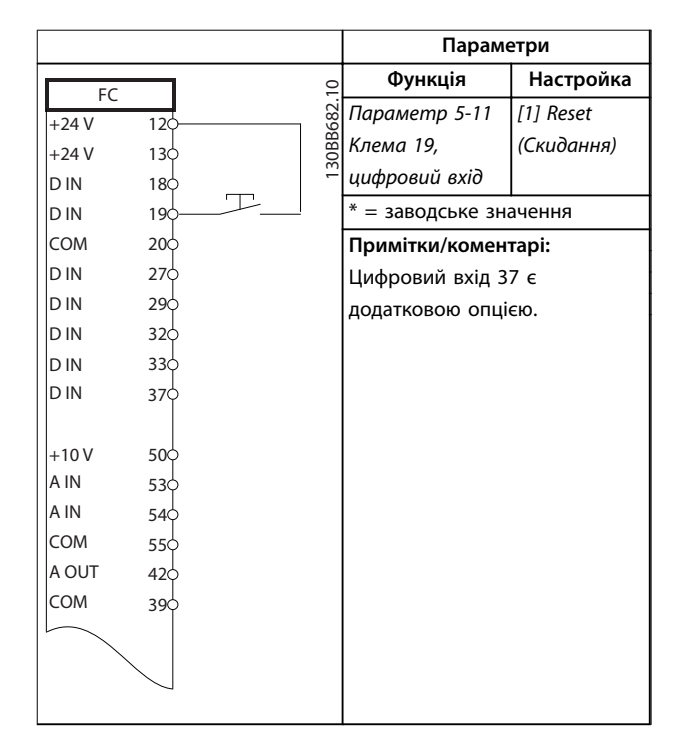

**Таблиця 6.10 Зовнішнє скидання аварійної сигналізації**

### 6.1.5 RS485

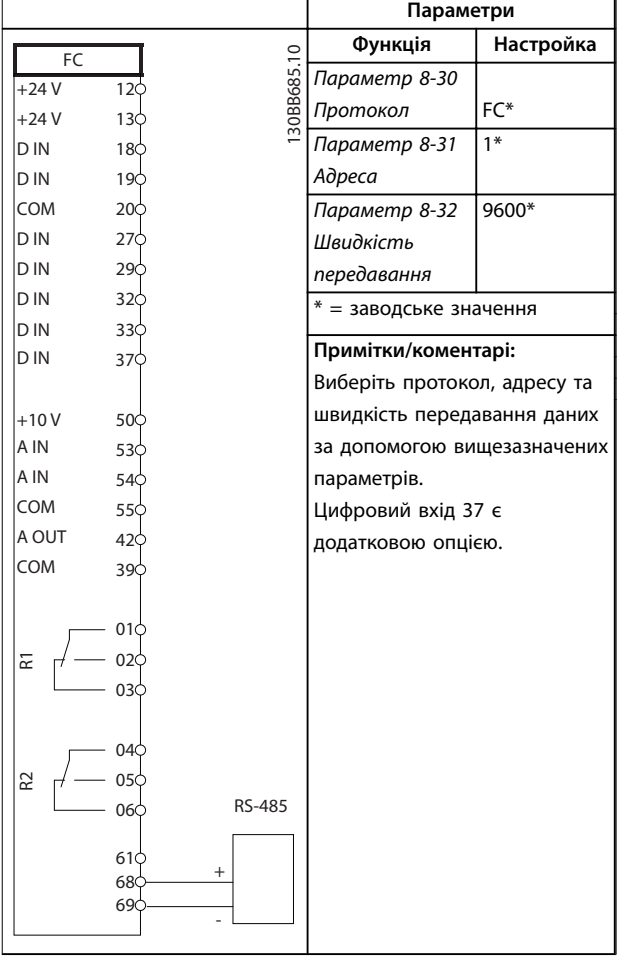

**Таблиця 6.11 Підключення до мережі RS485**

### 6.1.6 Термістор двигуна

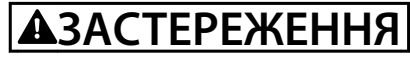

### **ІЗОЛЯЦІЯ ТЕРМІСТОРА**

**Існує ризик травм або пошкодження обладнання.**

**• Для дотримання вимог PELV щодо ізоляції, використовуйте лише термістори з підсиленою або подвоєною ізоляцією.**

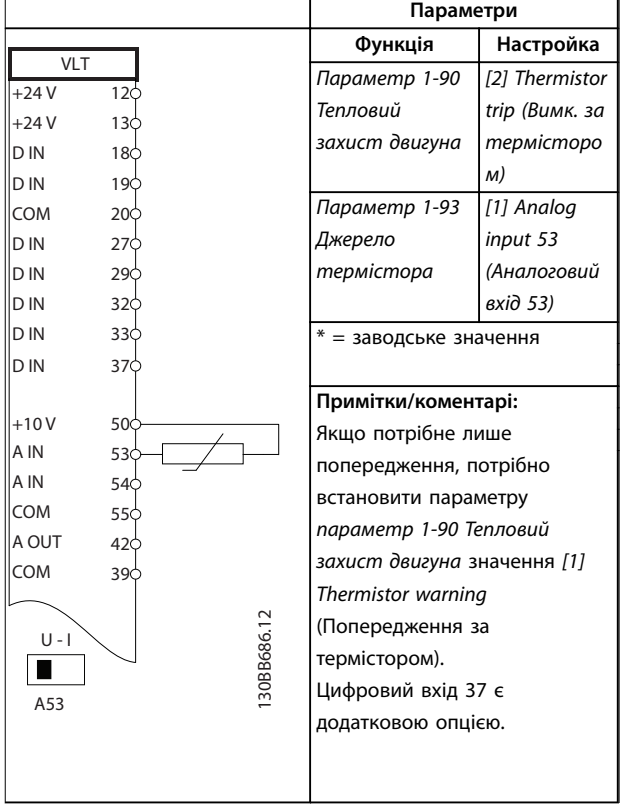

**Таблиця 6.12 Термістор двигуна**

I

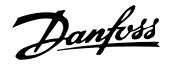

# 7 Технічне обслуговування, діагностика та усунення несправностей

У цій главі викладено:

- **•** Рекомендації з технічного обслуговування та поточного ремонту.
- **•** Повідомлення стану.
- **•** Попередження та аварійні сигнали
- **•** Методи усунення основних несправностей.

### 7.1 Технічне обслуговування та поточний ремонт

За нормальних експлуатаційних умов і профілів навантаження перетворювач частоти не потребує технічного обслуговування протягом всього розрахованого експлуатаційного терміну. З метою уникнення збоїв, небезпеки для персоналу та пошкодження обладнання здійснюйте огляд перетворювача частоти на міцність з'єднань і наявність пилу з регулярними інтервалами, які залежать від умов експлуатації. Замінюйте спрацьовані або пошкоджені деталі оригінальними або стандартними запасними частинами. Для отримання підтримки та обслуговування звертайтесь до місцевого постачальника Danfoss.

# **ПОПЕРЕДЖЕННЯ НЕПЕРЕДБАЧЕНИЙ ПУСК**

**Якщо перетворювач частоти підключено до мережі**

**живлення змінного струму, джерела постійного струму або ланцюга розподілу навантаження, двигун може увімкнутись у будь-який момент. Випадковий запуск під час програмування, технічного обслуговування або ремонтних робіт може призвести до летальних наслідків, отримання серйозних травм або пошкодження майна. Двигун може бути запущено зовнішнім перемикачем, командою через шину послідовного зв'язку, вхідним сигналом завдання від LCP або LOP, внаслідок дистанційної роботи Налаштування ПЗ MCT 10 або після усунення несправності.**

### 7.2 Повідомлення стану

Коли перетворювач частоти перебуває в режимі відображення стану, повідомлення про стан генеруватимуться автоматично та відображатимуться у нижньому рядку на екрані (див. Ілюстрація 7.1).

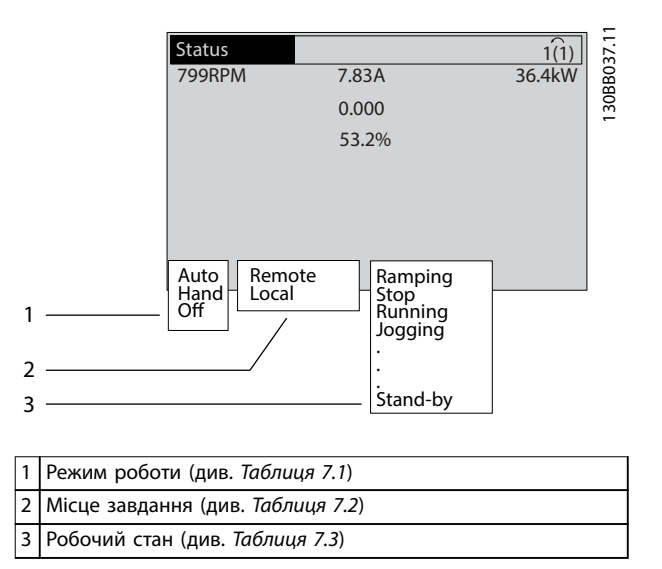

**Ілюстрація 7.1 Відображення стану**

У Таблиця 7.1 по [Таблиця 7.3](#page-45-0) описано значення повідомлень про стан, які відображаються.

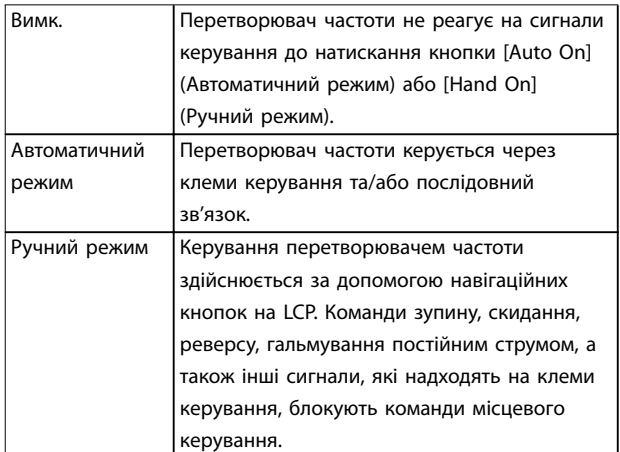

#### **Таблиця 7.1 Режим роботи**

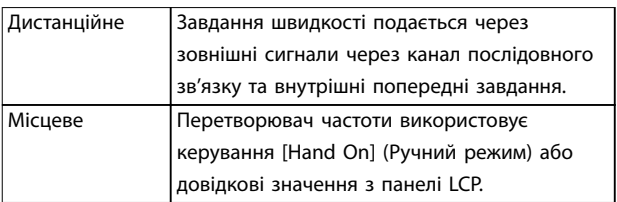

**Таблиця 7.2 Місце завдання**

<span id="page-45-0"></span>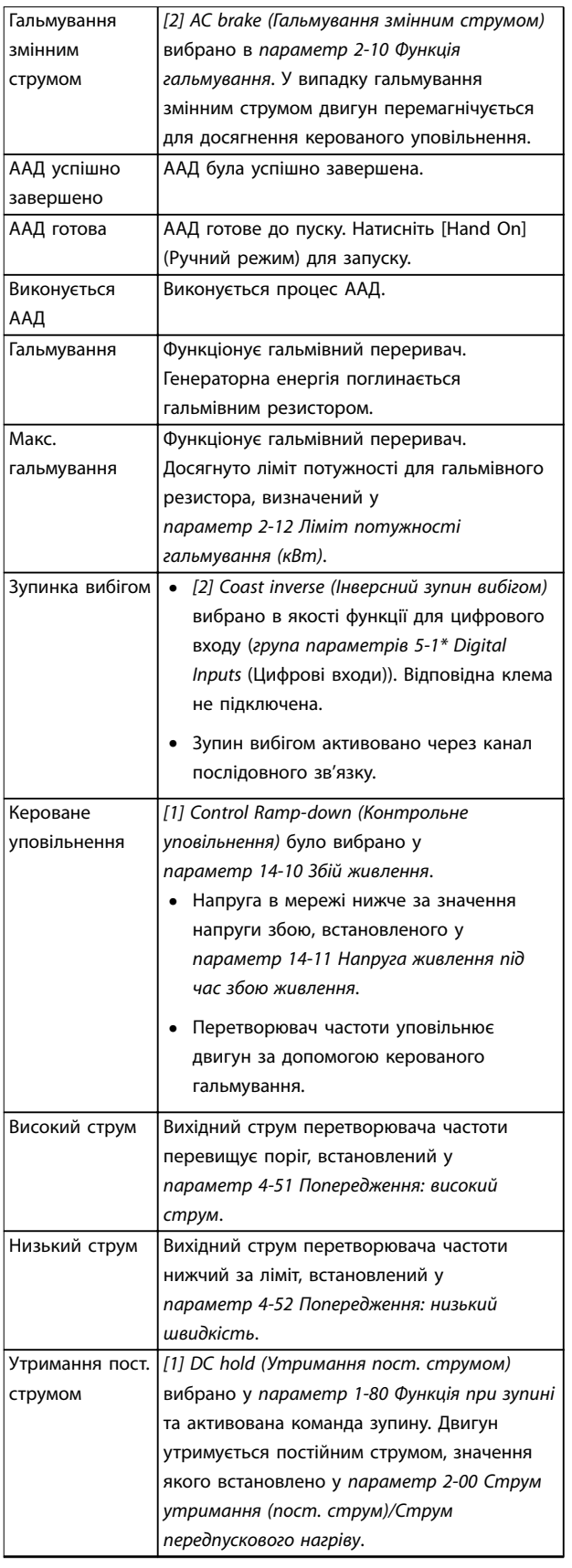

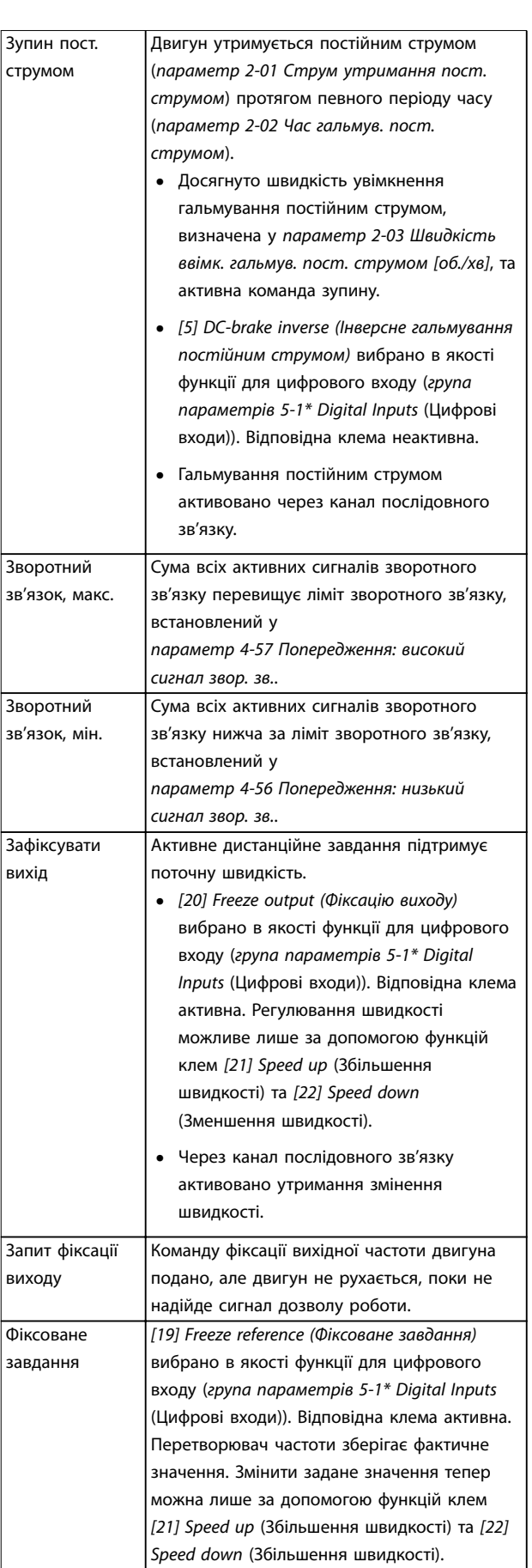

Danfoss

Технічне обслуговування, ді... Пиструкція з експлуатації

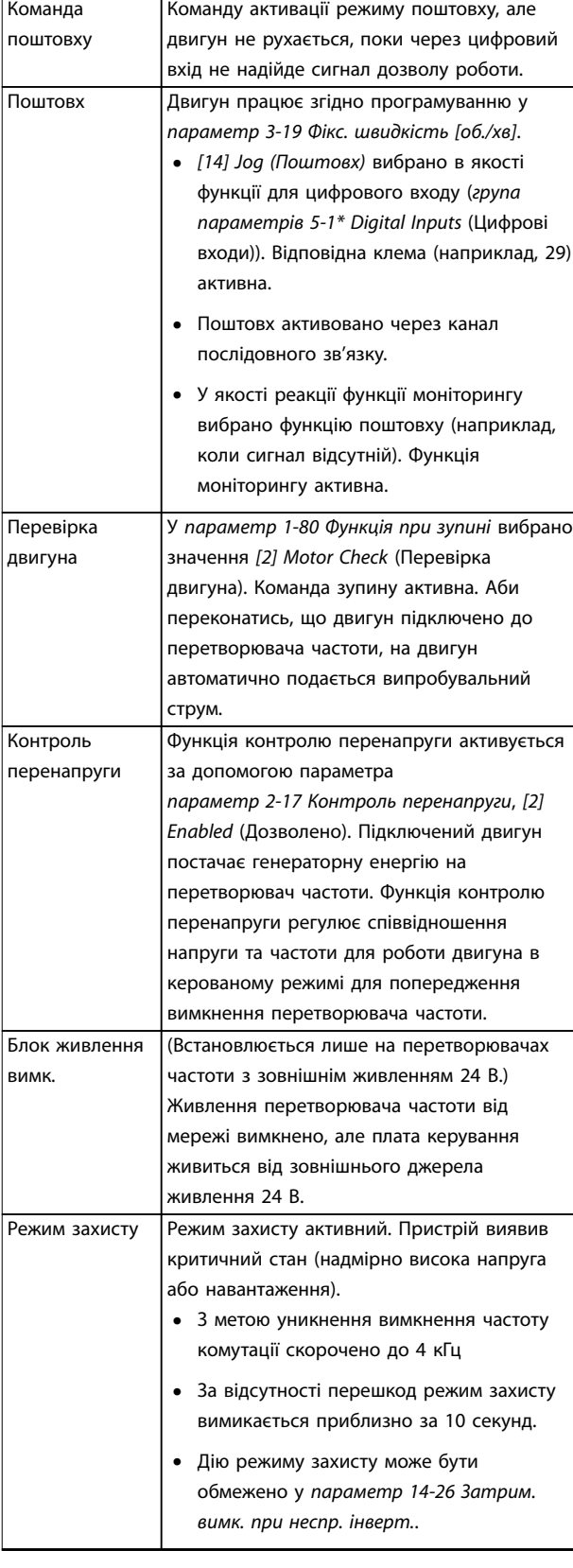

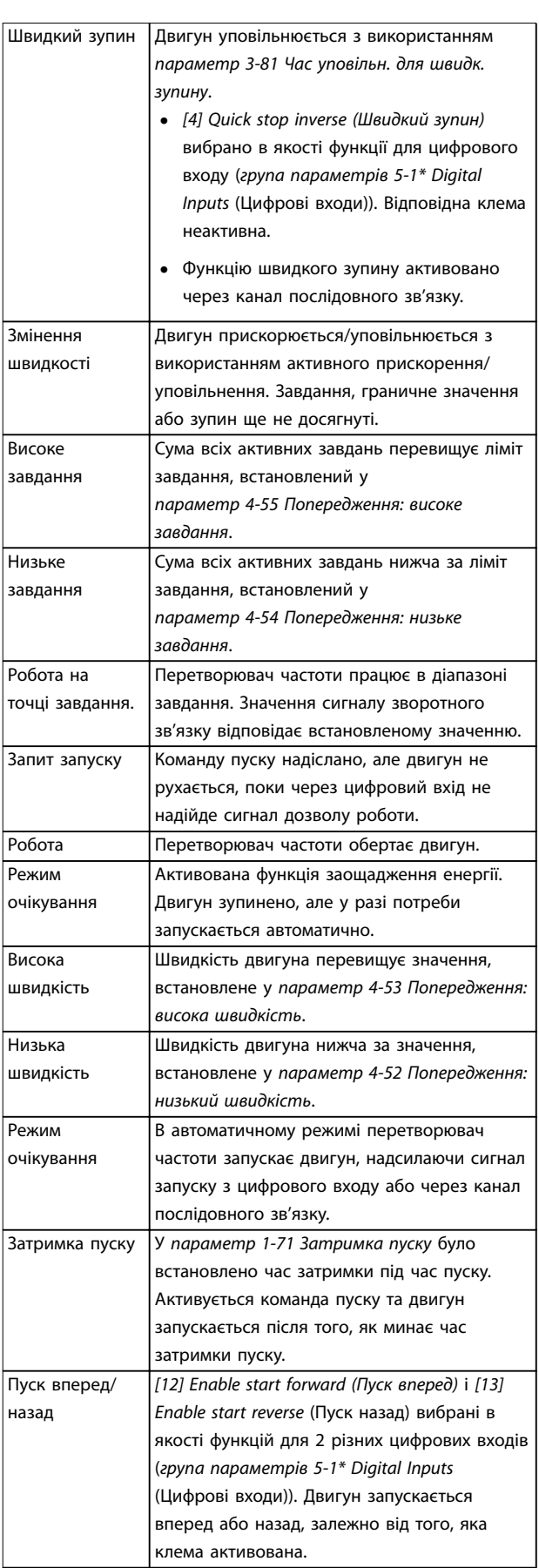

<span id="page-47-0"></span>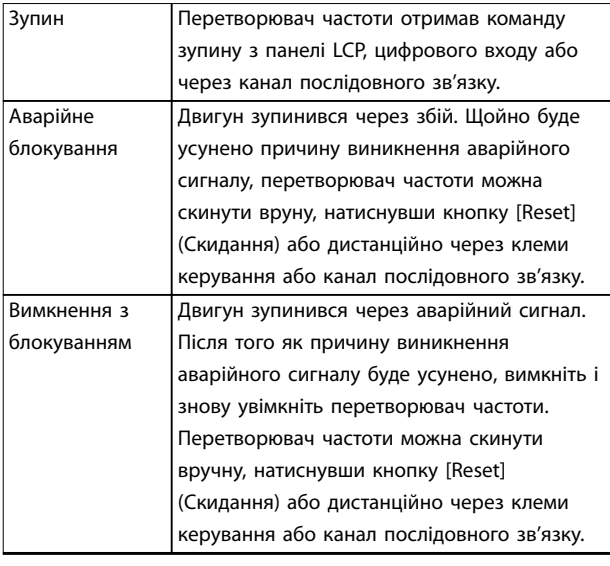

**Таблиця 7.3 Робочий стан**

# **ПРИМІТКА**

**В автоматичному/дистанційному режимі перетворювач частоти отримує зовнішні команди для виконання функції.**

### 7.3 Типи попереджень і аварійних сигналів

#### **Попередження**

Попередження видається в тому випадку, якщо наближається аварійний стан, або за ненормальних умов експлуатації, в результаті чого перетворювач частоти може видати аварійний сигнал. Після зникнення аварійного стану попередження автоматично скидається.

#### **Аварійні сигнали**

Аварійний сигнал свідчить про наявність збою, який потребує негайного втручання. Збій активує вимкнення або вимкнення з блокуванням. Після появи аварійного сигналу потрібно скинути систему.

#### **Аварійне блокування**

Аварійний сигнал подається в тому випадку, якщо перетворювач частоти вимикається, тобто зупиняє роботу для попередження пошкодження самого перетворювача або іншого обладнання системи. Двигун зупиняється вибігом. Логіка перетворювача частоти продовжує працювати та контролює стан перетворювача частоти. Після того як збій буде ліквідовано, перетворювач частоти можна перезавантажити. Після цього він знову буде готовий до роботи.

**Повернення перетворювача частоти до вихідного стану після вимкнення/вимкнення з блокуванням.** Режим вимкнення можна скинути в один із наведених нижче 4 способів:

- **•** Натисканням кнопки [Reset] (Скидання) на LCP.
- **•** Команда скидання через цифровий вхід.
- **•** Команда скидання через інтерфейс послідовного зв'язку.
- **•** Автоматичне скидання.

#### **Вимкнення з блокуванням**

Вхідне живлення вимикається та знову вмикається. Двигун зупиняється вибігом. Перетворювач частоти продовжує контролювати стан перетворювача частоти. Вимкніть живлення перетворювача частоти, усуньте причину виникнення збою та скиньте перетворювач частоти.

#### **Дисплеї попереджень та аварійних сигналів**

- **•** На LCP відображається попередження, а також його номер.
- **•** Аварійний сигнал блимає разом із кодом аварійного сигналу.

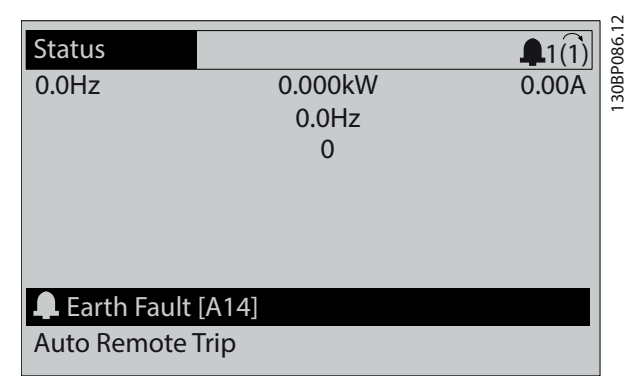

**Ілюстрація 7.2 Приклад аварійного сигналу**

Окрім відображення текстового повідомлення та аварійного коду на LCP використовуються три світлодіодних індикатори стану.

<span id="page-48-0"></span>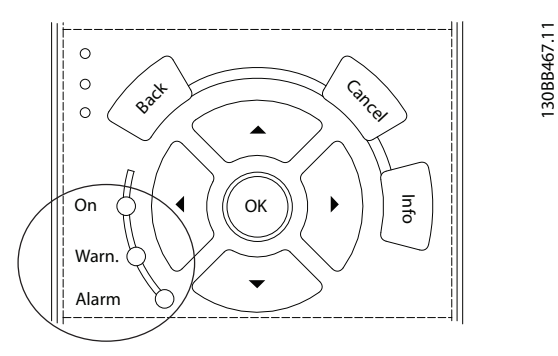

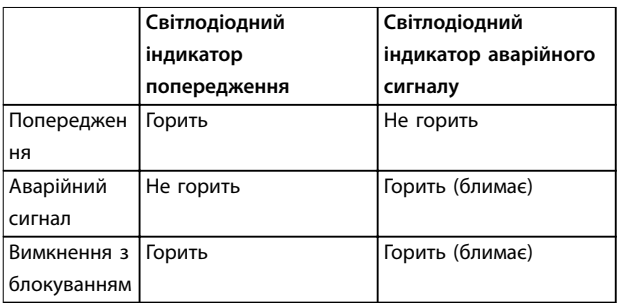

**Ілюстрація 7.3 Світлодіодні індикатори стану**

### 7.4 Список попереджень і аварійних сигналів

Надана в цій главі інформація щодо попереджень/ аварійних сигналів визначає умови їх виникнення, можливі причини та способи усунення або процедуру пошуку та усунення несправностей.

#### **ПОПЕРЕДЖЕННЯ 1, Низька напруга джерела 10 В**

Напруга з клеми 50 на платі керування нижча за 10 В. Зніміть частину навантаження з клеми 50, оскільки джерело напруги живлення 10 В перевантажено. Макс. 15 мА або мін. 590 Ом.

Цей стан може бути викликаний коротким замиканням у підключеному потенціометрі або неналежним підключенням кабелів потенціометра.

#### **Усунення несправностей**

- **•** Від'єднайте кабель від клеми 50.
- **•** Якщо попередження зникає, проблема пов'язана з підключенням кабелів.
- **•** Якщо попередження не зникає, замініть плату керування

#### **ПОПЕРЕДЖЕННЯ/АВАРІЙНИЙ СИГНАЛ 2, Помилка активного нуля**

Це попередження або аварійний сигнал з'являються лише в тому випадку, якщо користувач запрограмував відповідну функцію в параметр 6-01 Функція при таймауті нуля. Сигнал на одному з аналогових входів становить менше ніж 50 % від мінімального значення, запрограмованого для цього входу. Спричинити цей стан може обрив кабелів або сигнали від несправного пристрою.

#### **Усунення несправностей**

- **•** Перевірте з'єднання на всіх аналогових вхідних клемах. Клеми плати керування 53 та 54 — для сигналів, клема 55 — спільна. Клеми 11 і 12 VLT® General Purpose I/O MCB 101 — для сигналів, клема 10 — спільна. Клеми 1,3 і 5 VLT® Analog I/O Option MCB 109 — для сигналів, клеми 2, 4, 6 — спільні).
- **•** Переконайтесь, що установки програмування приводу та перемикача відповідають типу аналогового сигналу.
- **•** Виконайте тестування сигналу вхідної клеми.

### **ПОПЕРЕДЖЕННЯ/АВАРІЙНИЙ СИГНАЛ 3, Відсутній двигун**

До виходу перетворювача частоти не підключено двигун.

### **ПОПЕРЕДЖЕННЯ/АВАРІЙНИЙ СИГНАЛ 4, Втрата фази живлення**

Відсутня фаза з боку джерела живлення або занадто висока асиметрія напруги мережі. Це повідомлення також з'являється у випадку збою вхідного випрямляча у перетворювачі частоти. Додаткові пристрої програмуються у параметр 14-12 Функція при асиметрії мережі.

#### **Усунення несправностей**

**•** Перевірте напругу живлення та струм у колах живлення перетворювача частоти.

#### **ПОПЕРЕДЖЕННЯ 5, Підвищена напруга на ланці постійного струму**

Напруга на ланці постійного струму вища за граничну підвищену напругу. Поріг залежить від номінальної напруги приводу. Пристрій залишається активним.

#### **ПОПЕРЕДЖЕННЯ 6, Знижена напруга на ланці постійного струму**

Напруга на ланці постійного струму нижча за значення, за якого формується попередження про низьку напругу. Поріг залежить від номінальної напруги приводу. Пристрій залишається активним.

### **ПОПЕРЕДЖЕННЯ/АВАРІЙНИЙ СИГНАЛ 7, Перенапруга джерела пост. струму**

Якщо напруга в ланцюгу постійного струму перевищує граничне значення, перетворювач частоти за деякий час вимикається.

#### **Усунення несправностей**

- **•** Підключіть гальмівний резистор.
- **•** Збільште час уповільнення.
- **•** Виберіть тип змінення швидкості.
- **•** Активуйте функції у параметр 2-10 Функція гальмування.
- **•** Збільште параметр 14-26 Затрим. вимк. при неспр. інверт..

#### **ПОПЕРЕДЖЕННЯ/АВАРІЙНИЙ СИГНАЛ 8, Недост. напруга джерела пост. струму**

Якщо напруга на ланці постійного струму падає нижче достатнього порогу, перетворювач частоти перевіряє, чи підключено резервне джерело живлення 24 В пост. струму. Якщо резервне джерело живлення 24 В постійного струму не підключено, перетворювач частоти вимикається через визначений проміжок часу. Цей час залежить від розміру блока.

#### **Усунення несправностей**

- **•** Переконайтесь у тому, що напруга джерела живлення відповідає напрузі перетворювача частоти.
- **•** Виконайте перевірку вхідної напруги.
- **•** Виконайте перевірку кола м'якого заряду.

#### **ПОПЕРЕДЖЕННЯ/АВАРІЙНИЙ**

**7 7**

#### **СИГНАЛ 9, Перевантаження інвертора**

Перетворювач частоти працює з перевантаженням протягом тривалого часу та скоро вимкнеться. Лічильник теплового електронного захисту інвертора видає попередження при 98 % та вимикає перетворювач при 100 %. Вимкнення супроводжується аварійним сигналом. Перетворювач частоти не можна вмикати знову, поки сигнал вимірювального пристрою не опуститься нижче 90 %.

#### **Усунення несправностей**

- **•** Порівняйте вихідний струм на LCP із номінальним струмом перетворювача частоти.
- **•** Порівняйте вихідний струм на LCP із виміряним струмом двигуна.
- **•** Відобразіть термальне навантаження перетворювача частоти на LCP та відстежуйте її значення. У випадку перевищення номінальних значень неперервного струму перетворювача частоти значення лічильника мають збільшитись. У випадку значень нижчих від номінальних значень неперервного струму перетворювача частоти значення лічильника мають зменшитись.

### **ПОПЕРЕДЖЕННЯ/АВАРІЙНИЙ СИГНАЛ 10, Темп. перевантаження двигуна**

Електронний тепловий захист (ЕТЗ) сигналізує про перегрів двигуна. Виберіть, чи має перетворювач частоти подавати сигнал попередження або аварійний сигнал, коли значення на лічильнику сягає 100 % у параметр 1-90 Тепловий захист двигуна. Збій виникає в тому випадку, коли двигун перебуває в стані перевантаження на рівні більше 100 % протягом тривалого часу.

#### **Усунення несправностей**

- **•** Перевірте двигун на наявність перегріву.
- **•** Перевірте двигун на наявність механічного перевантаження.

**•** Перевірте правильність установки струму двигуна у параметр 1-24 Струм двигуна.

Danfoss

- **•** Перевірте правильність установки даних двигуна у параметрах від 1-20 до 1-25.
- **•** Якщо використовується зовнішній вентилятор, переконайтесь у тому, що він вибраний у параметр 1-91 Зовнішній вентилятор двигуна.
- **•** Виконання ААД за допомогою параметр 1-29 Автоматична адаптація двигуна (ААД) надає можливість точніше узгоджувати перетворювач частоти з двигуном і знижати теплове навантаження.

### **ПОПЕРЕДЖЕННЯ/АВАРІЙНИЙ СИГНАЛ 11, Перегрів термістора двигуна**

Можливо, від'єднаний термістор. Виберіть, чи має перетворювач частоти подавати сигнал попередження або аварійний сигнал, у параметр 1-90 Тепловий захист двигуна.

#### **Усунення несправностей**

- **•** Перевірте двигун на наявність перегріву.
- **•** Перевірте двигун на наявність механічного перевантаження.
- **•** Переконайтесь у правильності підключення термістора між клемами 53 або 54 (вхід аналогової напруги) та клемою 50 (напруга живлення +10 В), а також у правильності вибору напруги для клем 53 або 54. Переконуйтесь у тому, що у параметр 1-93 Джерело термістора вибрано клему 53 або 54.
- **•** У випадку використання цифрових входів 18 або 19 переконайтесь у правильності підключення термістора до клеми 18 або 19 (тільки цифровий вхід PNP) та клеми 50.
- **•** Якщо використовується датчик KTY, перевірте правильність підключення між клемами 54 та 55.
- **•** Якщо використовується термореле або термістор, переконайтесь у тому, що значення параметр 1-93 Джерело термістора збігається з номіналом проводки датчика.

### **ПОПЕРЕДЖЕННЯ/АВАРІЙНИЙ СИГНАЛ 12, Обмеження крутильного моменту**

Крутильний момент вище значення, встановленого у параметр 4-16 Реж. двигуна з обмеж. моменту або значення у параметр 4-17 Реж. генератора з обмеж. моменту. Параметр 14-25 Затрим. вимк. при гранич. моменті може використовуватись для заміни типу реакції: замість простого попередження попередження з подальшим аварійним сигналом.

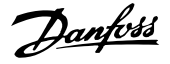

#### **Усунення несправностей**

- **•** Якщо граничне значення крутильного моменту двигуна перевищено під час розгону двигуна, слід збільшити час розгону.
- **•** Якщо граничне значення крутильного моменту перетворювача частоти перевищено під уповільнення, слід збільшити час уповільнення.
- **•** Якщо під час роботи буде досягнуто граничне значення крутильного моменту, потрібно збільшити граничне значення крутильного моменту. Переконайтесь у можливості безпечної роботи системи з великими значеннями крутильного моменту.
- **•** Перевірте систему на наявність надлишкового збільшення значення струму двигуна.

### **ПОПЕРЕДЖЕННЯ/АВАРІЙНИЙ СИГНАЛ 13, Надмірний струм**

Перевищено пікове значення струму інвертора (прибл. 200 % від номінального значення струму).

Попередження подаватиметься протягом приблизно 1,5 секунд, після чого перетворювач частоти буде вимкнено з надсиланням аварійного сигналу. Цю несправність може спричинити ударне навантаження або швидке прискорення з високим навантаженням інерції. Якщо вибрано режим розширеного керування механічним гальмом, сигнал відключення може бути скинуто ззовні.

#### **Усунення несправностей**

- **•** Відключіть живлення та перевірте, чи обертається вал двигуна.
- **•** Перевірте,чи відповідає потужність двигуна перетворювачу частоти.
- **•** Перевірте правильність даних двигуна у параметрах з 1-20 по 1-25.

### **АВАРІЙНИЙ СИГНАЛ 14, Збій заземлення**

Відбувається розряд струму з вихідних фаз на землю або в кабелі між перетворювачем частоти та двигуном, або в самому двигуні.

#### **Усунення несправностей**

- **•** Вимкніть живлення перетворювача частоти та усуньте замикання на землю.
- **•** Перевірте наявність замикання на землю в двигуні, вимірявши опір до землі кабелів двигуна та самого двигуна за допомогою мегаомметра.
- **•** Виконайте тестування датчика струму.

#### **АВАРІЙНИЙ СИГНАЛ 15, Несумісність апаратних засобів**

Встановлений додатковий пристрій не працює з існуючою платою керування на апаратному або програмному рівні.

Запишіть значення наведених нижче параметрів і зв'яжіться з місцевим постачальником Danfoss.

- **•** Параметр 15-40 Тип ПЧ.
- **•** Параметр 15-41 Потужність.
- **•** Параметр 15-42 Напруга.
- **•** Параметр 15-43 Версія ПЗ.
- **•** Параметр 15-45 Фактичне позначення.
- **•** Параметр 15-49 № версії ПЗ плати керування.
- **•** Параметр 15-50 № версії ПЗ силової плати.
- **•** Параметр 15-60 Доп. пристрій встановлено.
- **•** Параметр 15-61 Версія ПЗ дод. пристрою (для кожного гнізда додаткового пристрою).

#### **АВАРІЙНИЙ СИГНАЛ 16, Коротке замикання**

У двигуні або проводці двигуна виявлено коротке замикання.

#### **Усунення несправностей**

**•** Вимкніть живлення перетворювача частоти та усуньте коротке замикання.

### **ПОПЕРЕДЖЕННЯ/АВАРІЙНИЙ СИГНАЛ 17, Тайм-аут командного слова**

Відсутній зв'язок із перетворювачем частоти. Попередження видається лише в тому випадку, якщо для параметр 8-04 Функція тайм-ауту керування НЕ встановлено значення [0] Off (Вимк.).

Якщо для параметр 8-04 Функція тайм-ауту керування встановлено значення [5] Stop and trip (Зупин і вимкнення), з'являється попередження та перетворювач частоти уповільнює обертання до зупину, після чого на дисплей виводиться аварійний сигнал.

#### **Усунення несправностей**

- **•** Перевірте з'єднання на кабелі послідовного зв'язку.
- **•** Збільште параметр 8-03 Час тайм-ауту керування.
- **•** Перевірте роботу обладнання зв'язку.
- **•** Перевірте правильність монтажу згідно з вимогами електромагнітної сумісності (ЕМС).

#### **ПОПЕРЕДЖЕННЯ/АВАРІЙНИЙ СИГНАЛ 22, Відпущено механічне гальмо**

Значення в попередженні вказує на його тип. 0 = Завдання крутильного моменту не досягнуто до тайм-ауту.

1 = Очікуваний сигнал зворотного зв'язку за гальмуванням не був отриманий до тайм-ауту.

#### **ПОПЕРЕДЖЕННЯ 23, Внутрішній збій вентилятора**

Функція попередження про збій вентилятора — це додаткова функція захисту, яка контролює, чи працює вентилятор та чи правильно він встановлений. Попередження про збій вентилятора можна вимкнути за допомогою параметр 14-53 Контроль. вентил. ([0] Disabled (Вимкнено)).

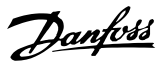

#### **Усунення несправностей**

- **•** Перевірте опір вентилятора.
- **•** Перевірте запобіжники м'якого заряду.

#### **ПОПЕРЕДЖЕННЯ 24, Збій зовнішнього вентилятора**

Функція попередження про збій вентилятора — це додаткова функція захисту, яка контролює, чи працює вентилятор та чи правильно він встановлений. Попередження про збій вентилятора можна вимкнути за допомогою параметр 14-53 Контроль. вентил. ([0] Disabled (Вимкнено)).

#### **Усунення несправностей**

- **•** Перевірте опір вентилятора.
- **•** Перевірте запобіжники м'якого заряду.

#### **ПОПЕРЕДЖЕННЯ 25, Коротке замикання гальмівного резистора**

Під час роботи здійснюється контроль стану гальмівного резистора. Якщо виникає коротке замикання, функція гальмування вимикається та з'являється попередження. Перетворювач частоти ще працює, але вже без функції гальмування. Вимкніть живлення перетворювача частоти та замініть гальмівний резистор (див. параметр 2-15 Перевірка гальма).

#### **ПОПЕРЕДЖЕННЯ/АВАРІЙНИЙ СИГНАЛ 26, Ліміт потужності на гальмівному резисторі**

Потужність, яка передається на гальмівний резистор, розраховується як середнє значення за 120 с роботи. Розрахунок бере за основу напругу проміжного ланцюга та значення гальмівного опору, зазначене параметр 2-16 Макс. струм гальм. пер. струмом. Попередження активується, коли розсіюване гальмування перевищує 90 % потужності гальмівного опору. Якщо для параметр 2-13 Контроль потужності гальмування вибрано значення [2] Trip (Вимкнення), то коли рівень розсіюваної гальмівної потужності досягає 100 %, перетворювач частоти вимикається.

#### **ПОПЕРЕДЖЕННЯ/АВАРІЙНИЙ СИГНАЛ 27, Збій гальмівного переривача**

Під час роботи здійснюється контроль стану гальмівного транзистора. Якщо виникає коротке замикання, функція гальмування вимикається та видається попередження. Перетворювач частоти може продовжувати працювати, але оскільки гальмівний транзистор закорочено, на гальмівний резистор надсилається суттєва потужність, навіть якщо він не ввімкнений.

Вимкніть живлення перетворювача частоти та зніміть гальмівний резистор.

Це попередження/аварійний сигнал також може з'явитись у випадку перегрівання гальмівного резистора. Клеми 104 та 106 доступні для гальмівних резисторів у вигляді входів Klixon, див.розділ Перемикач температури гальмівного резистора у Посібнику з проектування.

#### **ПОПЕРЕДЖЕННЯ/АВАРІЙНИЙ СИГНАЛ 28, Гальмо не пройшло перевірку**

Гальмівний резистор не підключено або не працює. Перевірте параметр 2-15 Перевірка гальма.

#### **АВАРІЙНИЙ СИГНАЛ 29, Температура радіатора**

Перевищено максимальну температуру радіатора. Збій через температуру не можна скинути доти, доки температура не опуститься нижче значення, заданого для температури радіатора. Точки вимкнення та скидання відрізняються та залежать від потужності перетворювача частоти.

#### **Усунення несправностей**

Переконайтесь у відсутності наведених нижче умов:

- **•** Занадто висока температура оточуючого середовища.
- **•** Занадто довгий кабель двигуна.
- **•** Недостатній проміжок для охолодження над перетворювачем частоти або під ним.
- **•** Блокування циркуляції повітря навколо перетворювача частоти.
- **•** Пошкоджено вентилятор радіатора.
- **•** Забруднений радіатор.

Цей аварійний сигнал ґрунтується на значеннях температури, отриманих датчиком радіатора, встановленим у модулях IGBT.

#### **Усунення несправностей**

- **•** Перевірте опір вентилятора.
- **•** Перевірте запобіжники м'якого заряду.
- **•** Перевірте термальний датчик IGBT.

### **АВАРІЙНИЙ СИГНАЛ 30, Відсутня фаза U двигуна**

Відсутня фаза U двигуна між перетворювачем частоти та двигуном.

#### **Усунення несправностей**

**•** Вимкніть живлення перетворювача частоти та перевірте фазу U двигуна.

**АВАРІЙНИЙ СИГНАЛ 31, Відсутня фаза V двигуна**

Відсутня фаза V двигуна між перетворювачем частоти та двигуном.

#### **Усунення несправностей**

**•** Вимкніть живлення перетворювача частоти та перевірте фазу V двигуна.

#### **АВАРІЙНИЙ СИГНАЛ 32, Відсутня фаза W двигуна**

Відсутня фаза W двигуна між перетворювачем частоти та двигуном.

#### **Усунення несправностей**

**•** Вимкніть живлення перетворювача частоти та перевірте фазу W двигуна.

**АВАРІЙНИЙ СИГНАЛ 33, Збій через кидок струму** Занадто багато ввімкнень живлення за короткий проміжок часу. Охолодіть пристрій до робочої температури.

#### **ПОПЕРЕДЖЕННЯ/АВАРІЙНИЙ СИГНАЛ 34, Помилка зв'язку через периферійну шину**

Не працює комунікаційна шина на додатковій платі зв'язку.

#### **ПОПЕРЕДЖЕННЯ/АВАРІЙНИЙ СИГНАЛ 36, Збій живлення**

Це попередження/аварійний сигнал активується лише у випадку зникнення напруги живлення на перетворювачі частоти та якщо для параметр 14-10 Збій живлення НЕ встановлено значення [0] No function (Немає функції).

#### **Усунення несправностей**

**•** Перевірте запобіжники перетворювача частоти та постачання живлення від мережі до пристрою.

#### **АВАРІЙНИЙ СИГНАЛ 38, Внутрішній збій.**

У разі виникнення внутрішньої помилки відображається кодовий номер, визначений у Таблиця 7.4.

#### **Усунення несправностей**

- **•** Вимкніть і увімкніть живлення.
- **•** Перевірте правильність монтажу додаткових пристроїв.
- **•** Перевірте повноту та надійність з'єднань.

У разі потреби зверніться до постачальника Danfoss або центру технічного обслуговування Danfoss. Для отримання подальших рекомендацій щодо усунення несправності слід запам'ятати її кодовий номер.

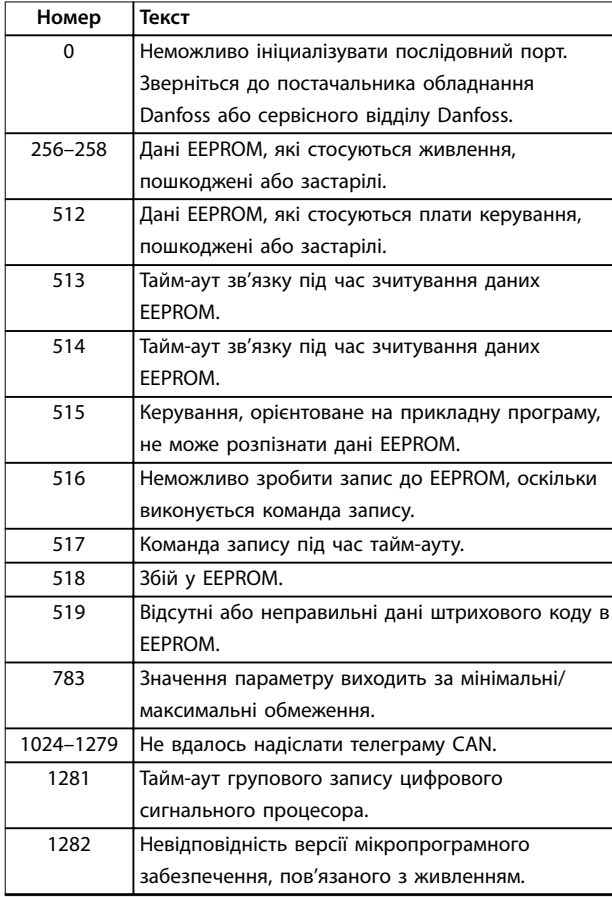

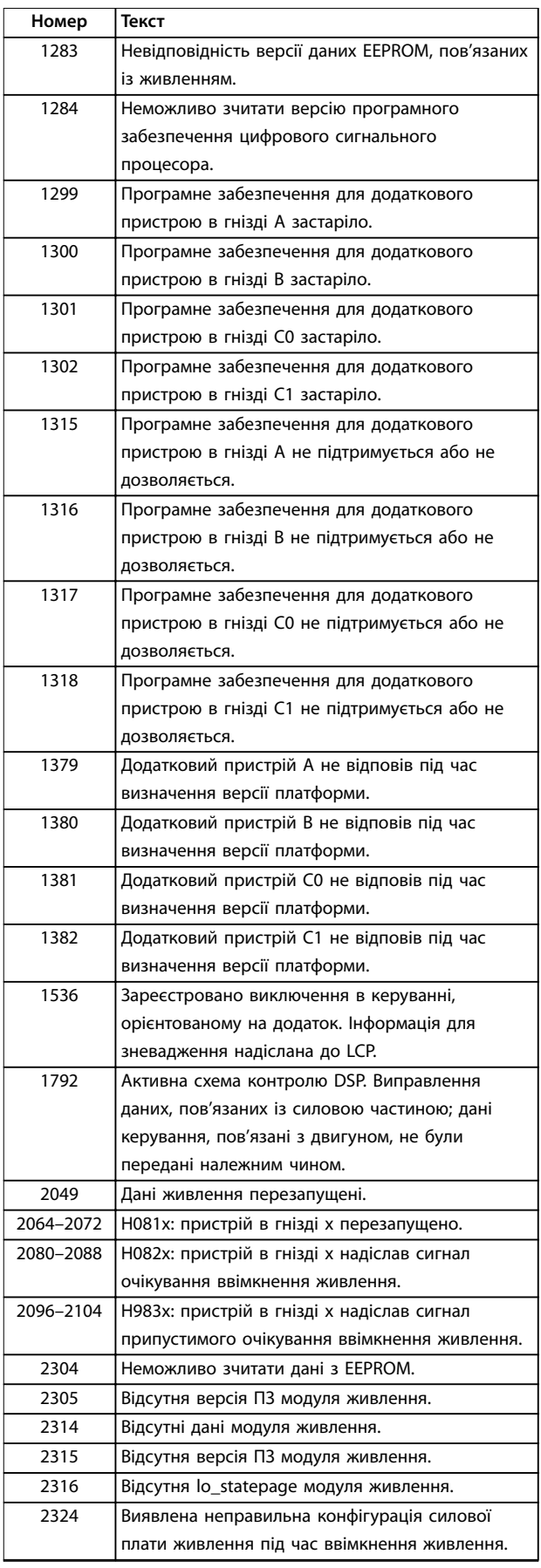

<u>Danfoss</u>

**Номер Текст**

Danfoss

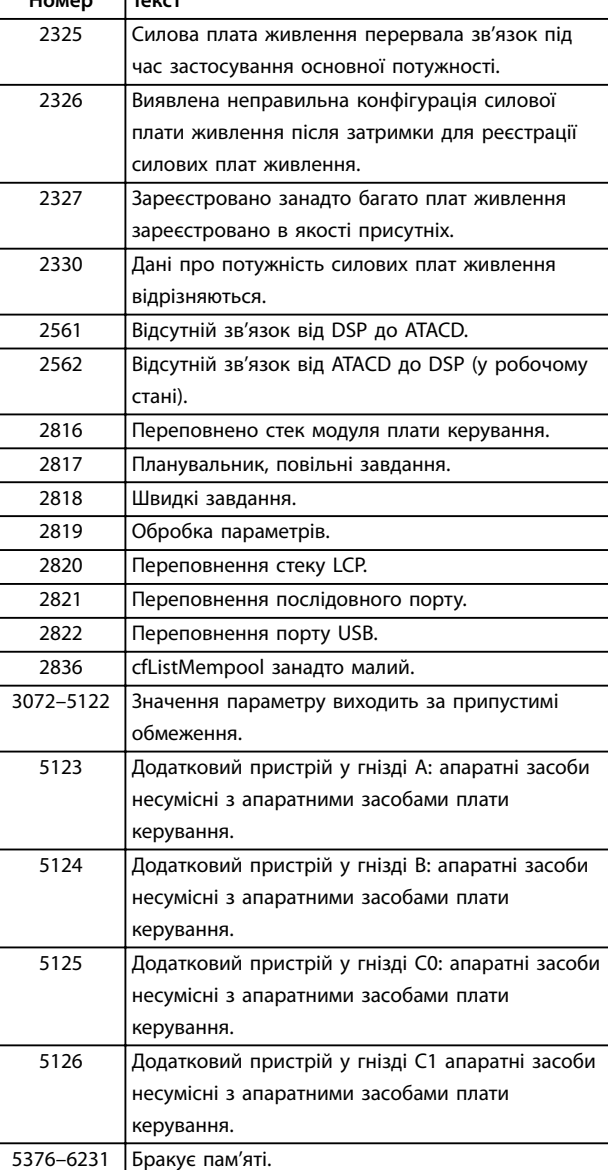

**Таблиця 7.4 Кодові номери внутрішніх збоїв**

#### **АВАРІЙНИЙ СИГНАЛ 39, Датчик радіатора**

Відсутній зворотний зв'язок від датчика температури радіатора.

На плату живлення не надходить сигнал від термального датчика IGBT. Проблема може виникнути у силовій платі живлення, у платі приводу заслінки або стрічковому кабелі між платою живлення та платою приводу заслінки.

### **ПОПЕРЕДЖЕННЯ 40, Перевантаження цифрового входу, клема 27**

Перевірте навантаження, підключене до клеми 27, або усуньте коротке замикання. Перевірте параметр 5-00 Режим цифр. входу/виходу та параметр 5-01 Клема 27, режим.

#### **ПОПЕРЕДЖЕННЯ 41, Перевантаження цифрового входу, клема 29**

Перевірте навантаження, підключене до клеми 29, або усуньте коротке замикання. Перевірте параметр 5-00 Режим цифр. входу/виходу та параметр 5-02 Клема 29, режим.

### **ПОПЕРЕДЖЕННЯ 42, Перевантаження цифрового виходу X30/6 або перевантаження цифрового виходу X30/7**

Для клеми Х30/6 перевірте навантаження, підключене до клеми Х30/6 або усуньте коротке замикання. Перевірте параметр 5-32 Клема X30/6 цифр. вих. (MCB 101).

Для клеми Х30/7 перевірте навантаження, підключене до клеми Х30/7 або усуньте коротке замикання. Перевірте параметр 5-33 Клема X30/7 цифр. вих. (MCB 101).

**АВАРІЙНИЙ СИГНАЛ 46, Живлення плати керування** На плату керування постачається живлення, яке не відповідає встановленому діапазону.

Імпульсний блок живлення (SMPS) на силовій платі живлення генерує три напруги живлення: 24 В, 5 В, ±18 В. Якщо використовується джерело живлення 24 В постійного струму з додатковим пристроєм VLT® 24 V DC Supply MCB 107, відстежуються тільки джерела живлення 24 В та 5 В. У випадку живлення від 3-фазної напруги мережі відстежуються всі три джерела.

**ПОПЕРЕДЖЕННЯ 47, Низька напруга живлення 24 В** Напруга від джерела живлення 24 В постійного струму вимірюється на платі керування. Можливо, перевантажене зовнішнє резервне джерело живлення 24 В постійного струму; якщо причина в іншому, зверніться до постачальника обладнання Danfoss.

**ПОПЕРЕДЖЕННЯ 48, Низька напруга живлення 1,8 В** Напруга 1,8 В постійного струму, яка використовується від плати керування, виходить за межі допустимого діапазону. Напруга вимірюється на платі керування. Переконайтесь у справності плати керування. Якщо встановлена додаткова плата, переконайтесь у відсутності перенапруги.

#### **ПОПЕРЕДЖЕННЯ 49, Ліміт швидкості**

Якщо значення швидкості виходить за межі діапазону, встановленого у параметр 4-11 Нижн. ліміт швидкості двигуна [об./хв] та параметр 4-13 Верхн. ліміт швидкості двигуна [об./хв], перетворювач частоти виводить попередження. Якщо значення швидкості буде нижче за обмеження, зазначене в параметр 1-86 Низ. швидк. вимк. [об./хв] (окрім періодів пуску та зупину), перетворювач частоти вимикається.

**АВАРІЙНИЙ СИГНАЛ 50, Помилка калібрування ААД** Зверніться до постачальника обладнання Danfoss або сервісного відділу Danfoss.

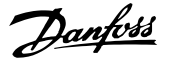

### **АВАРІЙНИЙ СИГНАЛ 51, ААД: перевірити Uном і Iном**

Значення напруги двигуна, струму двигуна та потужності двигуна встановлені неправильно. Перевірте значення параметрів від 1-20 до 1-25.

**АВАРІЙНИЙ СИГНАЛ 52, ААД: низьке значення low Iном** Занадто низький струм двигуна. Перевірте налаштування.

#### **АВАРІЙНИЙ СИГНАЛ 53, ААД: занадто потужний двигун**

Двигун занадто потужний для здійснення ААД.

**АВАРІЙНИЙ СИГНАЛ 54, ААД: малопотужний двигун** Потужності двигуна недостатньо для здійснення ААД.

#### **АВАРІЙНИЙ СИГНАЛ 55, ААД: параметр поза діапазоном**

Значення параметрів двигуна знаходяться поза межами припустимого діапазону. Неможливо виконати ААД.

#### **АВАРІЙНИЙ СИГНАЛ 56, ААД перервана користувачем** Користувач перервав виконання ААД.

#### **АВАРІЙНИЙ СИГНАЛ 57, Внутрішній збій ААД**

Спробуйте перезапустити ААД кілька разів, поки її не буде виконано. Повторні запуски можуть призвести до нагрівання двигуна до рівня, за якого збільшуються значення опору Rs та Rr. Але в більшості випадків несуттєво.

#### **АВАРІЙНИЙ СИГНАЛ 58, Внутрішній збій ААД**

Зверніться до постачальника обладнання Danfoss.

#### **ПОПЕРЕДЖЕННЯ 59, Обмеження струму**

Струм двигуна перевищує значення, встановлене в параметр 4-18 Обмеження струму. Перевірте правильність установки даних двигуна у параметрах від 1-20 до 1-25. Можливо, знадобиться збільшити ліміт струму. Переконайтесь у можливості безпечної роботи системи з більш високим обмеженням.

#### **ПОПЕРЕДЖЕННЯ 60, External interlock (Зовнішнє блокування)**

Активовано зовнішнє блокування. Для відновлення нормальної роботи

- 1. подайте 24 В постійного струму на клему, запрограмовану для зовнішнього блокування.
- 2. Скиньте перетворювач частоти через
	- 2a послідовний зв'язок
	- 2b цифровий вхід/вихід.
	- 2c натискання кнопки [Reset] (Скидання).

### **ПОПЕРЕДЖЕННЯ 62, Досягнуто ліміт вихідної частоти** Струм двигуна перевищує значення, встановлене в параметр 4-19 Макс. вихідна частота.

#### **ПОПЕРЕДЖЕННЯ 64, Обмеження напруги**

Поєднання значень навантаження та швидкості вимагає такої напруги двигуна, яке перевищує поточну напругу в мережі постійного струму.

#### **ПОПЕРЕДЖЕННЯ/АВАРІЙНИЙ СИГНАЛ 65, Перевищ. температури плати керування**

Плата керування досягла температури в 75 °C (167 °F), за якої вона вимикається..

#### **ПОПЕРЕДЖЕННЯ 66, Низька температура радіатора**

Перетворювач частоти занадто холодний для роботи. Це попередження ґрунтується на показниках датчика температури модуля IGBT. Крім того, якщо встановити параметр 2-00 Струм утримання (пост. струм)/Струм передпускового нагріву на 5 % та увімкнути параметр параметр 1-80 Функція при зупині, невеликий струм може подаватись на перетворювач частоти у випадку зупину двигуна.

#### **Усунення несправностей**

- **•** Перевірте датчик температури.
- **•** Перевірте проводку між IGBT та платою приводу заслінки.

### **АВАРІЙНИЙ СИГНАЛ 67, Змінено конфігурацію додаткових модулів**

Після останнього вимкнення живлення додано або видалено один або кілька додаткових пристроїв. Переконайтесь у тому, що зміна конфігурації була навмисною та виконайте скидання пристрою.

#### **АВАРІЙНИЙ СИГНАЛ 68, Активовано безпечний зупин** Активована функція STO.

#### **Усунення несправностей**

**•** Щоб відновити роботу в нормальному режимі, подайте 24 В постійного струму на клему 37, після чого подайте сигнал скидання (через шину,цифровий вхід/вихід або натисканням кнопки [Reset](Скидання)).

**АВАРІЙНИЙ СИГНАЛ 69, Температура силової плати** Температура датчика силової плати живлення є занадто

#### **Усунення несправностей**

високою або занадто низькою.

- **•** Перевірте роботу дверних вентиляторів.
- **•** Переконайтесь у тому, що фільтри для дверних вентиляторів не заблоковані.
- **•** Переконайтесь у правильності монтажу плати ущільнення на перетворювачах частоти IP21/ IP54 (NEMA 1/12).

### **АВАРІЙНИЙ СИГНАЛ 70, Неприпустима конфігурація ПЧ**

Плата керування та силова плата несумісні.

#### **Усунення несправностей**

**•** Для перевірки сумісності зверніться до постачальника обладнання і повідомте код типу блоку, вказаний на паспортній табличці, та номери позицій плат.

#### **АВАРІЙНИЙ СИГНАЛ 71, PTC 1, безпечний зупин**

Функція Safe Torque Off активована платою термістора VLT® PTC Thermistor Card MCB 112 (внаслідок перегрівання двигуна). Нормальний режим роботи

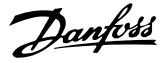

можна відновити, коли від MCB 112 знову надійде 24 В постійного струму на клему 37 (у випадку зниження температури до нормального рівня), та коли буде деактивовано цифровий вхід з боку MCB 112. Після того як це відбудеться, подайте сигнал скидання (через шину, цифровий вхід/вихід або натисканням кнопки [Reset] (Скидання)).

# **ПРИМІТКА**

**Якщо автоматичний перезапуск активовано, двигун може запуститись після усунення несправності.**

#### **АВАРІЙНИЙ СИГНАЛ 72, Небезпечний збій**

Safe Torque Off (STO) з блокуванням. Неочікувані рівні сигналу на вході безпечного зупину та цифровому вході від плати термістора VLT® PTC Thermistor Card MCB 112.

#### **ПОПЕРЕДЖЕННЯ 73, Автоматичний перезапуск при безпечному зупині**

Safe Torque Off (STO). Якщо автоматичний перезапуск активовано, двигун може запуститись після усунення несправності.

#### **ПОПЕРЕДЖЕННЯ 76, Налаштування силового модуля**

Необхідна кількість силових модулів не відповідає виявленій кількості активних силових модулів. Таке попередження виникає у випадку заміни модулю у корпусі типорозміру F, якщо дані потужності в силовій платі модуля не відповідають решті компонентів перетворювача частоти. Пристрій також видає це попередження у разі втрати зв'язку з платою керування.

#### **Усунення несправностей**

- **•** Переконайтесь у правильності номерів за каталогом запасної частини та силової плати.
- **•** Переконайтесь у належному монтажу 44 контактних кабелів між MDCIC та платами керування.

### **ПОПЕРЕДЖЕННЯ 77, Режим зниженої потужності**

Це попередження вказує на те, що перетворювач частоти працює в режимі зниженої потужності (з меншою кількістю секцій інвертора порівняно з допустимою). Це попередження генерується під час вимкнення та ввімкнення живлення, коли перетворювач частоти налаштовано на роботу з меншою кількістю інверторів і не вимикається.

#### **АВАРІЙНИЙ СИГНАЛ 79, Неприпустима конфігурація відсіку живлення**

Плата масштабування має неправильний номер або не встановлена. З'єднувач МК102 на силовій платі не може бути встановлений.

### **АВАРІЙНИЙ СИГНАЛ 80, Привод приведено до стандартних значень**

Значення параметрів повертаються до заводських настройок після ручного скидання.

#### **Усунення несправностей**

**•** Для скасування аварійного сигналу виконайте скидання пристрою.

#### **АВАРІЙНИЙ СИГНАЛ 81, Файл CSIV пошкоджено**

Файл CSIV (Customer-specific initialization values) містить синтаксичні помилки.

#### **АВАРІЙНИЙ СИГНАЛ 82, Помилка параметру в файлі CSIV**

Помилка ініціалізації параметра з файлу CSIV.

**АВАРІЙНИЙ СИГНАЛ 85, Небезпечна несправність PB** Помилка модуля PROFIBUS/PROFIsafe.

#### **АВАРІЙНИЙ СИГНАЛ 92, Відсутність потоку**

У системі виявлена відсутність потоку. Параметр 22-23 Функція у випадку відсутн. потоку

встановлюється на аварійний сигнал.

#### **Усунення несправностей**

**•** Виконайте пошук несправності в системі та, усунувши її причину, перезавантажте перетворювач частоти.

#### **АВАРІЙНИЙ СИГНАЛ 93, Сухий хід насосу**

Відсутність потоку в системі із високою швидкістю роботи перетворювача частоти може вказувати на сухий хід насосу. Параметр 22-26 Функція захисту насосу від сухого ходу встановлюється на аварійний сигнал.

#### **Усунення несправностей**

**•** Виконайте пошук несправності в системі та, усунувши її причину, перезавантажте перетворювач частоти.

### **АВАРІЙНИЙ СИГНАЛ 94, Кінець характеристики**

Сигнал зворотного зв'язку нижче встановленого значення. Це може свідчити про наявність витоку в систему. Параметр 22-50 Функція наприкінці характеристики встановлюється на аварійний сигнал.

#### **Усунення несправностей**

**•** Виконайте пошук несправності в системі та, усунувши її причину, перезавантажте перетворювач частоти.

#### **АВАРІЙНИЙ СИГНАЛ 95, Обрив ременя**

Крутильний момент виявився нижче значення, встановленого для стану з відсутністю навантаження, що свідчить про обрив ременя. Параметр 22-60 Функція виявлення обриву ременя встановлюється на аварійний сигнал.

#### **Усунення несправностей**

**•** Виконайте пошук несправності в системі та, усунувши її причину, перезавантажте перетворювач частоти.

#### **АВАРІЙНИЙ СИГНАЛ 100, Помилка ліміту очищення**

Під час виконання Deragging (Очищення) стався збій. Переконайтесь у тому, що крильчатка насосу не забруднена.

### **ПОПЕРЕДЖЕННЯ/АВАРІЙНИЙ СИГНАЛ 104, Збій змішувального вентилятора**

Монітор вентилятора перевіряє, чи обертається вентилятор при постачанні живлення на перетворювач частоти або ввімкненні змішувального вентилятора.

Danfoss

<span id="page-56-0"></span>Якщо вентилятор не працює, видається повідомлення про несправність. Дію при несправності змішувального вентилятора можна налаштувати як попередження або аварійне вимкнення у параметр 14-53 Контроль. вентил..

#### **Усунення несправностей**

**•** Увімкніть напругу на перетворювач частоти, щоб визначити, чи з'являється попередження або аварійний сигнал.

#### **ПОПЕРЕДЖЕННЯ 250, Нова запчастина**

Було замінено дин із компонентів перетворювача частоти. Для відновлення нормальної роботи перезапустіть перетворювач частоти.

### 7.5 Усунення несправностей

#### **ПОПЕРЕДЖЕННЯ 251, Новий код типу**

Була змінена силова плата живлення або інші компоненти, та змінився код типу.

#### **Усунення несправностей**

**•** Виконайте перезапуск, щоб видалити попередження та поновити роботу в звичайному режимі.

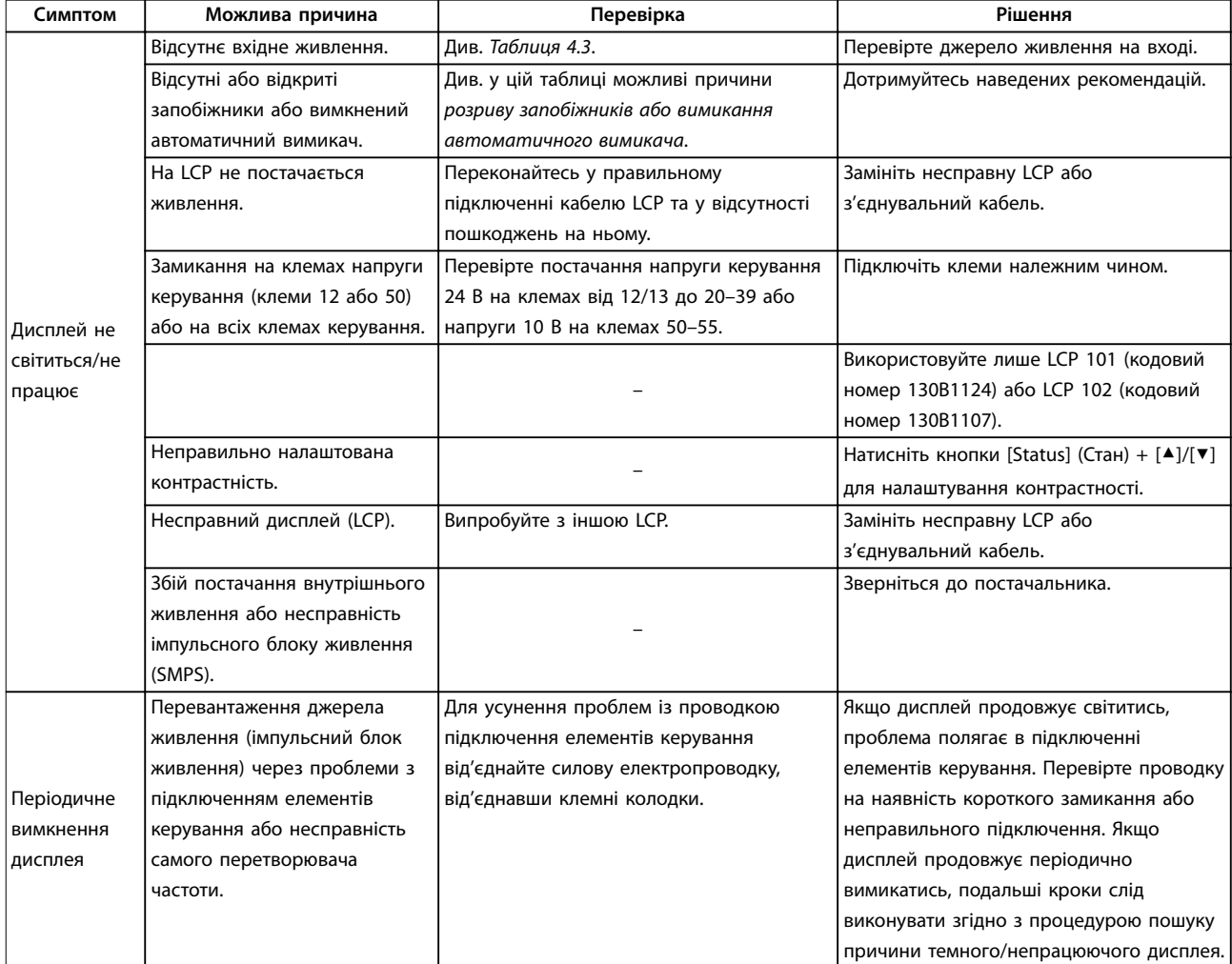

### **Технічне обслуговування, ді... VLT**® **AQUA Drive FC 202**

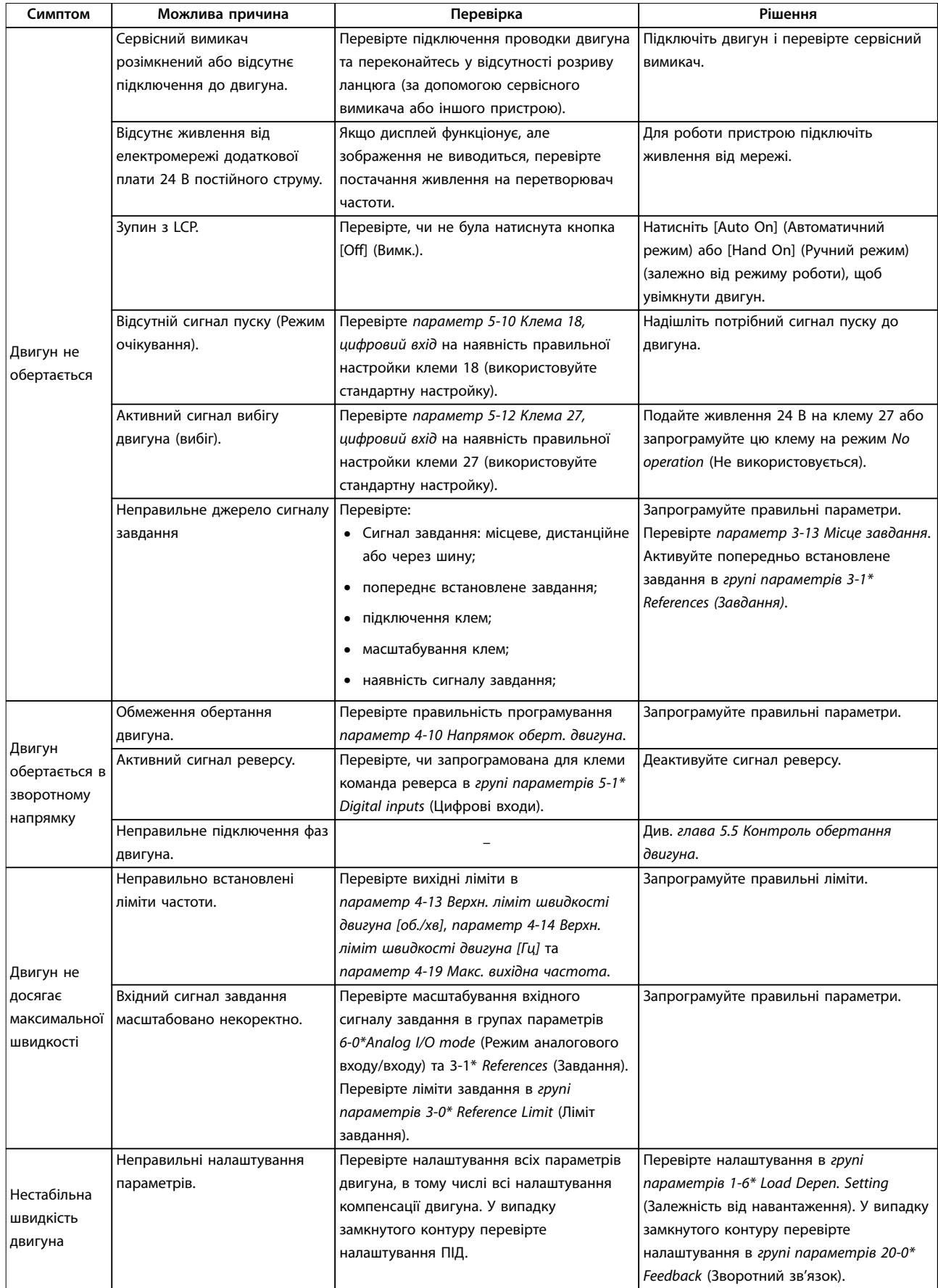

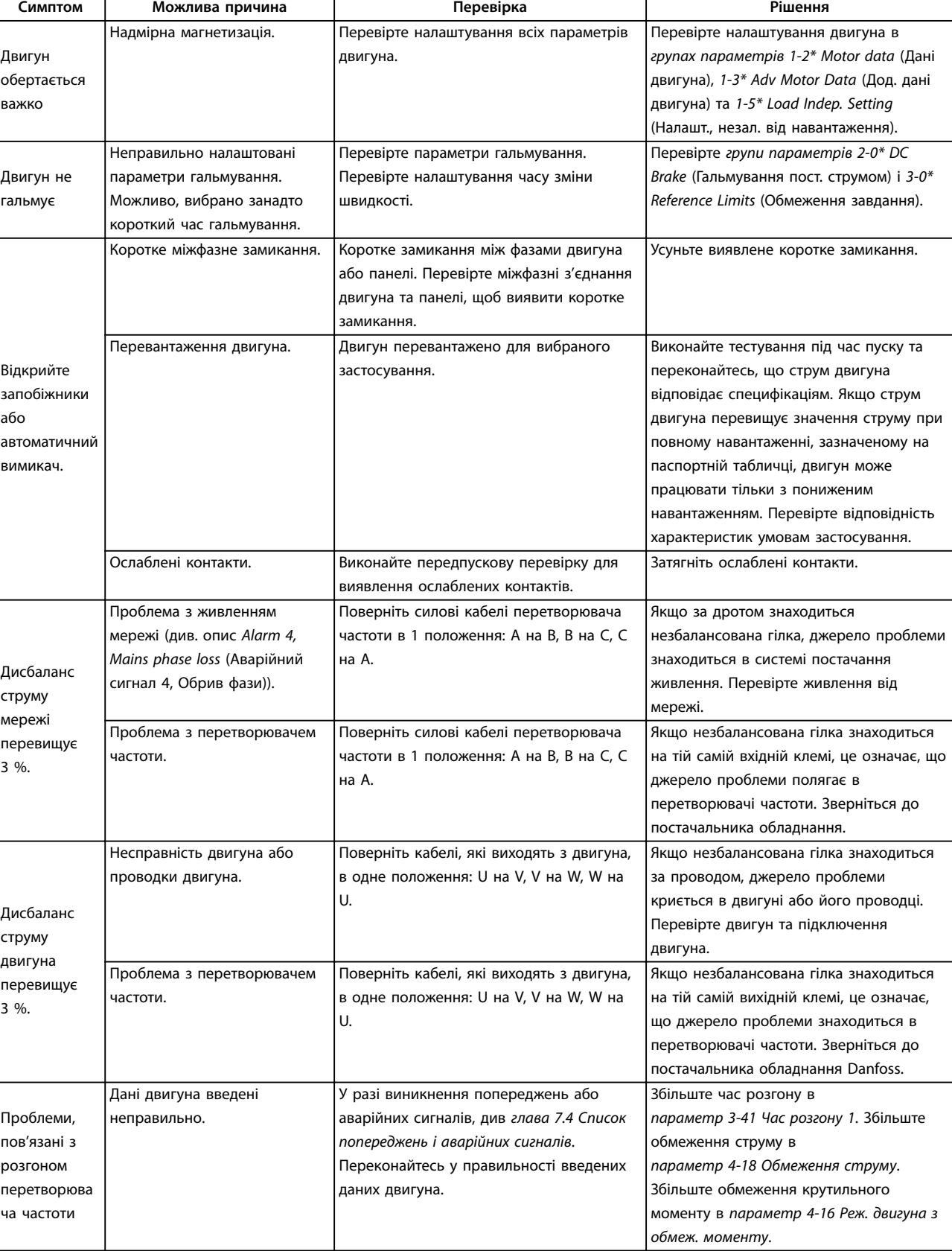

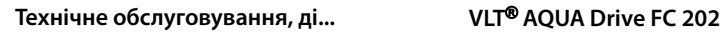

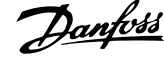

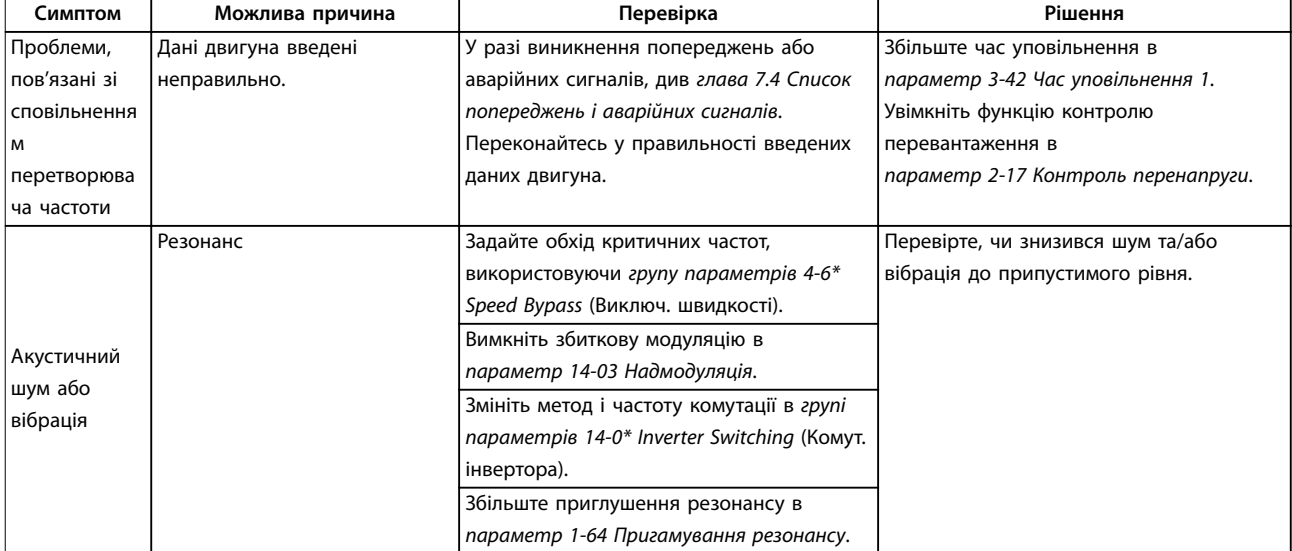

**Таблиця 7.5 Усунення несправностей**

# 8 Технічні характеристики

### 8.1 Електричні характеристики

### 8.1.1 Живлення від мережі змінного струму 1 x 200–240 В

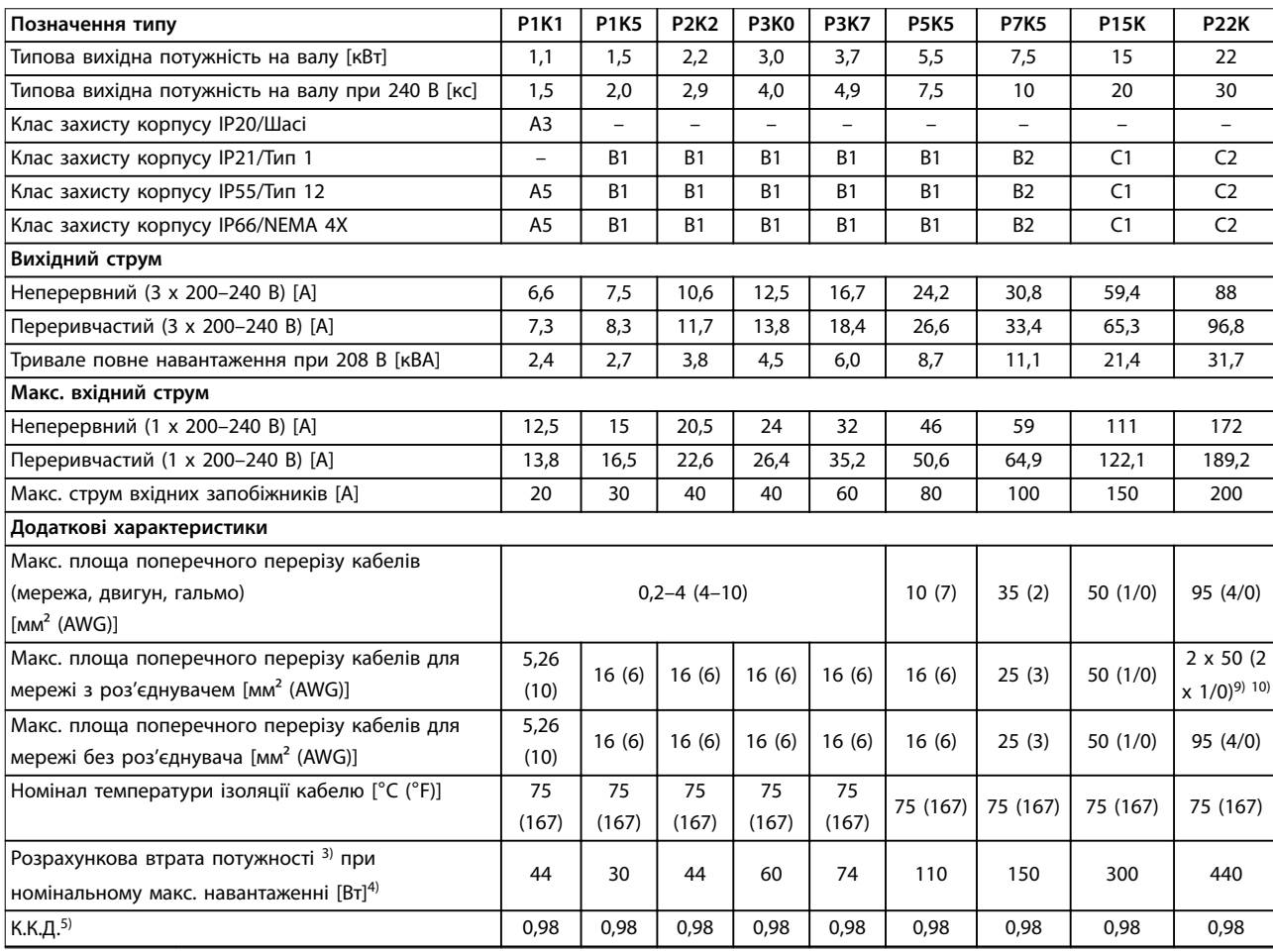

**Таблиця 8.1 Живлення від мережі 1 x 200–240 В змінного струму, нормальне перевантаження 110 % протягом 1 хвилини, P1K1–P22K**

# 8.1.2 Живлення від мережі змінного струму 3 x 200–240 В

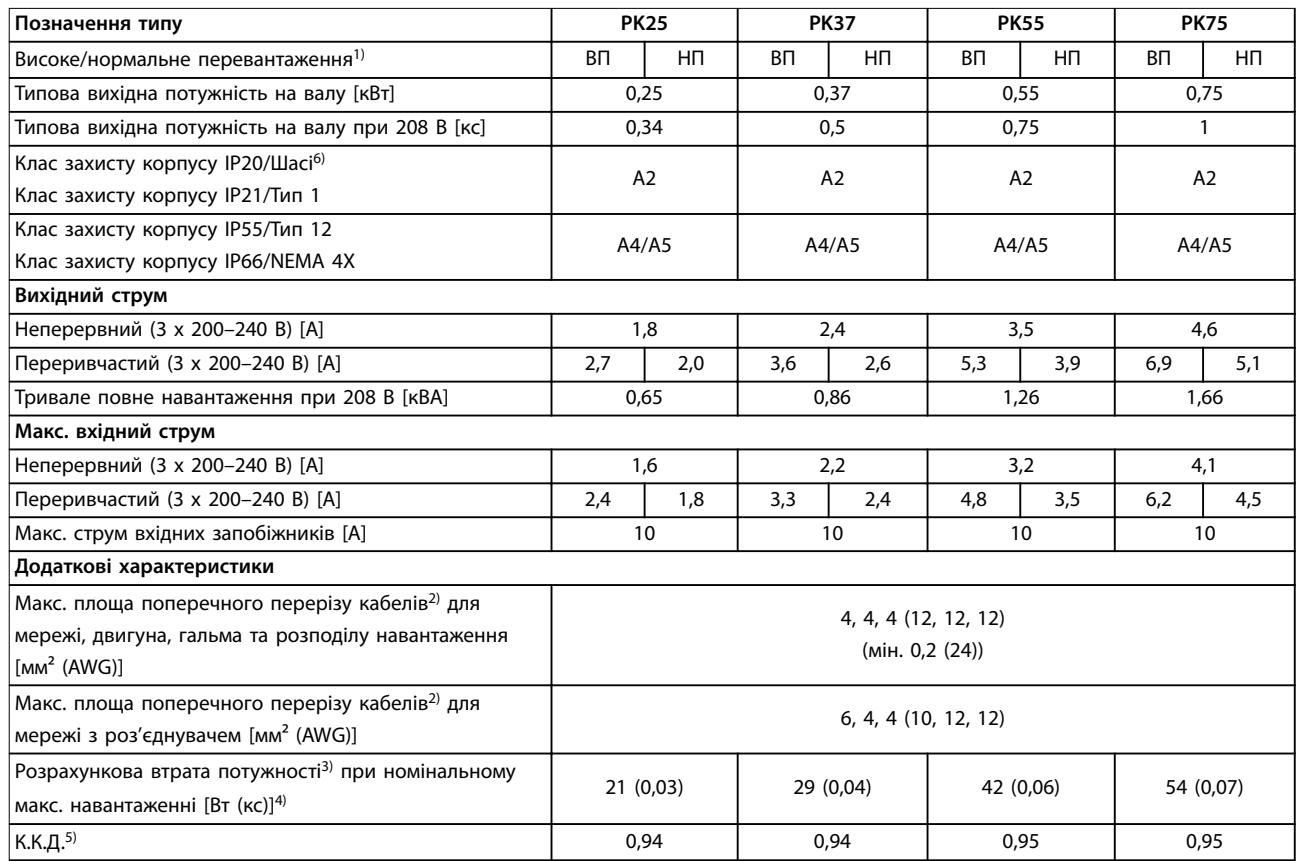

**Таблиця 8.2 Живлення від мережі змінного струму 3 x 200–240 В, PK25–PK75**

# **Технічні характеристики Інструкція з експлуатації**

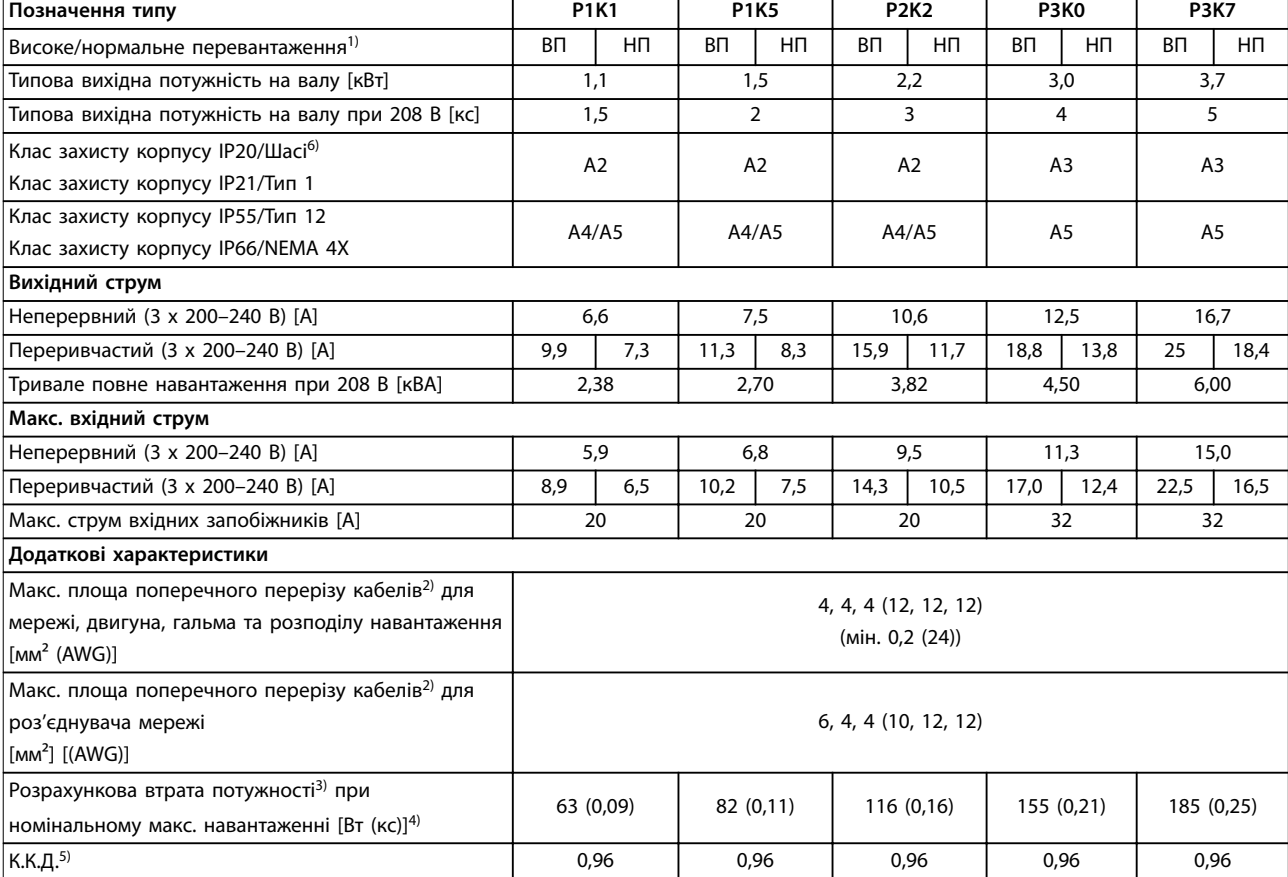

**Таблиця 8.3 Живлення від мережі змінного струму 3 x 200–240 В, P1K1–P3K7**

### **Технічні характеристики VLT**® **AQUA Drive FC 202**

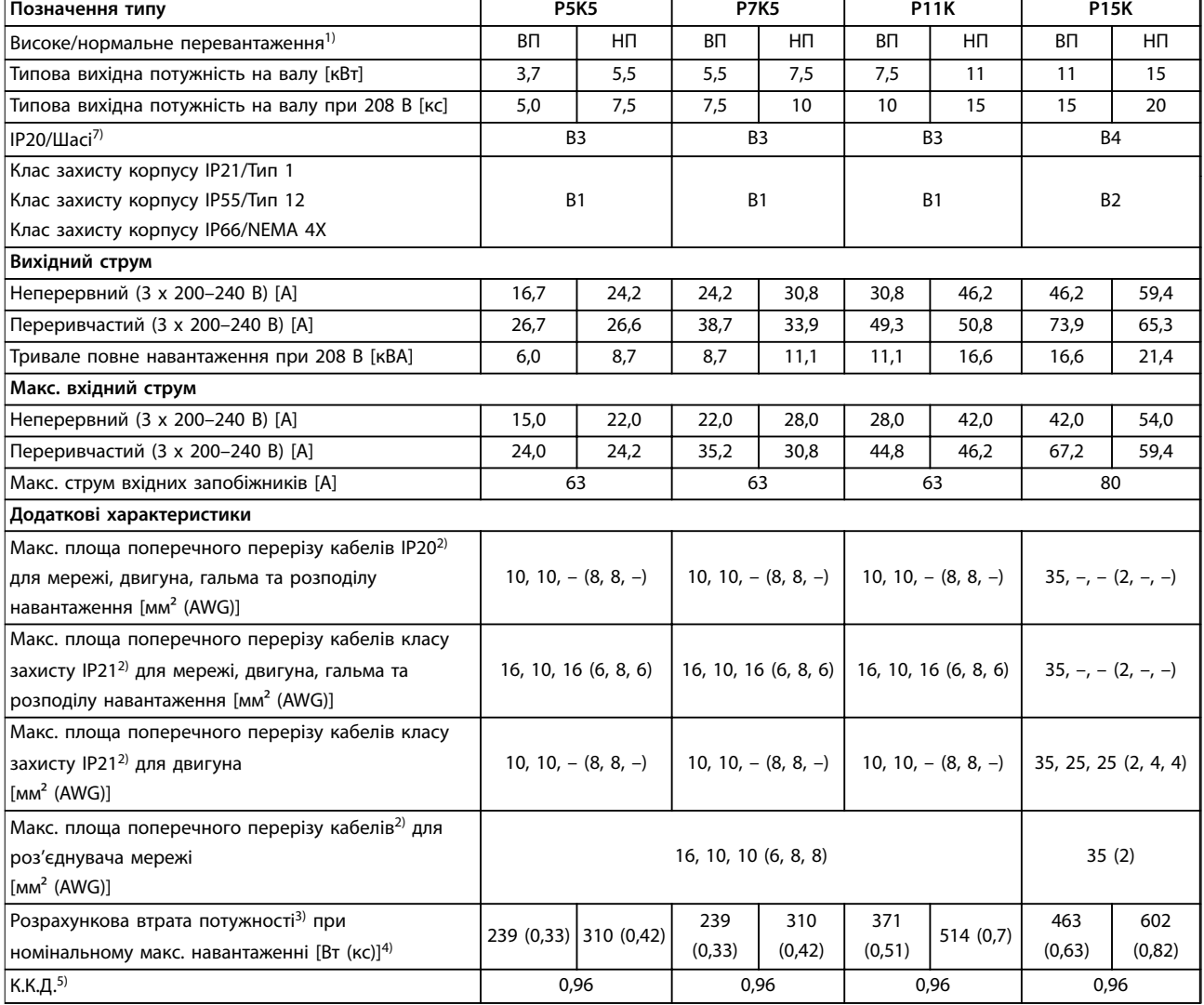

**Таблиця 8.4 Живлення від мережі змінного струму 3 x 200–240 В, P5K5–P15K**

### **Технічні характеристики Інструкція з експлуатації**

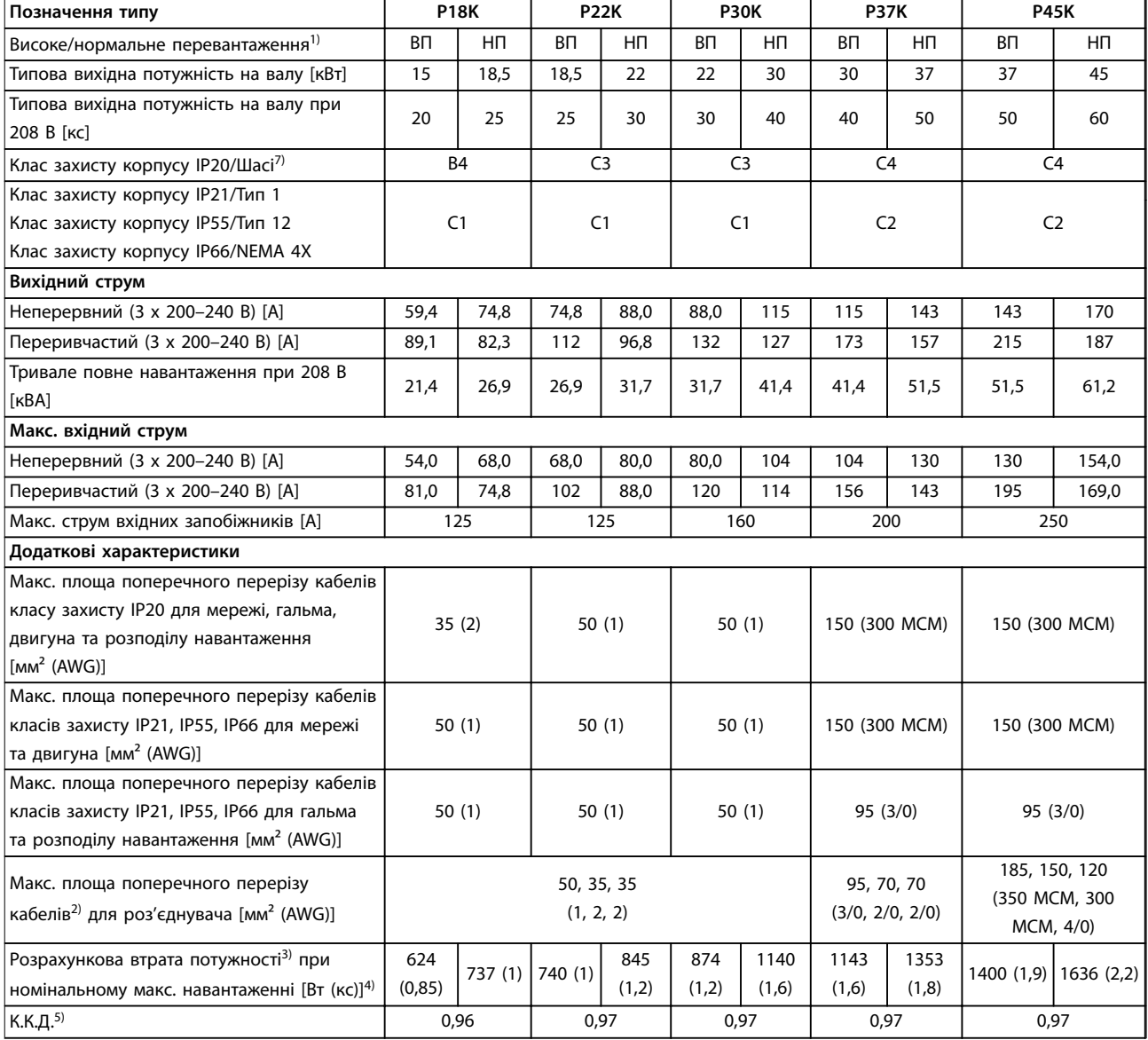

**Таблиця 8.5 Живлення від мережі змінного струму 3 x 200–240 В, P18K–P45K**

### 8.1.3 Живлення від мережі змінного струму 1 x 380–480 В

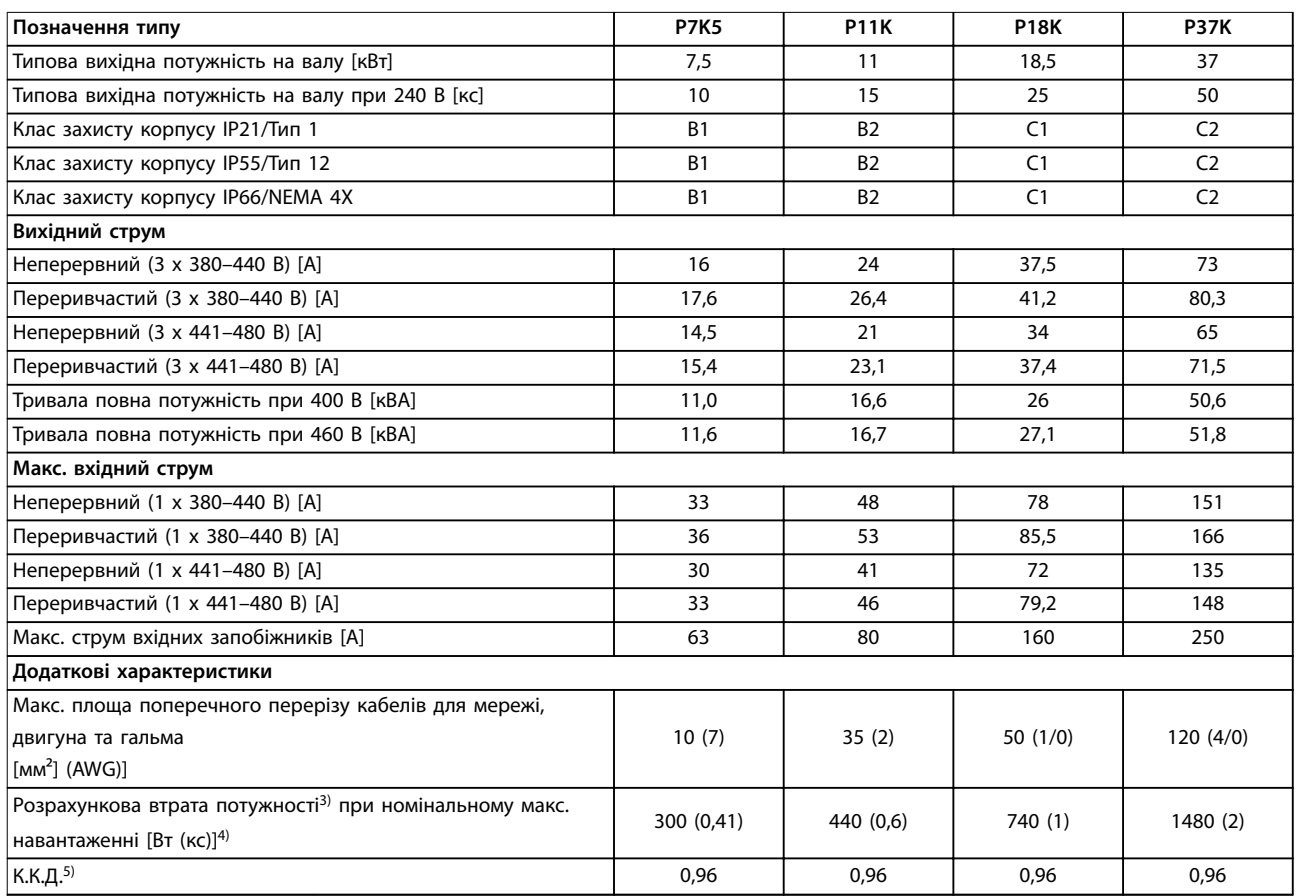

**Таблиця 8.6 Живлення від мережі 1 x 380–480 В змінного струму, нормальне перевантаження 110 % протягом 1 хвилини, P7K5–P37K**

# 8.1.4 Живлення від мережі змінного струму 3 x 380–480 В

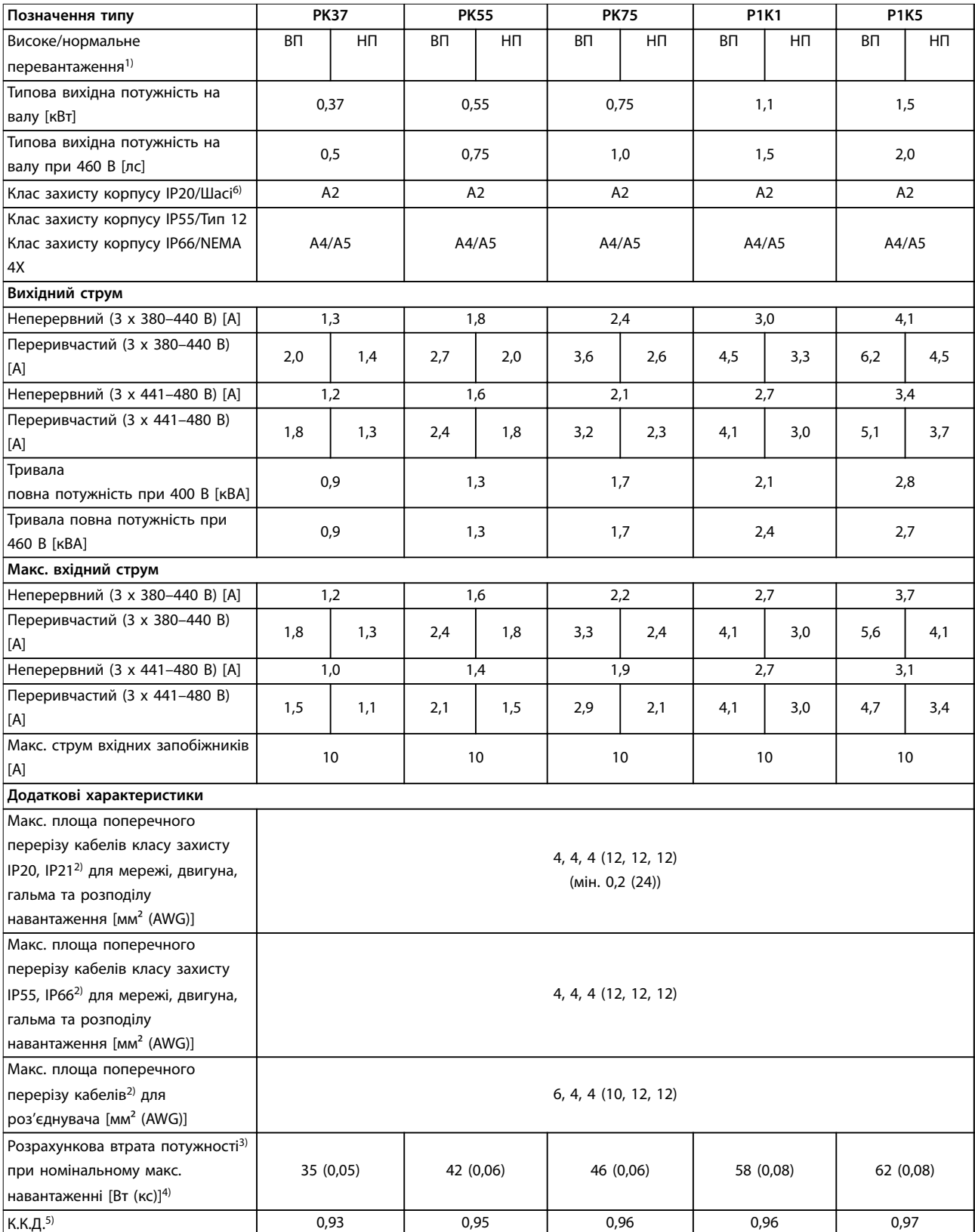

**Таблиця 8.7 Живлення від мережі змінного струму 3 x 380–480 В, PK37–P1K5**

### **Технічні характеристики VLT**® **AQUA Drive FC 202**

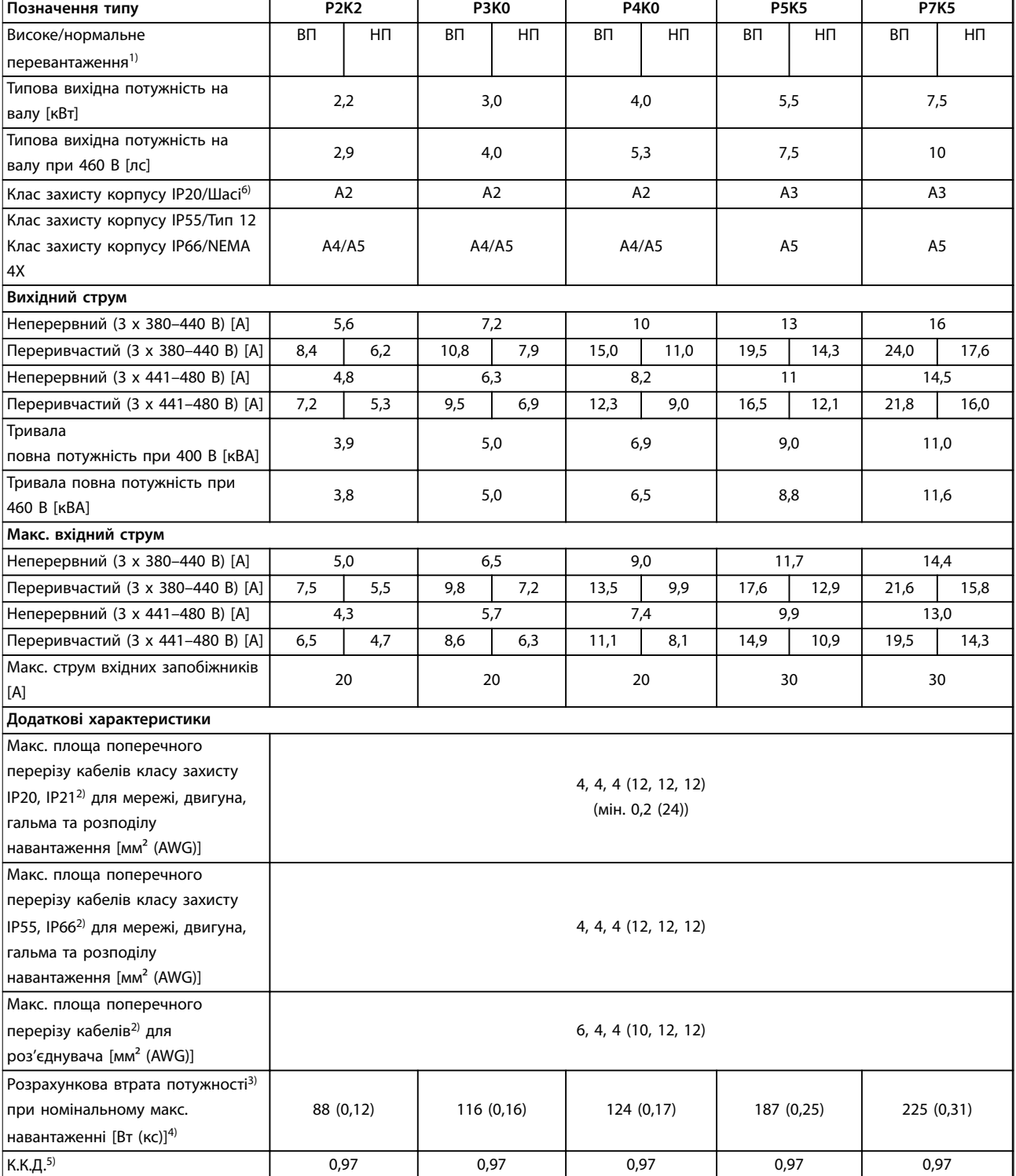

**Таблиця 8.8 Живлення від мережі змінного струму 3 x 380–480 В, P2K2–P7K5**

### **Технічні характеристики Інструкція з експлуатації**

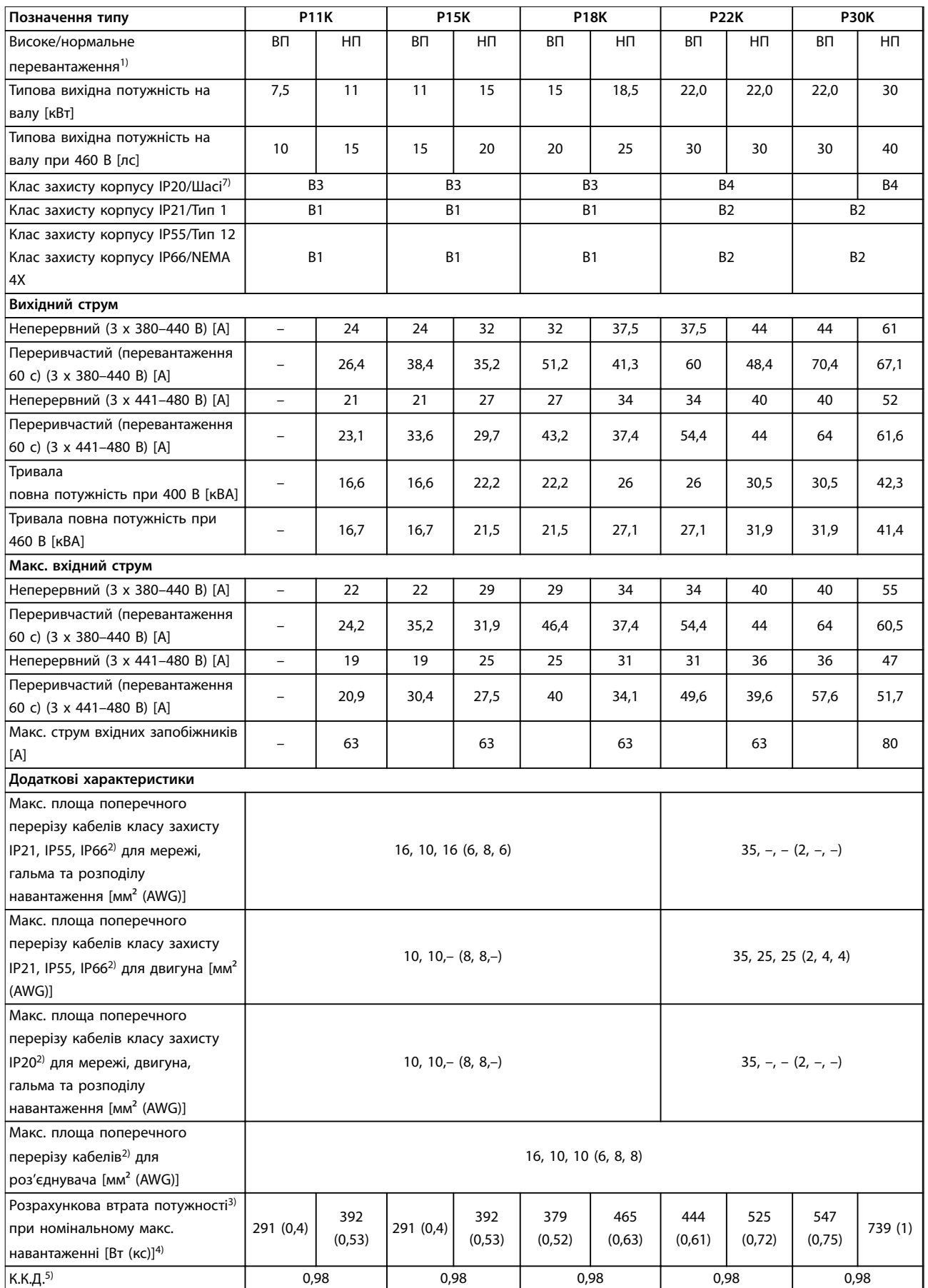

**Таблиця 8.9 Живлення від мережі змінного струму 3 x 380–480 В, P11K–P30K**

### **Технічні характеристики VLT**® **AQUA Drive FC 202**

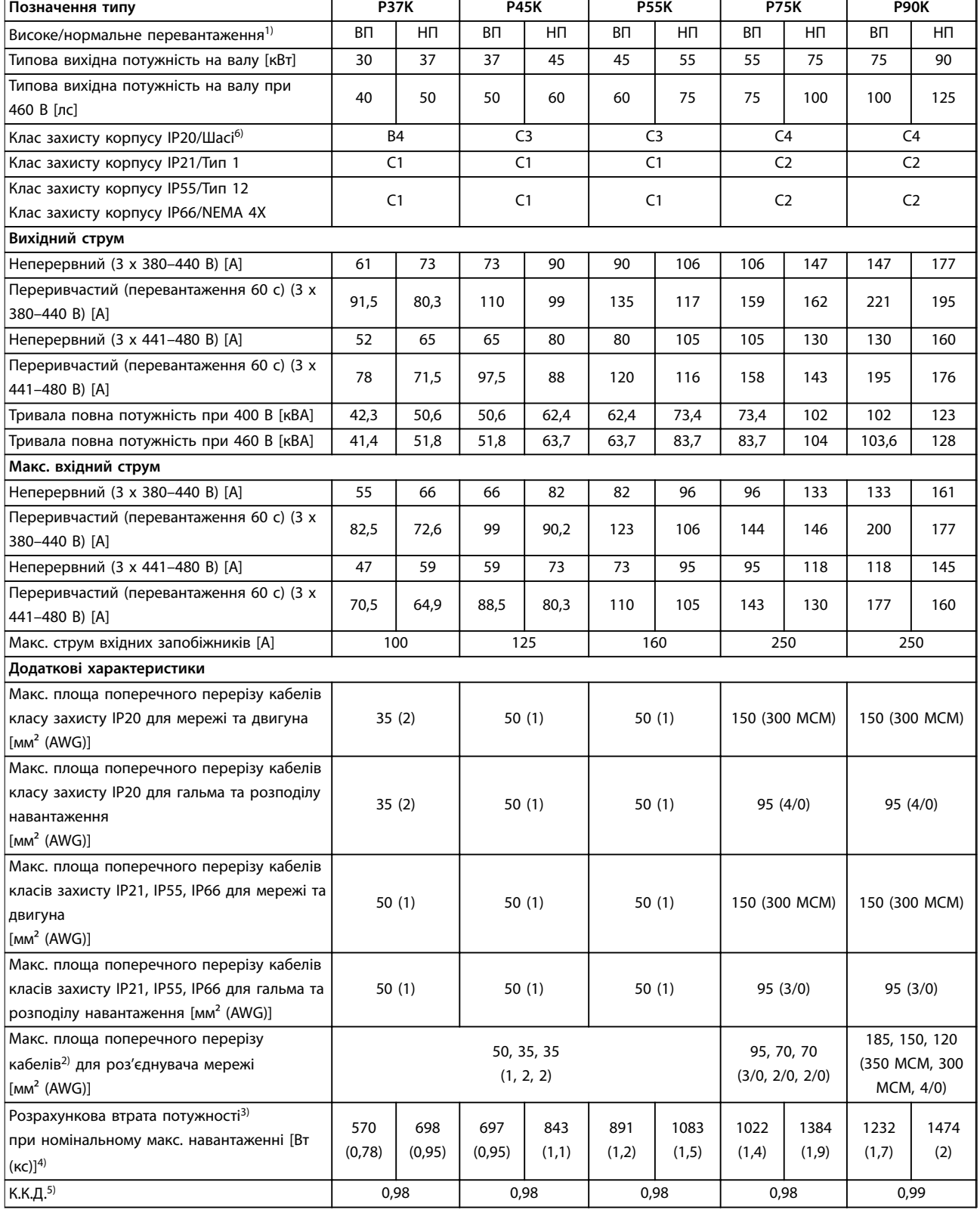

**Таблиця 8.10 Живлення від мережі змінного струму 3 x 380–480 В, P37K–P90K**

# 8.1.5 Живлення від мережі змінного струму 3 x 525–600 В

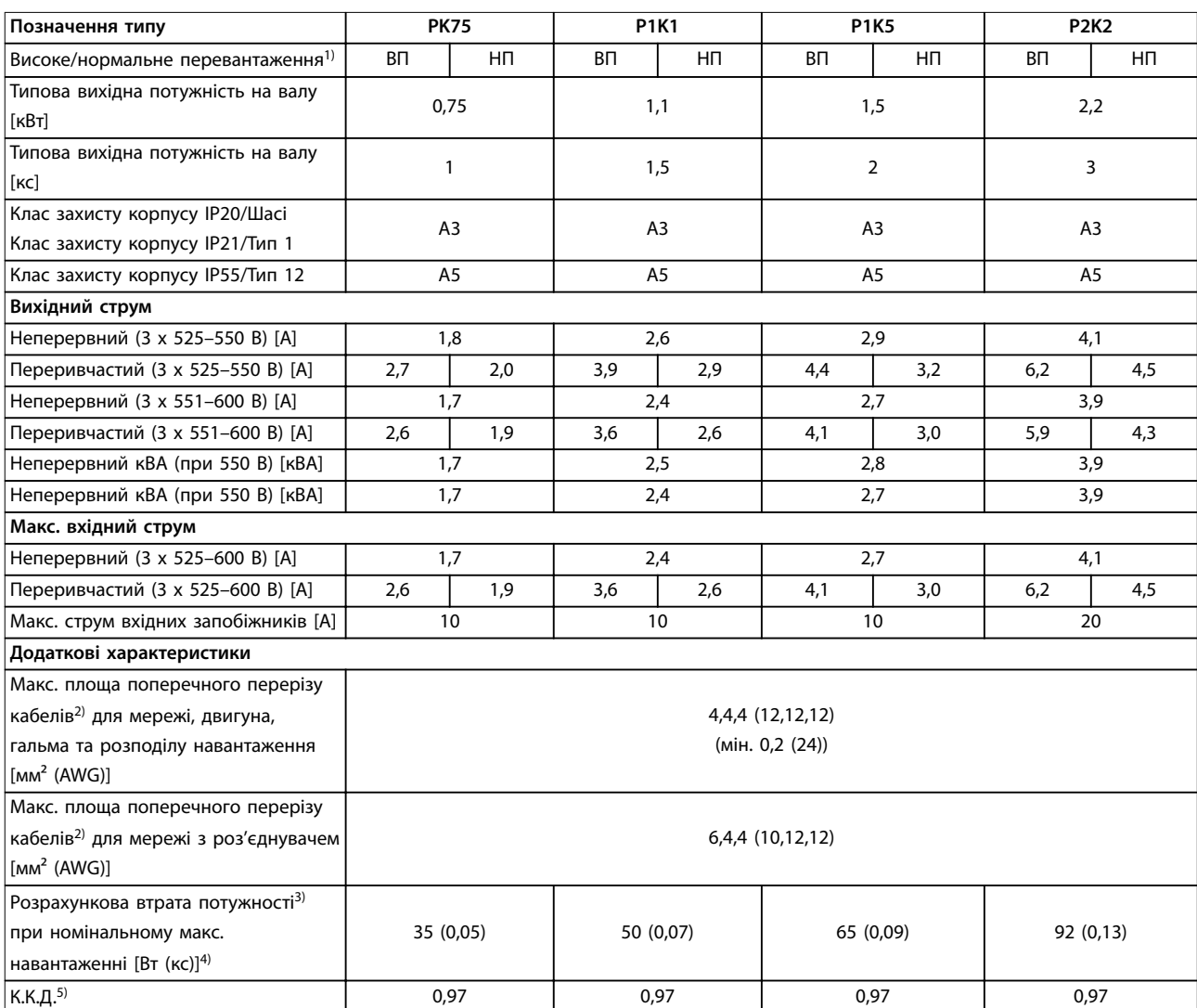

**Таблиця 8.11 Живлення від мережі змінного струму 3 x 525–600 В, PK75–P2K2**

### **Технічні характеристики VLT**® **AQUA Drive FC 202**

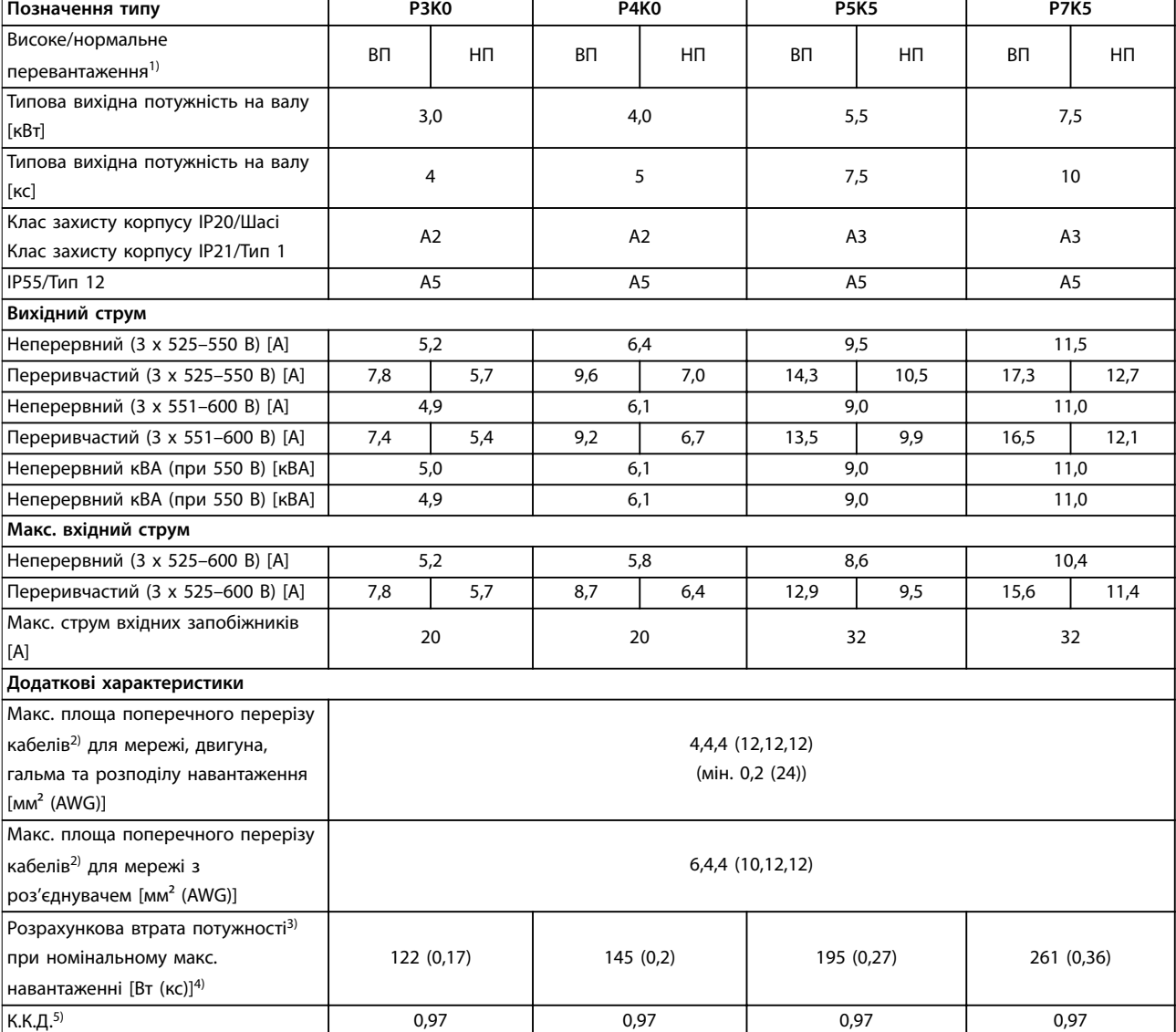

**Таблиця 8.12 Живлення від мережі змінного струму 3 x 525–600 В, P3K0–P7K5**
<span id="page-72-0"></span>**Технічні характеристики Інструкція з експлуатації**

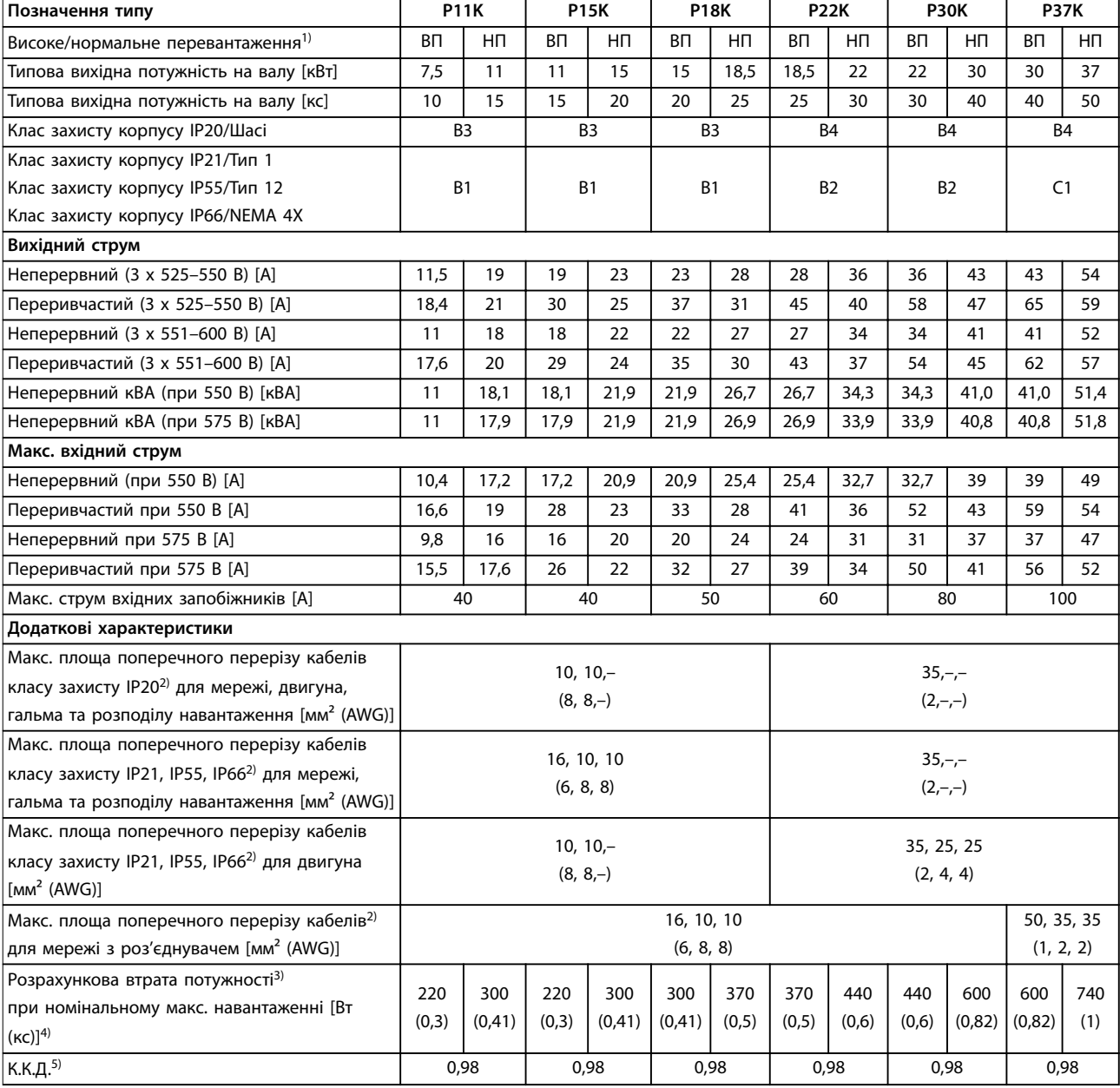

**Таблиця 8.13 Живлення від мережі змінного струму 3 x 525–600 В, P11K–P37K**

### <span id="page-73-0"></span>**Технічні характеристики VLT**® **AQUA Drive FC 202**

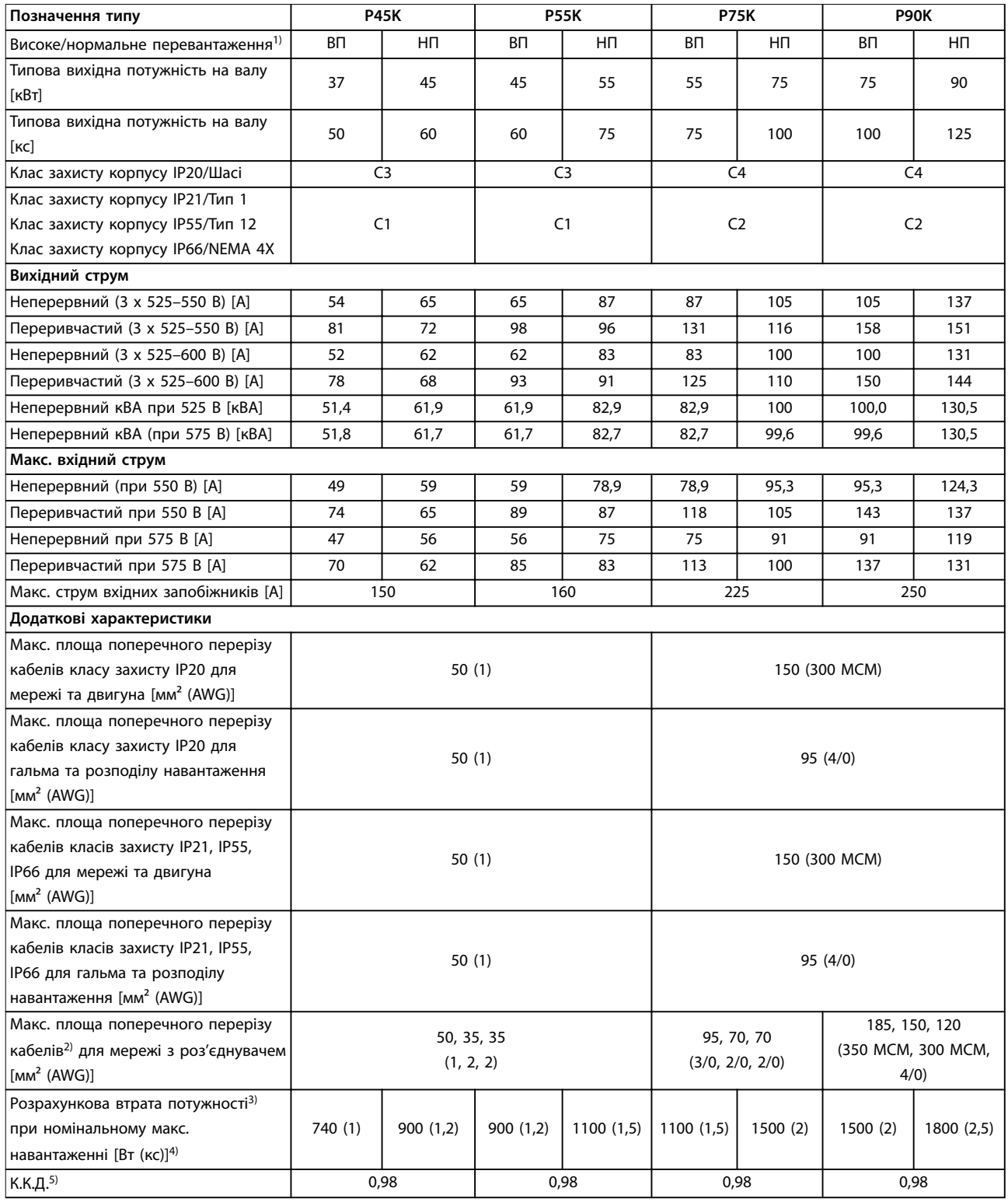

**Таблиця 8.14 Живлення від мережі змінного струму 3 x 525–600 В, P45K–P90K**

Danfoss

٦

## <span id="page-74-0"></span>8.1.6 Живлення від мережі змінного струму 3 x 525–690 В

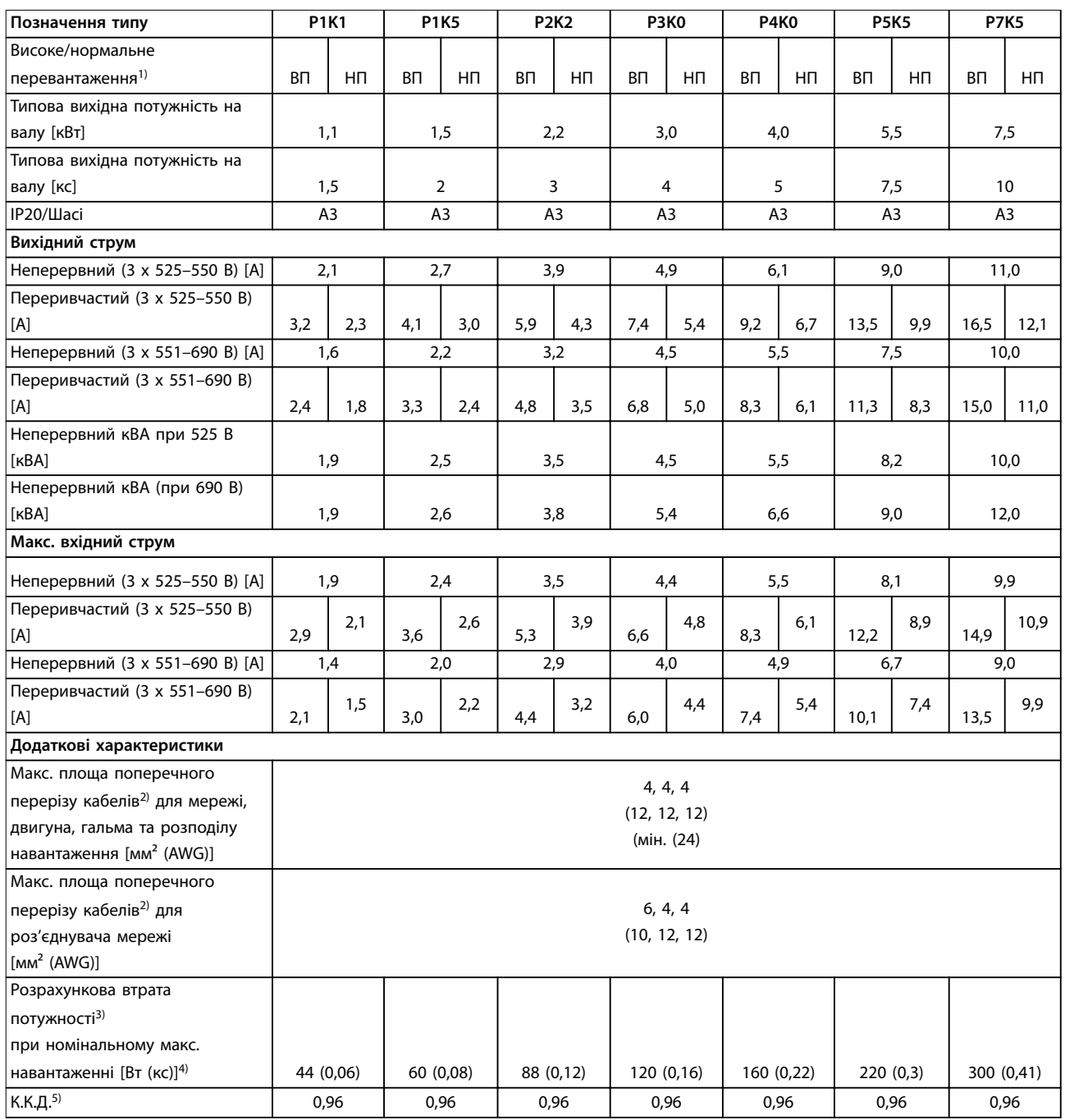

**Таблиця 8.15 Корпус A3, живлення від мережі змінного струму 3 x 525–690 В IP20/Захищене шасі, P1K1–P7K5**

### <span id="page-75-0"></span>**Технічні характеристики VLT**® **AQUA Drive FC 202**

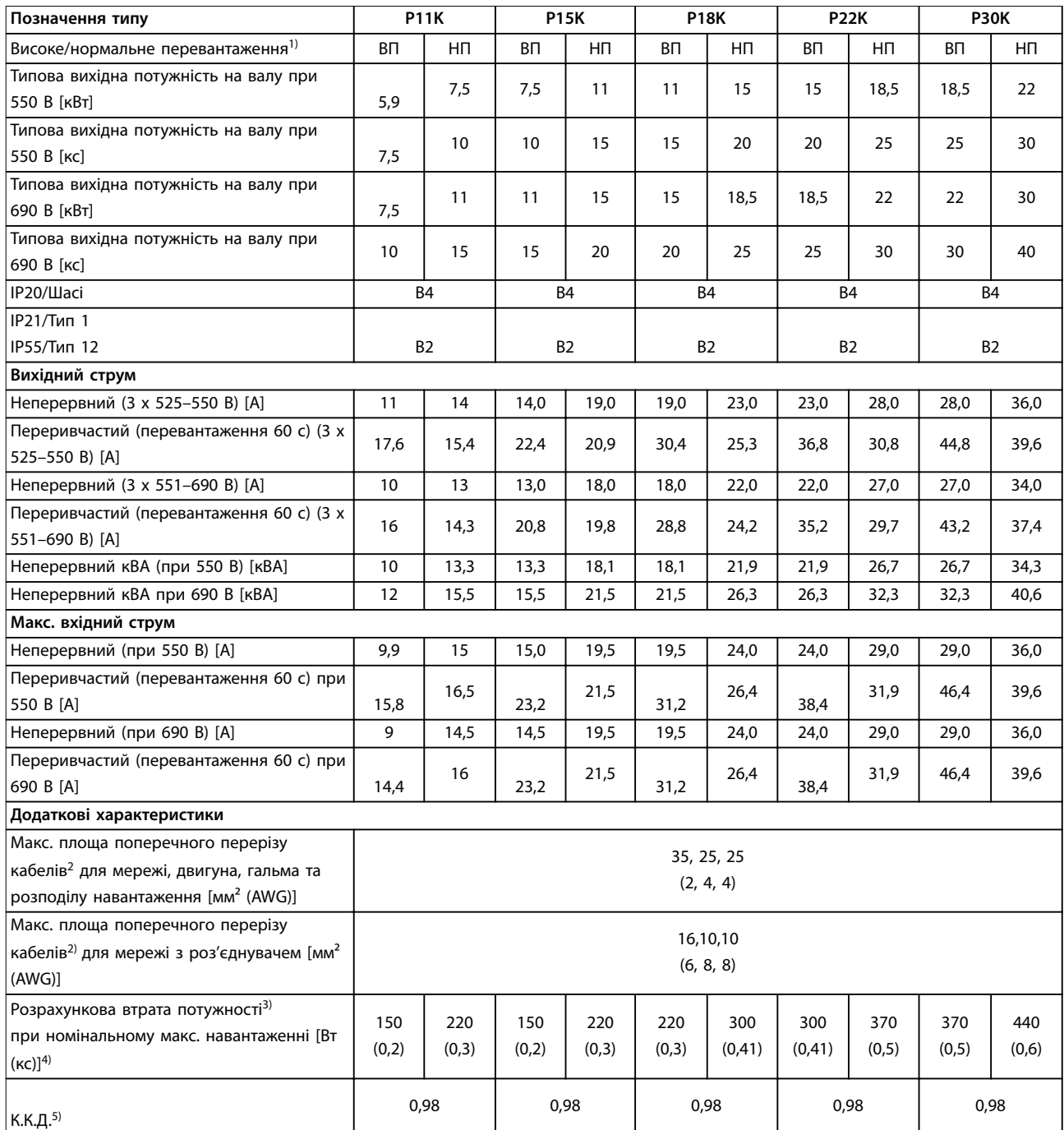

**Таблиця 8.16 Корпус B2/B4, живлення від мережі живлення змінного струм 3 x 525–690 В IP20/IP21/IP55 — Шасі/NEMA 1/NEMA 12, P11K–P22K**

Danfoss

 $\overline{\phantom{a}}$ 

<span id="page-76-0"></span>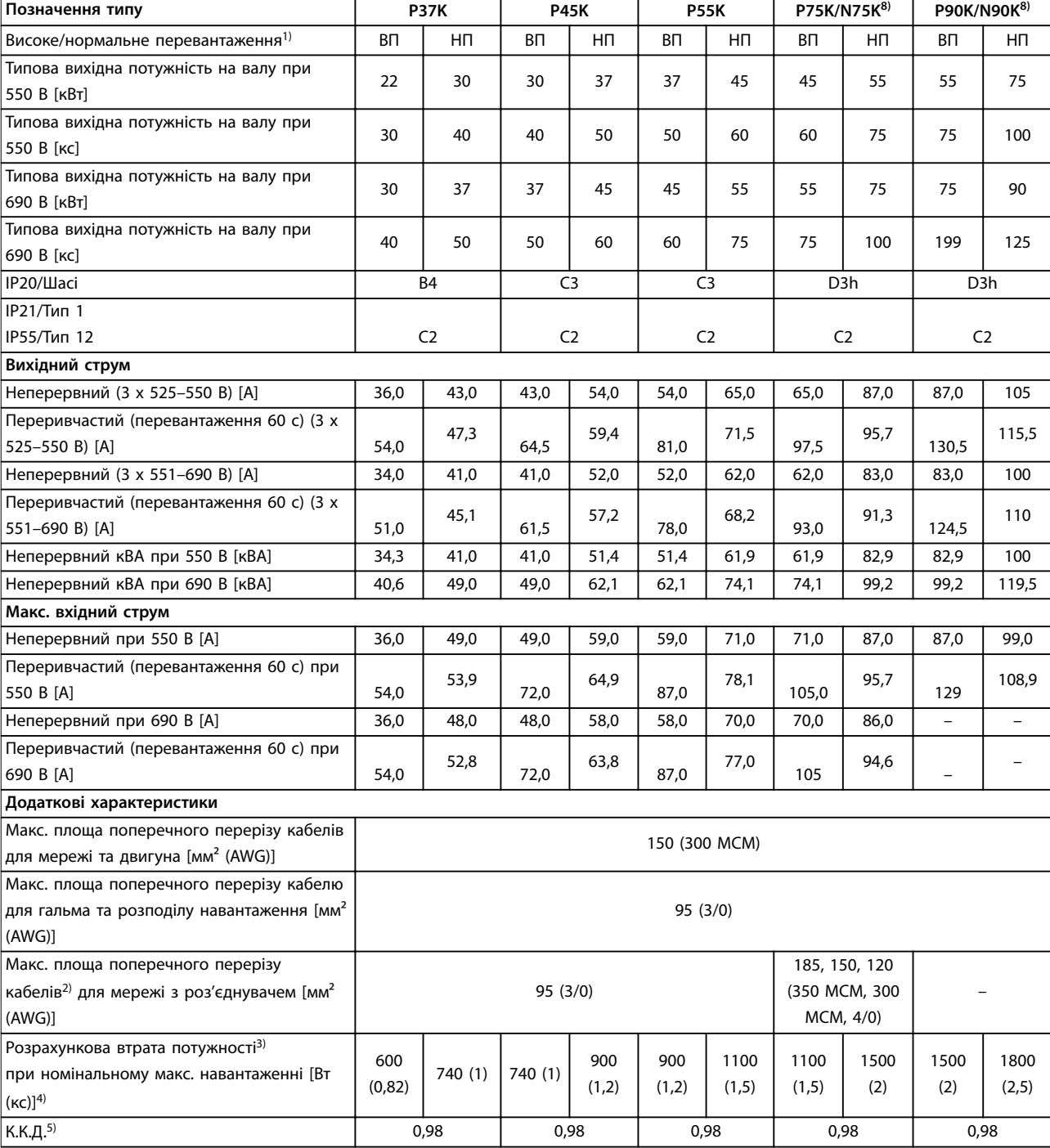

**Таблиця 8.17 Корпус B4, C2, C3, живлення від мережі змінного струму 3 x 525–690 В IP20/IP21/IP55 — Шасі/NEMA1/NEMA 12, P30K–P75K**

Номінали запобіжників зазначені в [глава 8.8 Запобіжники та автоматичні вимикачі](#page-82-0).

1) Високе перевантаження = 150 % або 160 % крутильного моменту протягом 60 с. Нормальне перевантаження = 110 % крутильного моменту протягом 60 с.

2) 3 значення максимальної площі поперечного перерізу кабелю відповідають одножильному кабелю, гнучкому кабелю та гнучкому кабелю з рукавом відповідно.

3) Застосовується для вимірювання параметрів охолодження перетворювача частоти. Якщо частота перемикання вища за стандартне налаштування, втрати потужності можуть збільшуватись. У цей показник включено споживання панелі LCP та типової силової плати керування. Дані щодо втрати потужності згідно зі стандартом EN 50598–2 наведені на сторінці www.danfoss.com/vltenergyefficiency.

<span id="page-77-0"></span>5) Вимірюється з використанням екранованих кабелів електродвигуна довжиною 5 м (16 футів) за номінальних навантаження й частоти.

6) A2+A3 можна переобладнати в IP21 за допомогою відповідного комплекту інструментів. Див. також розділи Механічний монтаж і Комплект корпусу IP21/Тип 1 в посібнику з проектування.

7) В3+В4 та С3+С4 можна переобладнати в IP21 за допомогою відповідного комплекту інструментів. Див. також розділи Механічний монтаж і Комплект корпусу IP21/Тип 1 в посібнику з проектування.

8) Типи корпусів для N75K, N90K — D3h для IP20/Шасі та D5h для IP54/Тип 12.

9) Потрібні два проводи.

10) Варіант недоступний в корпусі IP21.

#### 8.2 Живлення від мережі

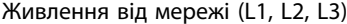

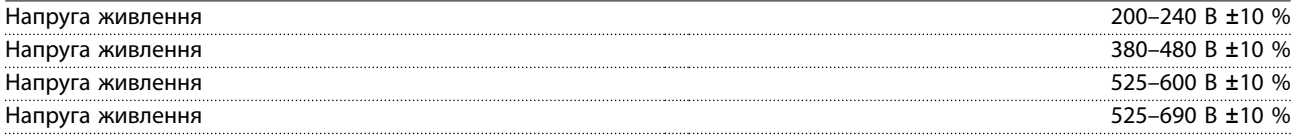

Низька напруга живлення/зникнення напруги:

За низької напруги живлення або при зникненні напруги мережі перетворювач живлення продовжує працювати, поки напруга в ланцюгу постійного струму не впаде до мінімального рівня, за якого відбувається вимкнення перетворювача частоти. Як правило напруга вимкнення на 15 % нижча за мінімальну номінальну напругу живлення перетворювача частоти. Ввімкнення та повний крутильний момент неможливі, якщо напруга в мережі нижча за

10 % мінімальної номінальної напруги живлення перетворювача.

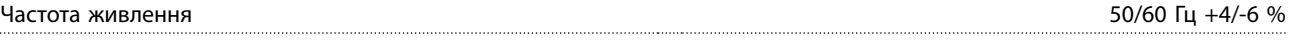

Блок живлення перетворювача частоти протестовано на відповідність вимогам стандарту IEC61000-4-28, 50 Гц +4/-6 %.

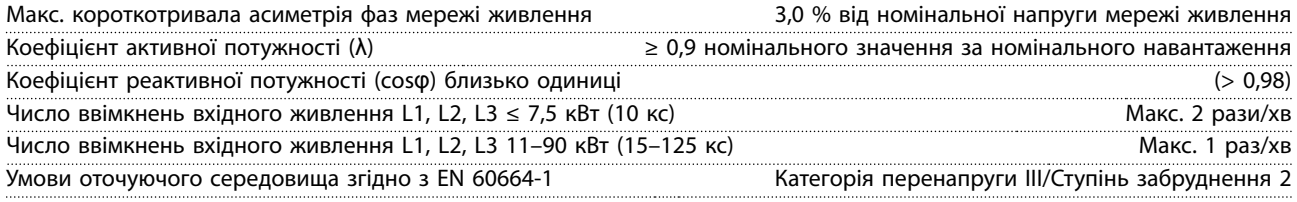

Пристрій придатний для використання в схемі, здатній постачати симетричний струм не більше 100 000 А (еф.), за напруги не вище 240/480/600/690 В.

#### 8.3 Вихідна потужність та інші характеристики двигуна

#### Потужність двигуна (U, V, W)

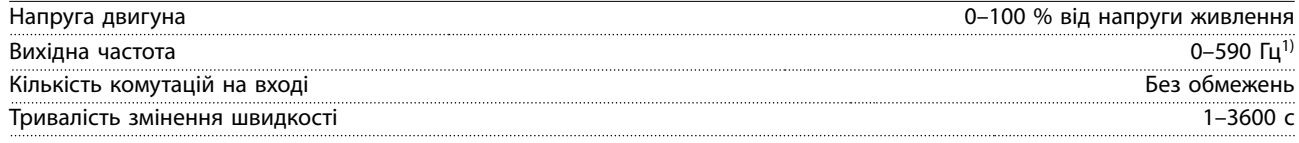

1) Залежить від потужності.

Характеристики крутильного моменту, нормальне перевантаження Початковий крутильний момент (постійний крутильний момент) Макс. 110 % протягом 1 хвилини, раз на 10 хвилин2) Крутильний момент перенавантаження (постійний крутильний момент) Макс. 110 % протягом 1 хвилини, раз на 10 хвилин<sup>2)</sup>

Danfoss

**8 8**

Danfoss

<span id="page-78-0"></span>Характеристики крутильного моменту, високе перевантаження

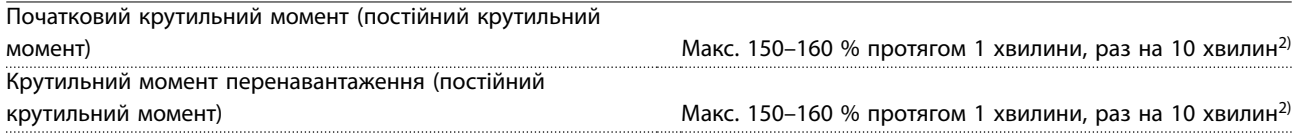

2) Значення у відсотках відноситься до номінального крутильного моменту перетворювача частоти, залежно від потужності.

### 8.4 Умови оточуючого середовища

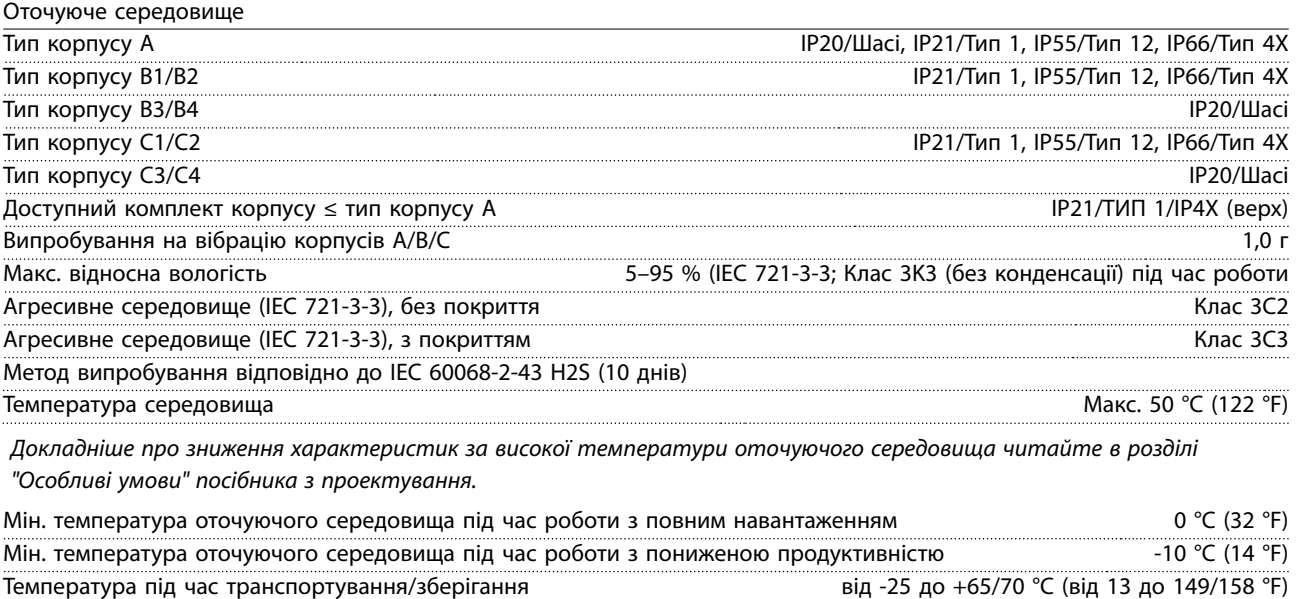

Макс. висота над рівнем моря без зниження номінальних характеристик 1000 м (3281 футів) Макс. висота над рівнем моря зі зниженням номінальних характеристик 3000 м (9843 футів) 3000 м (9843 футів) Докладніше про зниження характеристик в умовах високогір'я читайте в розділі "Особливі умови" посібника з

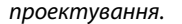

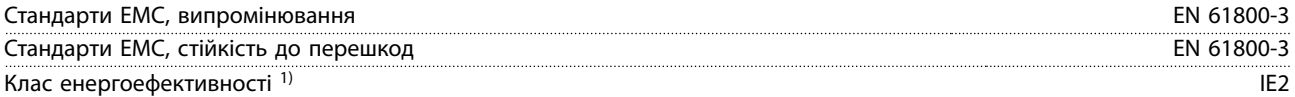

1) Визначається згідно з вимогами стандарту EN 50598-2 за наведених нижче умов:

- **•** Номінальне навантаження.
- **•** Частота 90 % від номінальної.
- **•** Заводська настройка частоти комутації.
- **•** Заводська настройка методу комутації.

### 8.5 Технічні характеристики кабелів

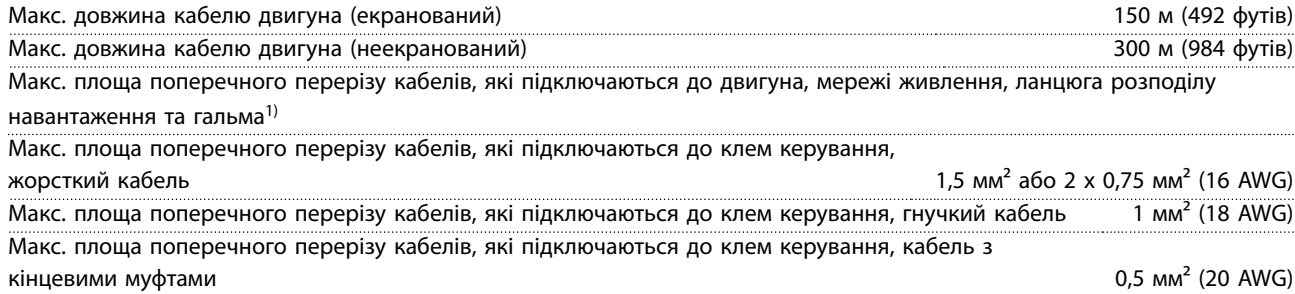

<span id="page-79-0"></span>Мін. площа поперечного перерізу кабелів, які підключаються до клем керування **1988** година 10,25 мм<sup>2</sup> (24 AWG)

1) Дані щодо силових кабелів наведені в таблицях з електричними характеристиками в [глава 8.1 Електричні](#page-60-0) [характеристики](#page-60-0).

Підключення мережі змінного струму має бути належним чином заземлено з використанням клеми T95 (PE) перетворювача частоти. Для заземлення підключення потрібно використовувати кабель із площею поперечного перерізу щонайменше 10 мм² (8 AWG) або 2 кабелі живлення номінального розміру, підключені окремо, відповідно до стандарту EN 50178. Див. також глава 4.3.1 Заземлення . Використовуйте неекранований кабель.

#### 8.6 Вхід/вихід і характеристики ланцюга керування

Плата керування, послідовний зв'язок через інтерфейс RS485

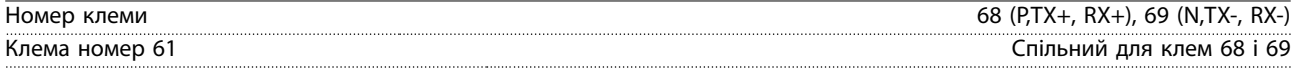

Схема послідовного зв'язку RS485 функціонально відокремлена від інших центральних схем і гальванічно ізольована від напруги живлення (PELV).

#### Аналогові входи

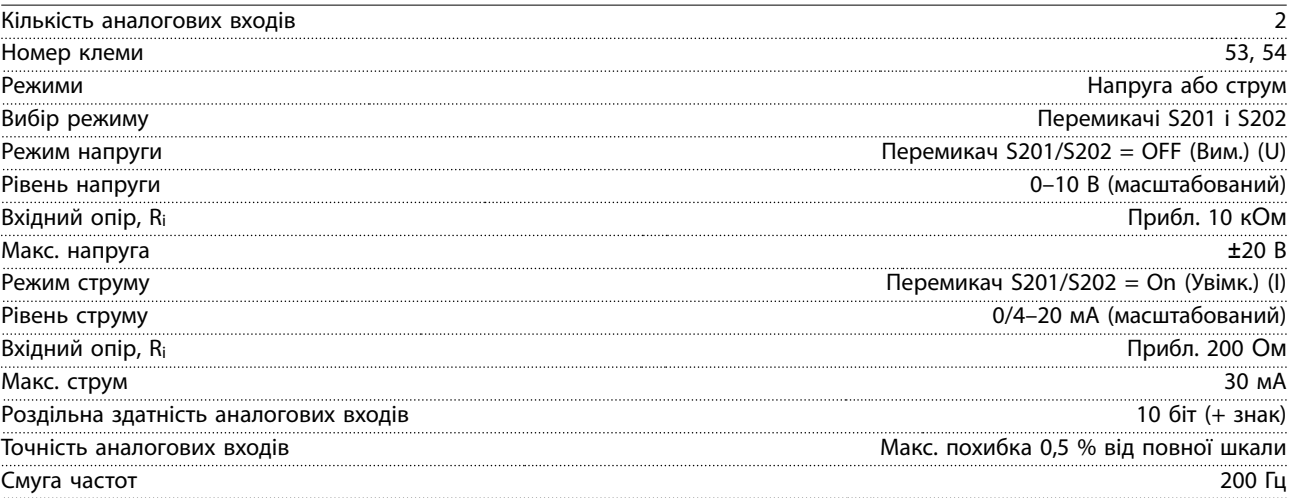

Аналогові входи гальванічно ізольовані від напруги живлення (PELV) та інших високовольтних клем.

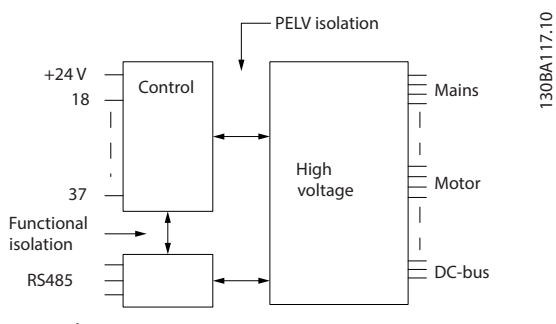

**Ілюстрація 8.1 Ізоляція PELV аналогових входів**

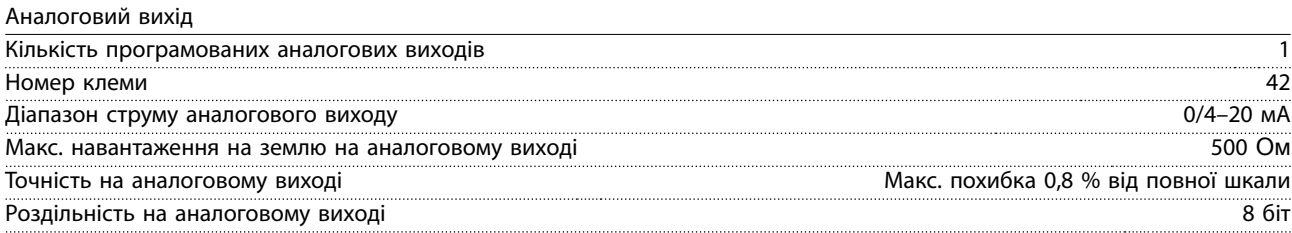

Аналогові виходи гальванічно ізольовані від напруги живлення (PELV) та інших високовольтних клем.

<u> Danfoss</u>

Danfoss

#### <span id="page-80-0"></span>Цифрові входи

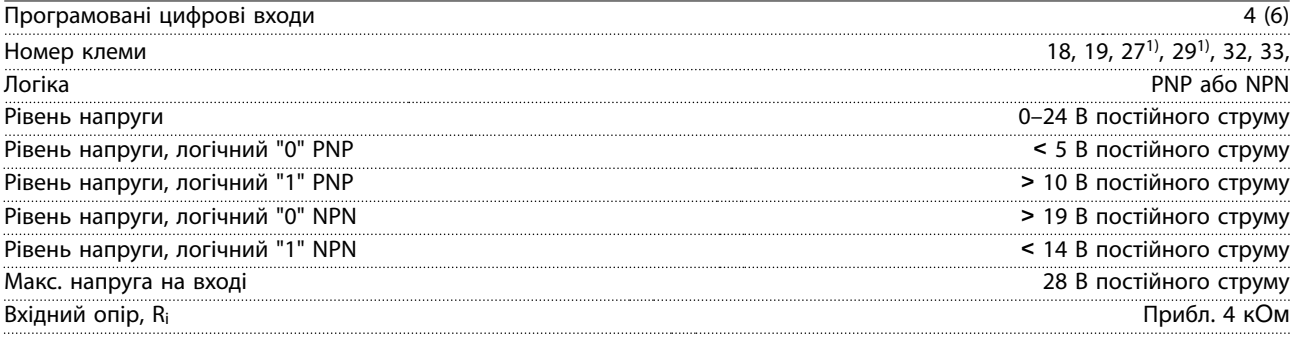

Усі цифрові входи гальванічно ізольовані від напруги живлення (PELV) та інших високовольтних клем.

1) Клеми 27 і 29 можуть також бути запрограмовані як вихідні.

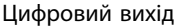

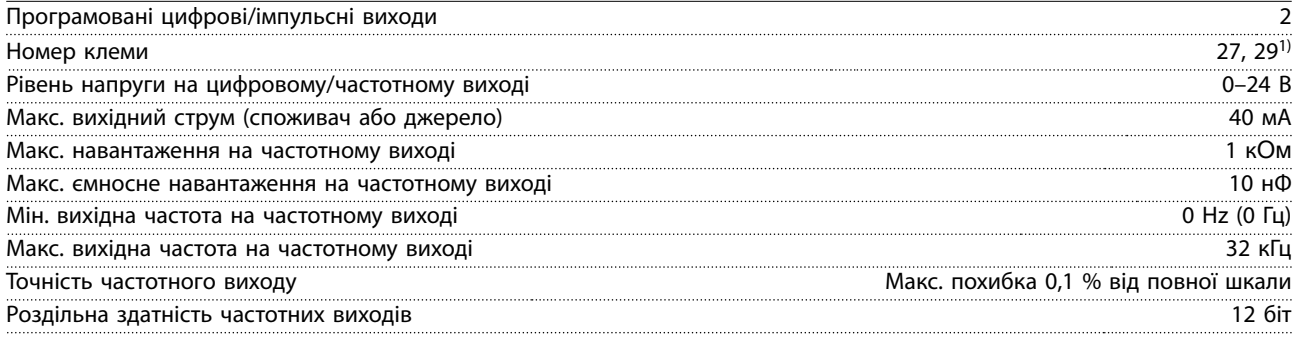

1) Клеми 27 і 29 можуть також бути запрограмовані як вхідні.

Цифровий вихід гальванічно ізольовано від напруги живлення (PELV) та інших високовольтних клем.

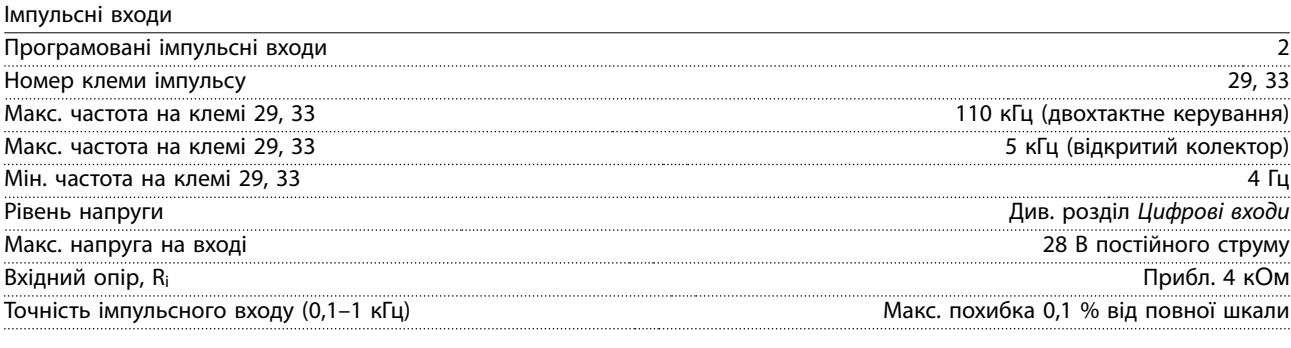

Плата керування, вихід 24 В постійного струму Номер клеми 12, 13 Макс. навантаження 200 мА

Джерело живлення 24 В постійного струму гальванічно ізольовано від напруги живлення (PELV), але має такий самий потенціал, що й аналогові та цифрові входи та виходи.

Виходи реле

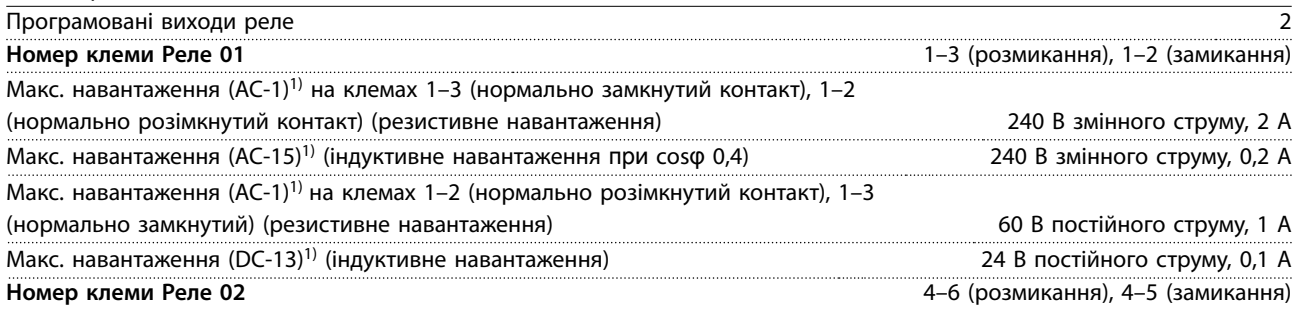

Danfoss

<span id="page-81-0"></span>**Технічні характеристики VLT**® **AQUA Drive FC 202**

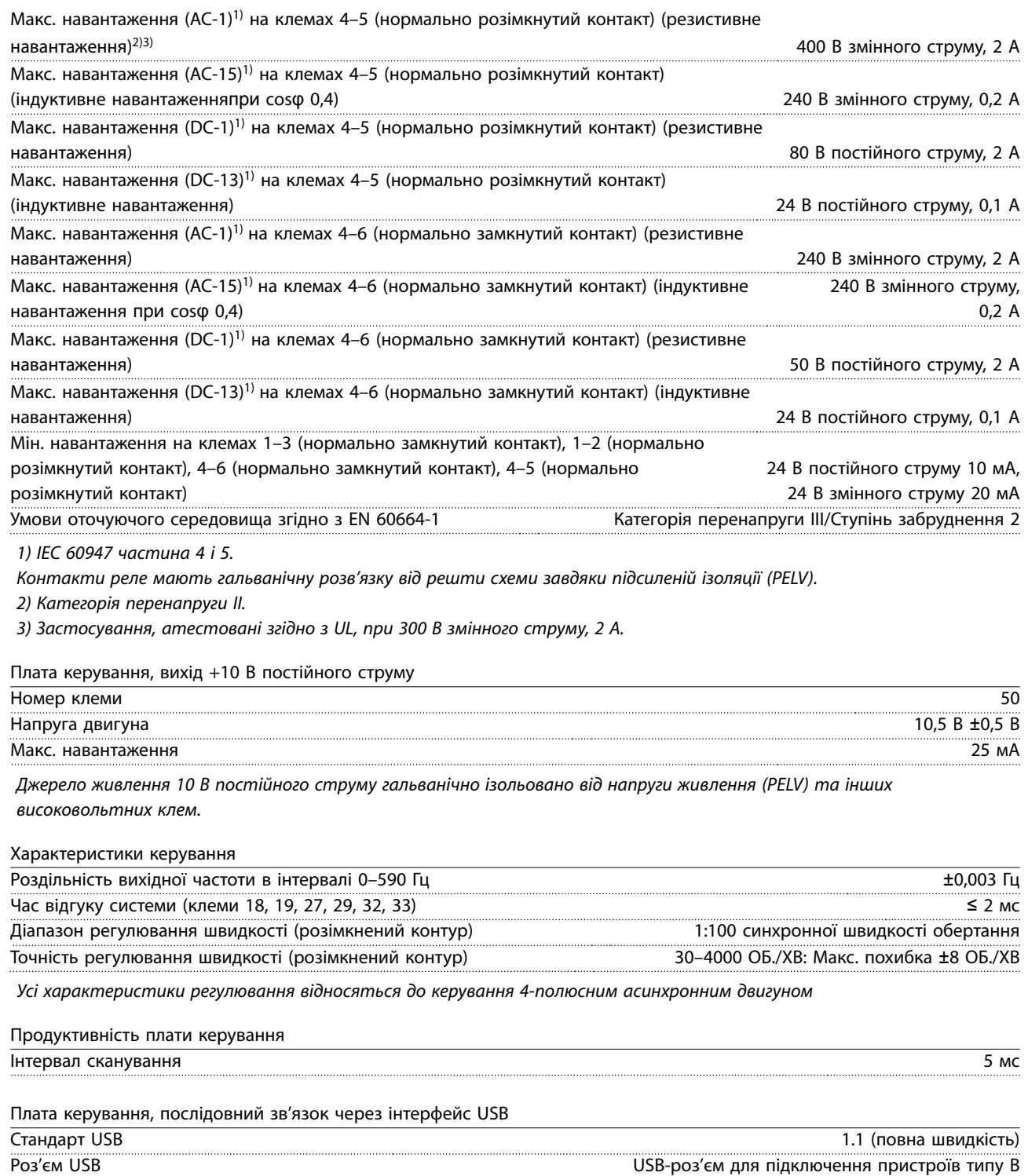

**ПРИМІТКА**

**Підключення до ПК здійснюється за допомогою стандартного USB-кабелю типу хост/пристрій.**

**USB-підключення гальванічно ізольовано від напруги живлення (PELV) та інших високовольтних клем. USB-підключення не має гальванічної ізоляції від захисного заземлення. Використовуйте лише ізольований ноутбук або стаціонарний ПК для підключення до USB-роз'єму на перетворювачі частоти або ізольований USBкабель/перетворювач.**

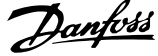

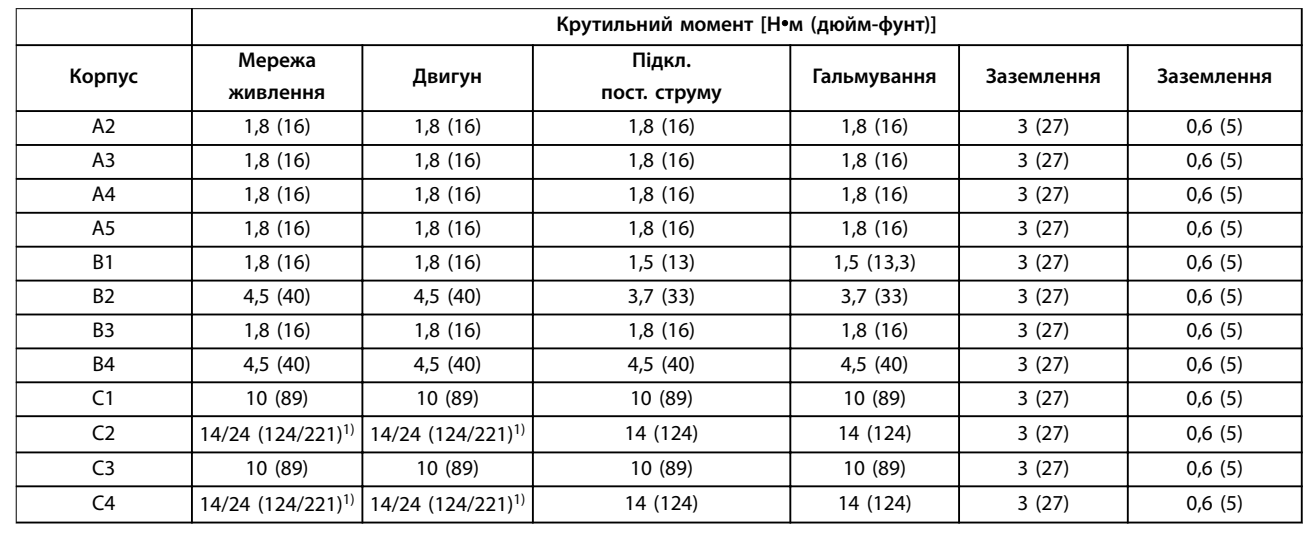

#### <span id="page-82-0"></span>8.7 Моменти затягування контактів

#### **Таблиця 8.18 Моменти затягування клем**

1) Для різних розмірів кабелю х/у, де х ≤ 95 мм<sup>2</sup> (3 AWG), а у ≥ 95 мм<sup>2</sup> (3 AWG).

#### 8.8 Запобіжники та автоматичні вимикачі

Використовуйте рекомендовані запобіжники та/або автоматичні вимикачі на боці живлення в якості захисту на випадок виходу з ладу компонентів всередині перетворювача (перша несправність).

# **ПРИМІТКА**

**Використання запобіжників на боці живлення є обов'язковим в установках, що сертифікуються за стандартами IEC 60364 (CE) та NEC 2009 (UL)**

#### **Рекомендації**

- **•** Запобіжники типу gG.
- **•** Автоматичні вимикачі типу Moeller. Використовуючи вимикачі інших типів, переконайтесь, що енергія, яку отримує перетворювач частоти, дорівнює або не перевищує енергію, яку забезпечують вимикачі типу Moeller.

Використання рекомендованих запобіжників та автоматичних вимикачів дозволить обмежити можливі пошкодження перетворювача частоти лише його внутрішніми пошкодженнями. Докладнішу інформацію з цього проводу див. у розділі Примітки щодо застосування "Запобіжники та автоматичні вимикачі".

Запобіжники, перелік яких наведено в главах з [глава 8.8.1 Відповідність вимогам СЕ](#page-83-0) по [глава 8.8.2 Відповідність](#page-86-0) [стандарту UL](#page-86-0), можуть використовуватись у схемі, здатній, в залежності від номінальної напруги перетворювача частоти, видавати ефективний струм 100 000 Arms (симетричний). За умов використання правильних запобіжників номінальний струм короткого замикання (SCCR) перетворювача частоти становить 100 000 Arms (еф.).

Danfoss

# <span id="page-83-0"></span>8.8.1 Відповідність вимогам СЕ

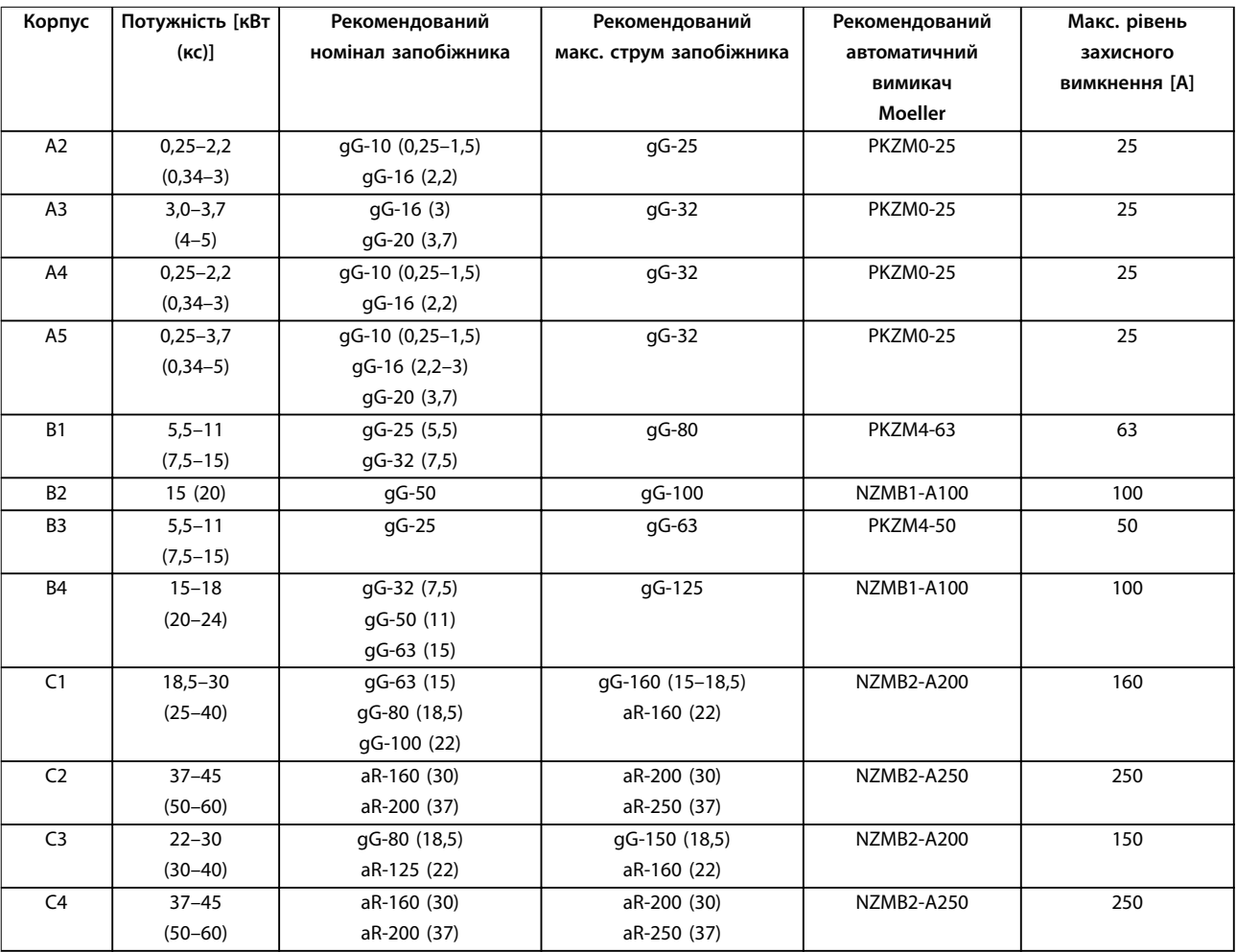

**Таблиця 8.19 200–240 В, Типи корпусу A, B і C**

Danfoss

<span id="page-84-0"></span>**Технічні характеристики Інструкція з експлуатації**

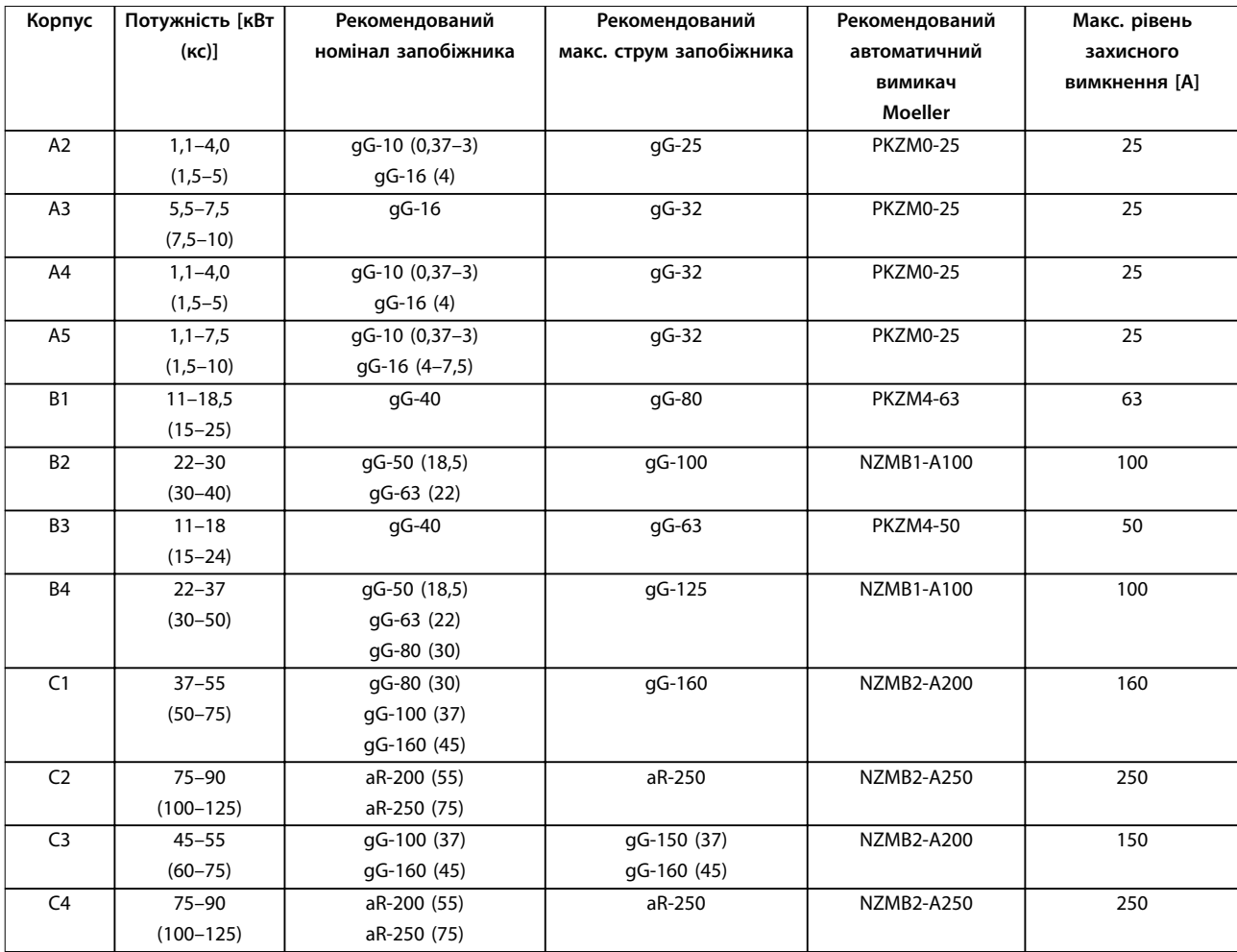

**Таблиця 8.20 380–480 В, Типи корпусу A, B і C**

Danfoss

<span id="page-85-0"></span>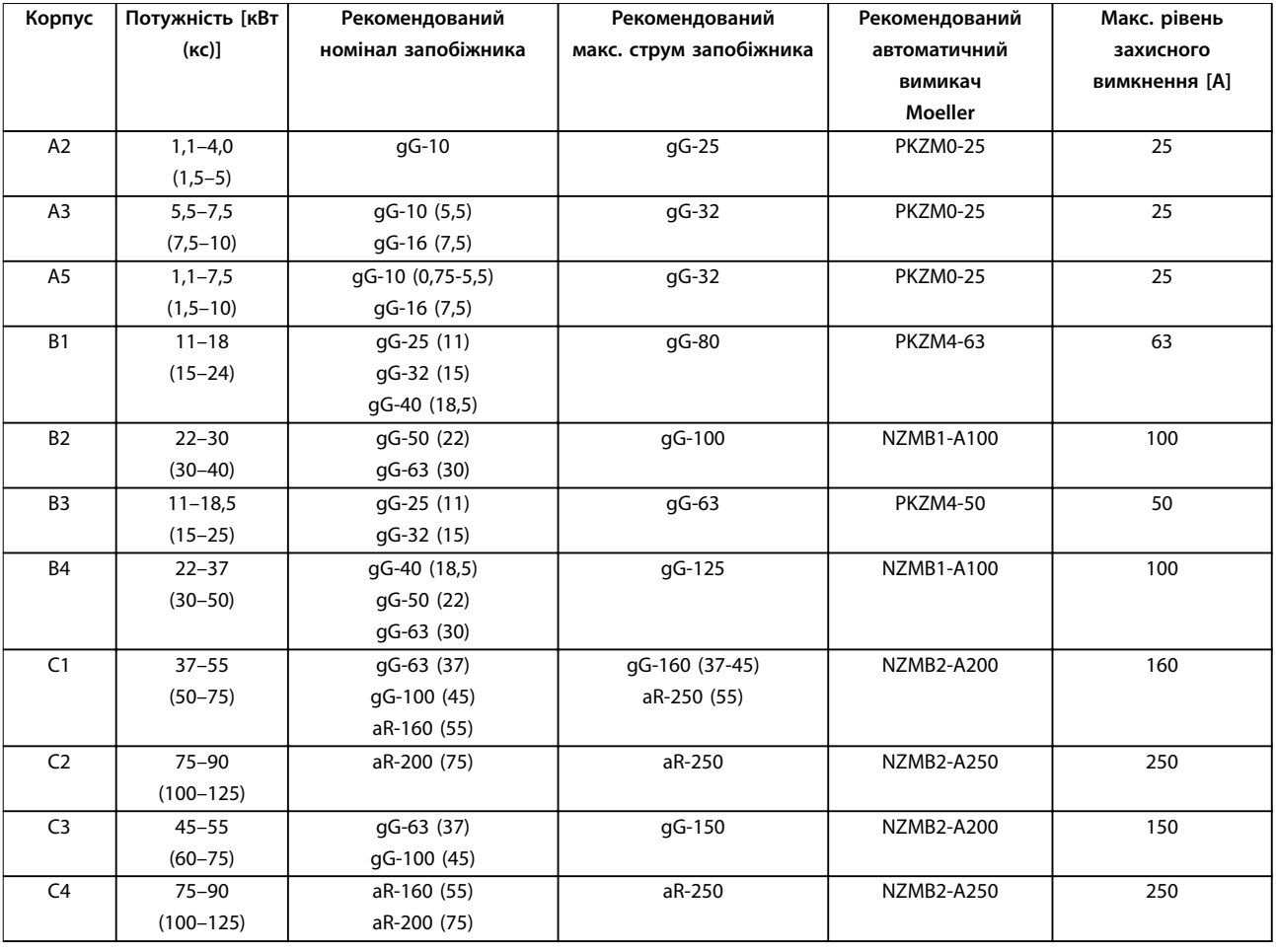

**Таблиця 8.21 525–600 В, Типи корпусу A, B і C**

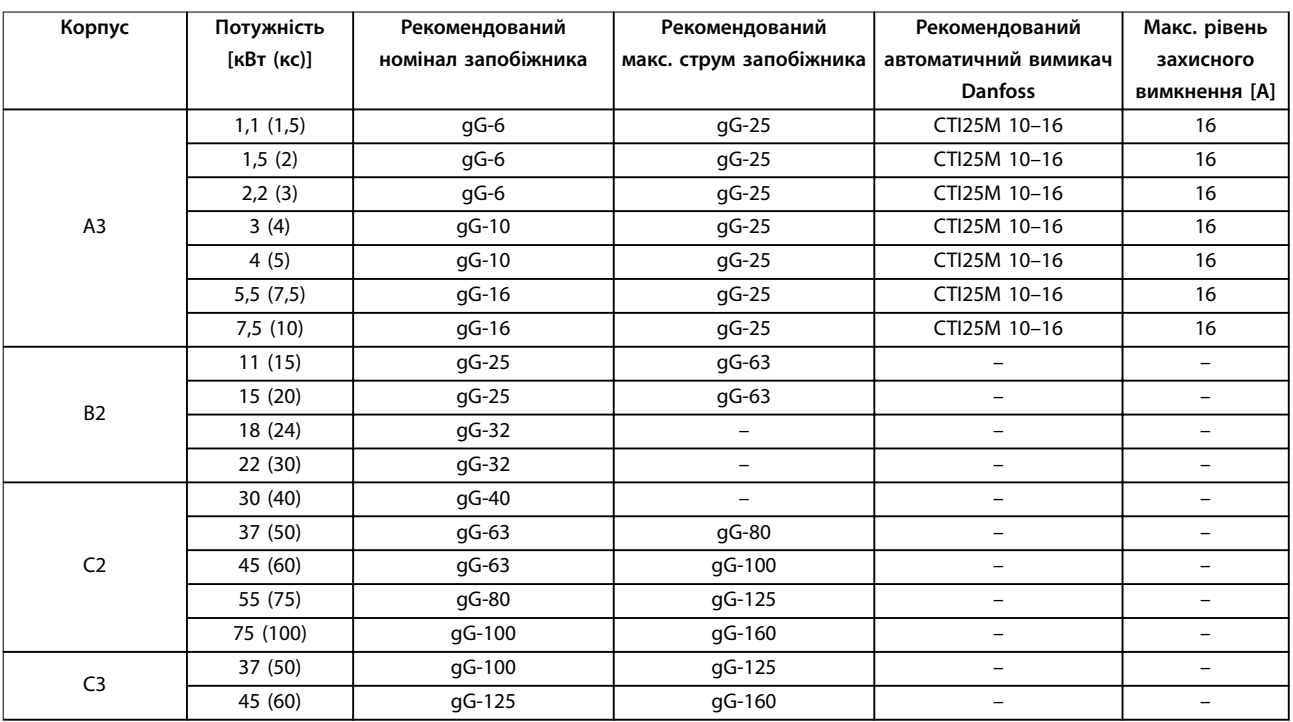

**Таблиця 8.22 525–690 В, Типи корпусу A, B і C**

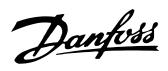

### <span id="page-86-0"></span>8.8.2 Відповідність стандарту UL

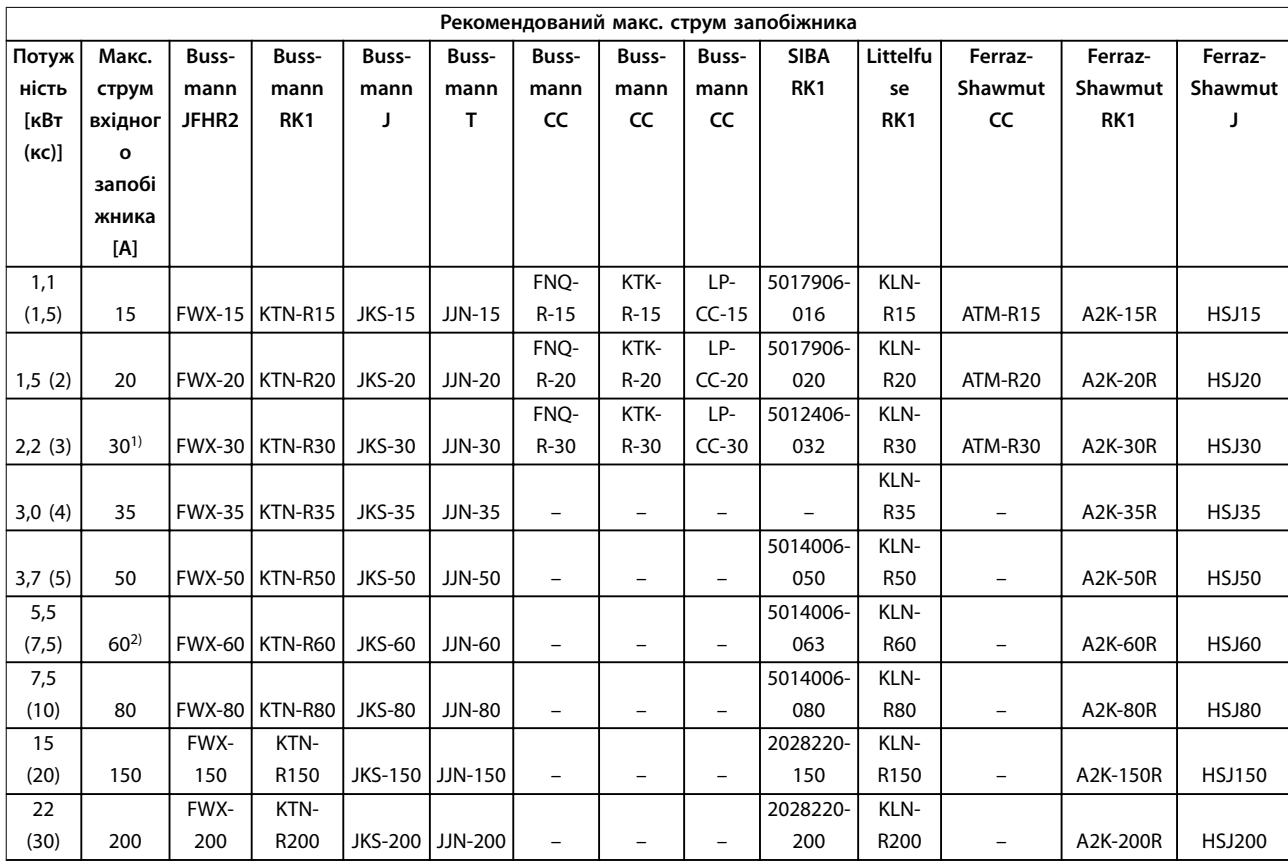

### **Таблиця 8.23 1 х 200–240 В, Типи корпусу A, B і C**

1) Якщо струм не перевищує 32 A, дозволено використання запобіжників Siba.

2) Якщо струм не перевищує 63 A, дозволено використання запобіжників Siba.

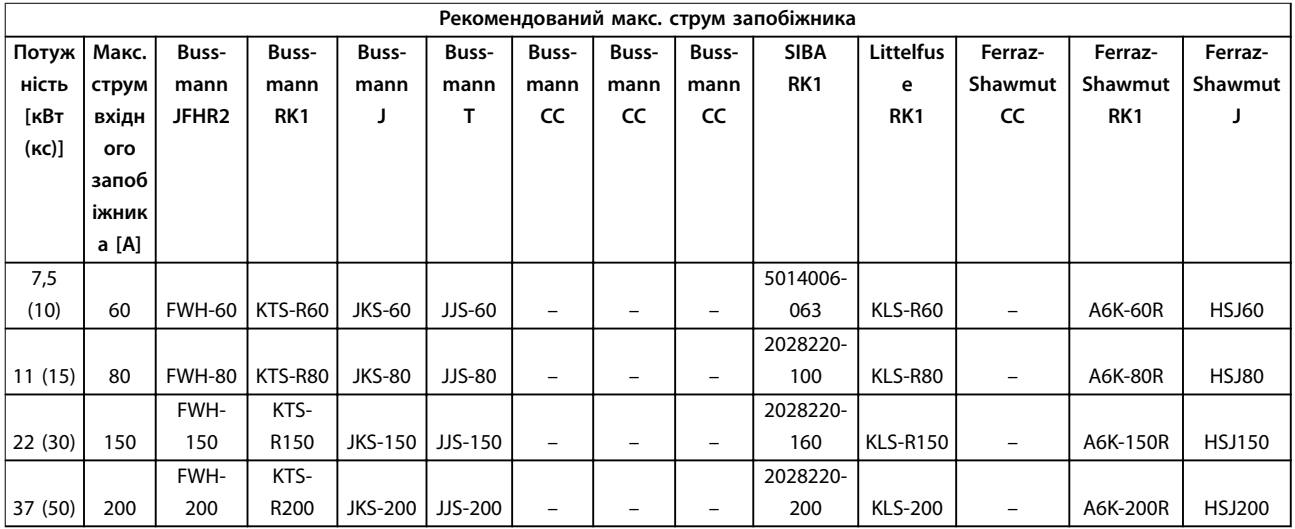

#### **Таблиця 8.24 1 х 380–500 В, Типи корпусу B і C**

- **•** Для перетворювачів частоти на 240 В замість плавких запобіжників KTN можна застосовувати плавкі запобіжники KTS виробництва Bussmann.
- **•** Для перетворювачів частоти на 240 В замість плавких запобіжників FWX можна застосовувати плавкі запобіжники FWH виробництва Bussmann.

#### <span id="page-87-0"></span>**Технічні характеристики VLT**® **AQUA Drive FC 202**

- Danfoss
- **•** Для перетворювачів частоти на 240 В замість плавких запобіжників JJN можна застосовувати плавкі запобіжники JJS виробництва Bussmann.
- **•** Для перетворювачів частоти на 240 В замість плавких запобіжників KLNR можна застосовувати плавкі запобіжники KLSR виробництва Littelfuse.
- **•** Для перетворювачів частоти на 240 В замість плавких запобіжників A2KR можна застосовувати плавкі запобіжники A6KR виробництва Ferraz-Shawmut.

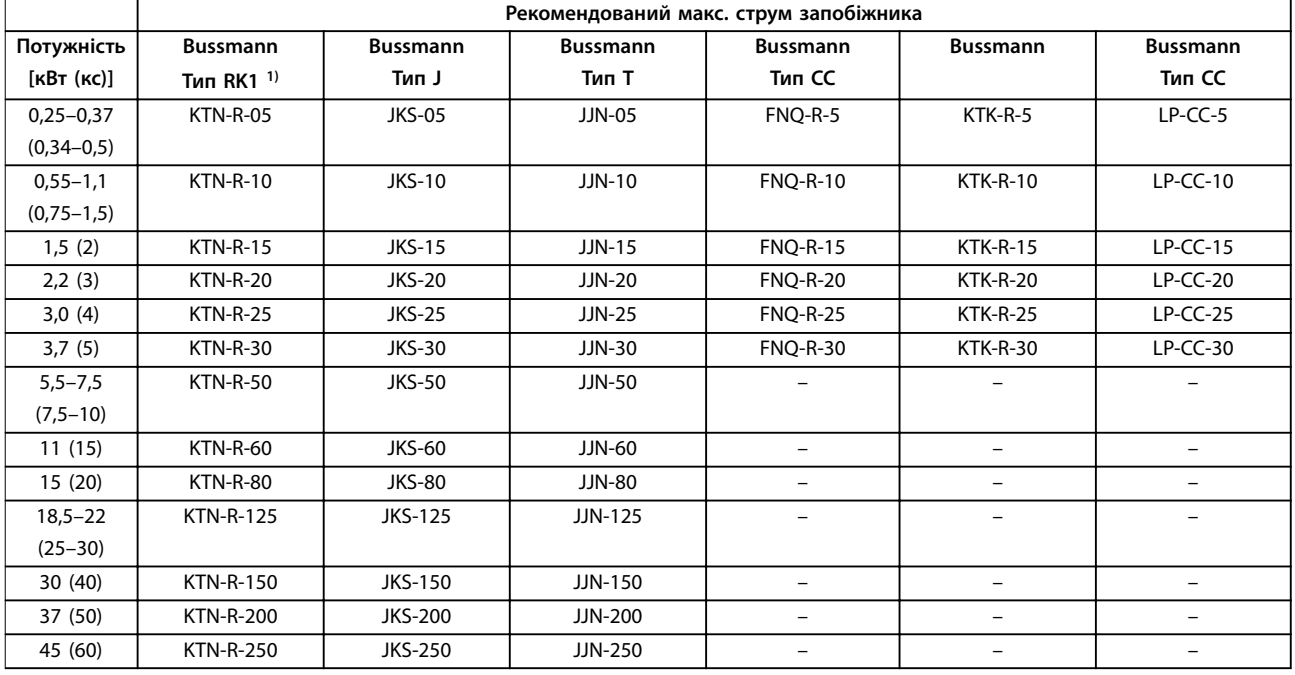

#### **Таблиця 8.25 3 х 200–240 В, Типи корпусу A, B і C**

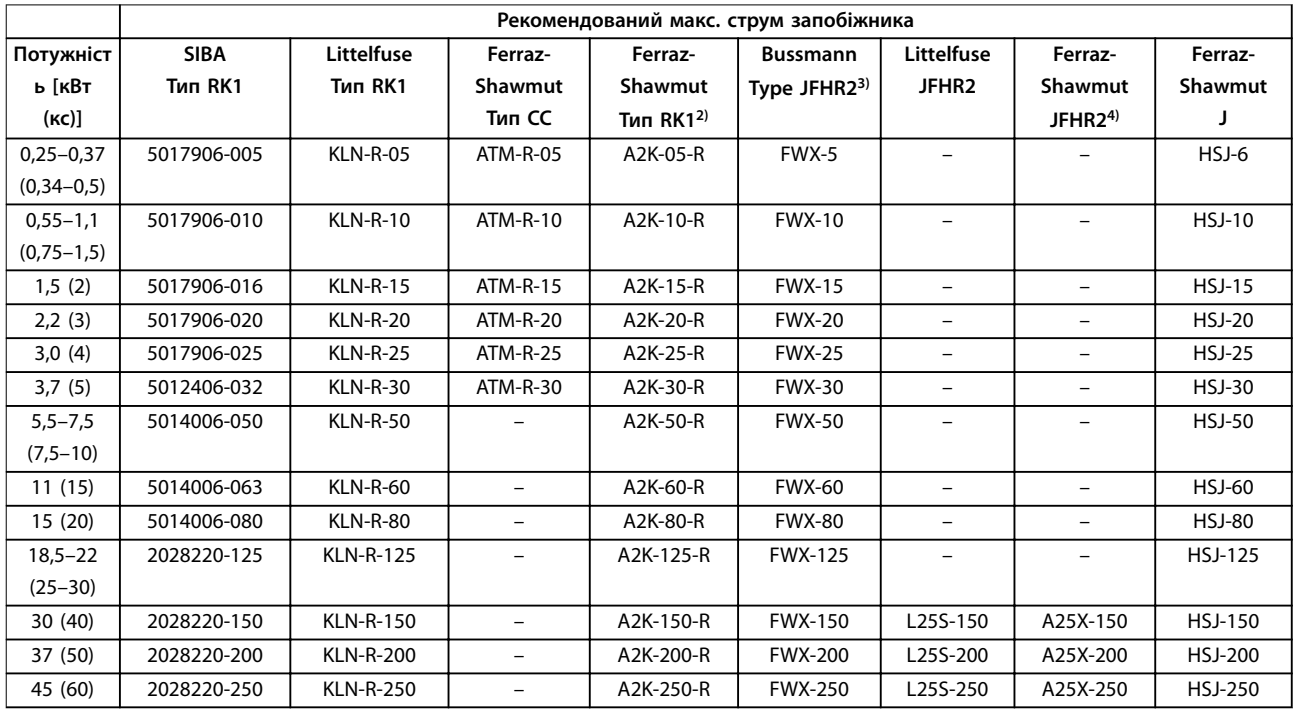

#### **Таблиця 8.26 3 х 200–240 В, Типи корпусу A, B і C**

1) Для перетворювачів частоти на 240 В замість плавких запобіжників KTN можна застосовувати плавкі запобіжники KTS виробництва Bussmann.

<span id="page-88-0"></span>

2) Для перетворювачів частоти на 240 В замість плавких запобіжників A2KR можна застосовувати плавкі запобіжники A6KR виробництва Ferraz-Shawmut.

3) Для перетворювачів частоти на 240 В замість плавких запобіжників FWX можна застосовувати плавкі запобіжники FWH виробництва Bussmann.

4) Для перетворювачів частоти на 240 В замість плавких запобіжників A25X можна застосовувати плавкі запобіжники A50X виробництва Ferraz-Shawmut.

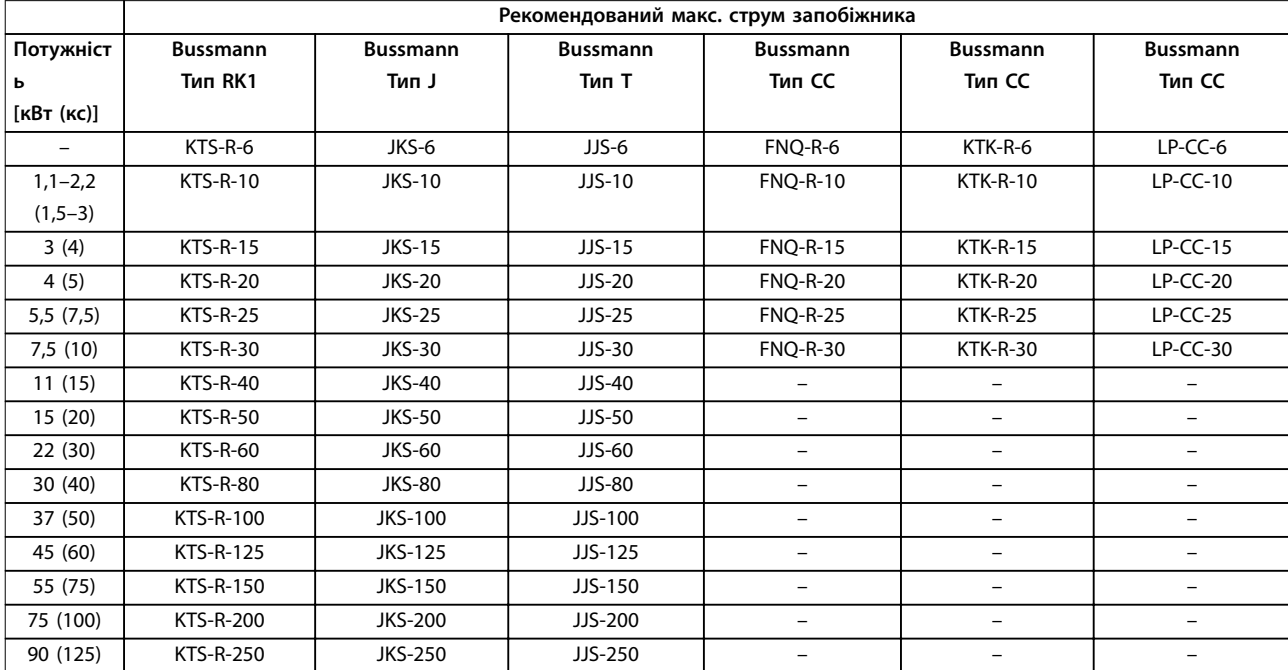

**Таблиця 8.27 3 х 380–480 В, Типи корпусу A, B і C**

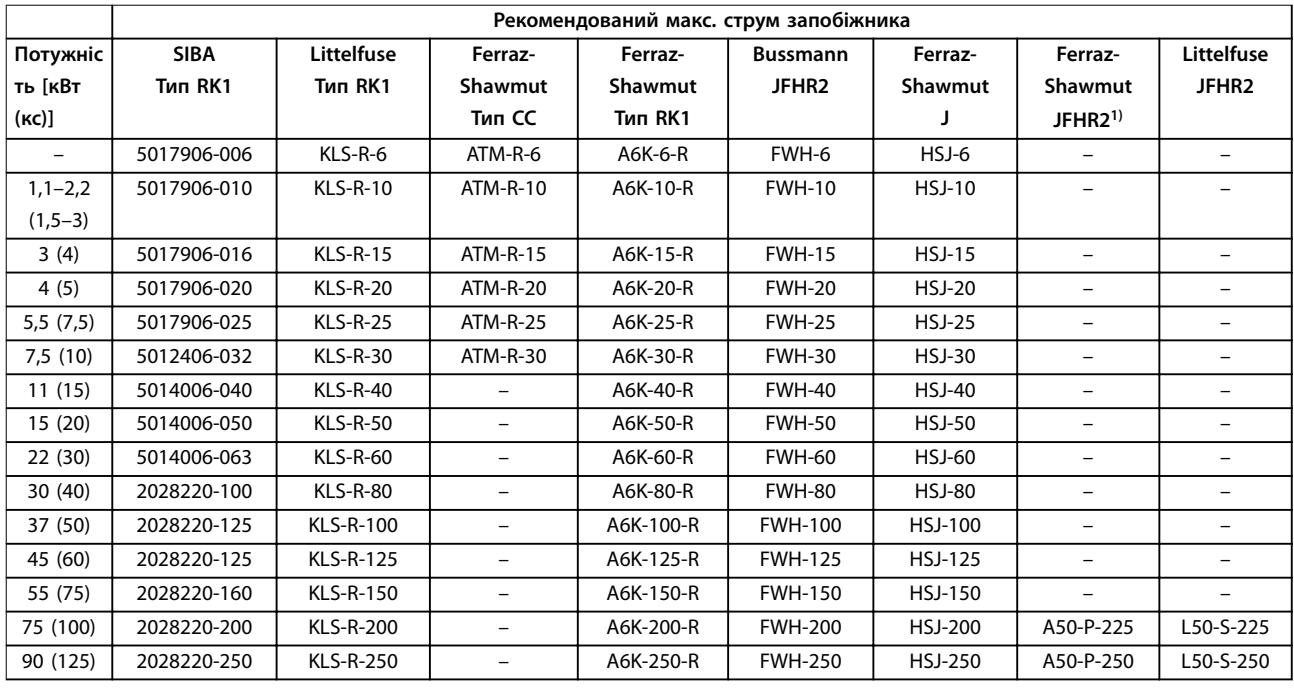

#### **Таблиця 8.28 3 х 380–480 В, Типи корпусу A, B і C**

1) Замість запобіжників A50P можна застосовувати запобіжники A50QS виробництва Ferraz-Shawmut.

<span id="page-89-0"></span>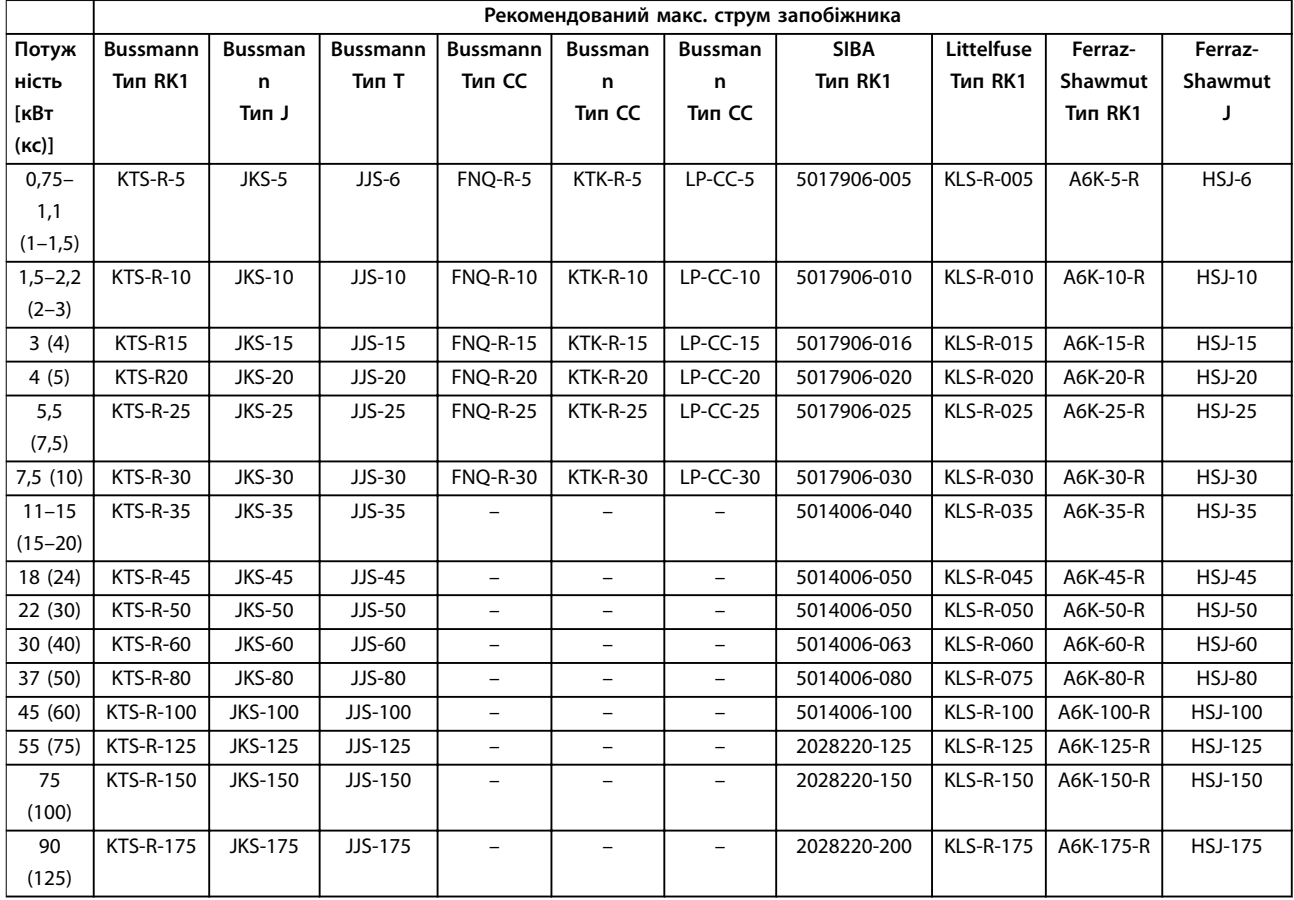

**Таблиця 8.29 3 х 525–600 В, Типи корпусу A, B і C**

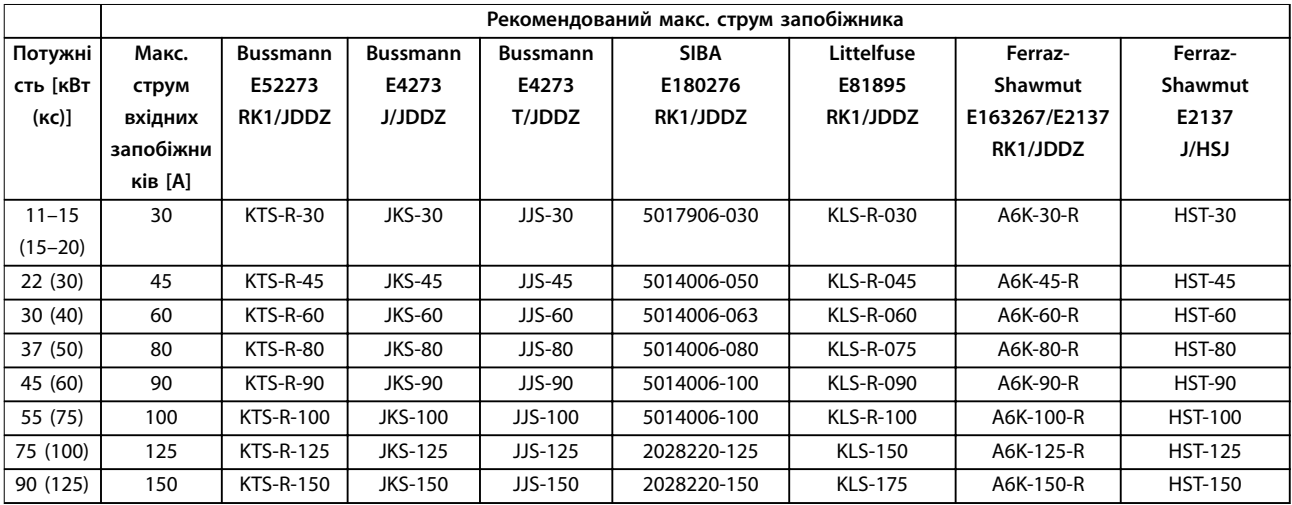

**Таблиця 8.30 3 х 525–690 В, Типи корпусу A, B і C**

### <span id="page-90-0"></span>8.9 Номінальна потужність, маса та розміри

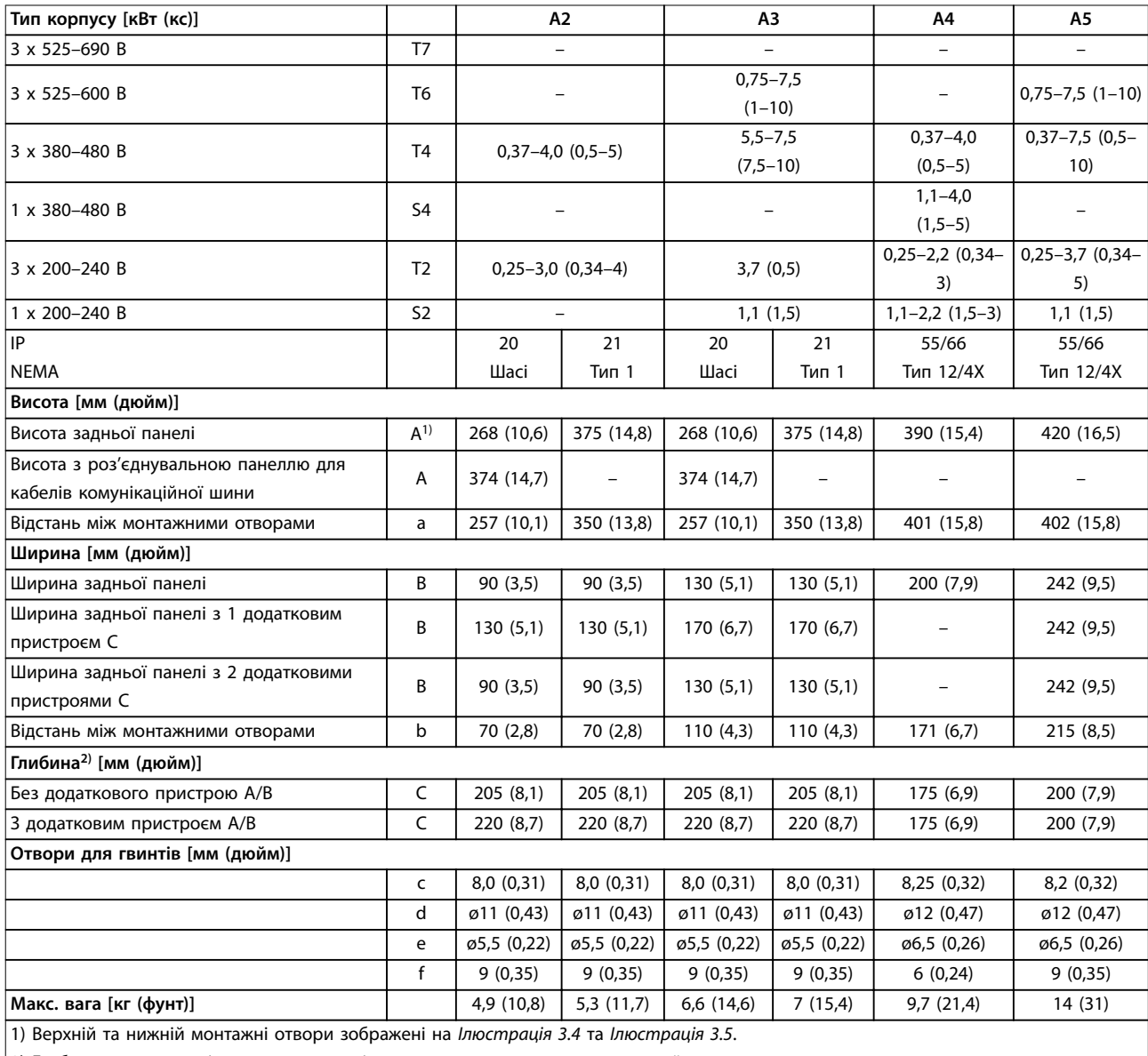

2) Глибина корпусу варіюється залежно від встановлених додаткових пристроїв.

**Таблиця 8.31 Номінальна потужність, маса та розміри, типи корпусу A2–A5**

### <span id="page-91-0"></span>**Технічні характеристики VLT**® **AQUA Drive FC 202**

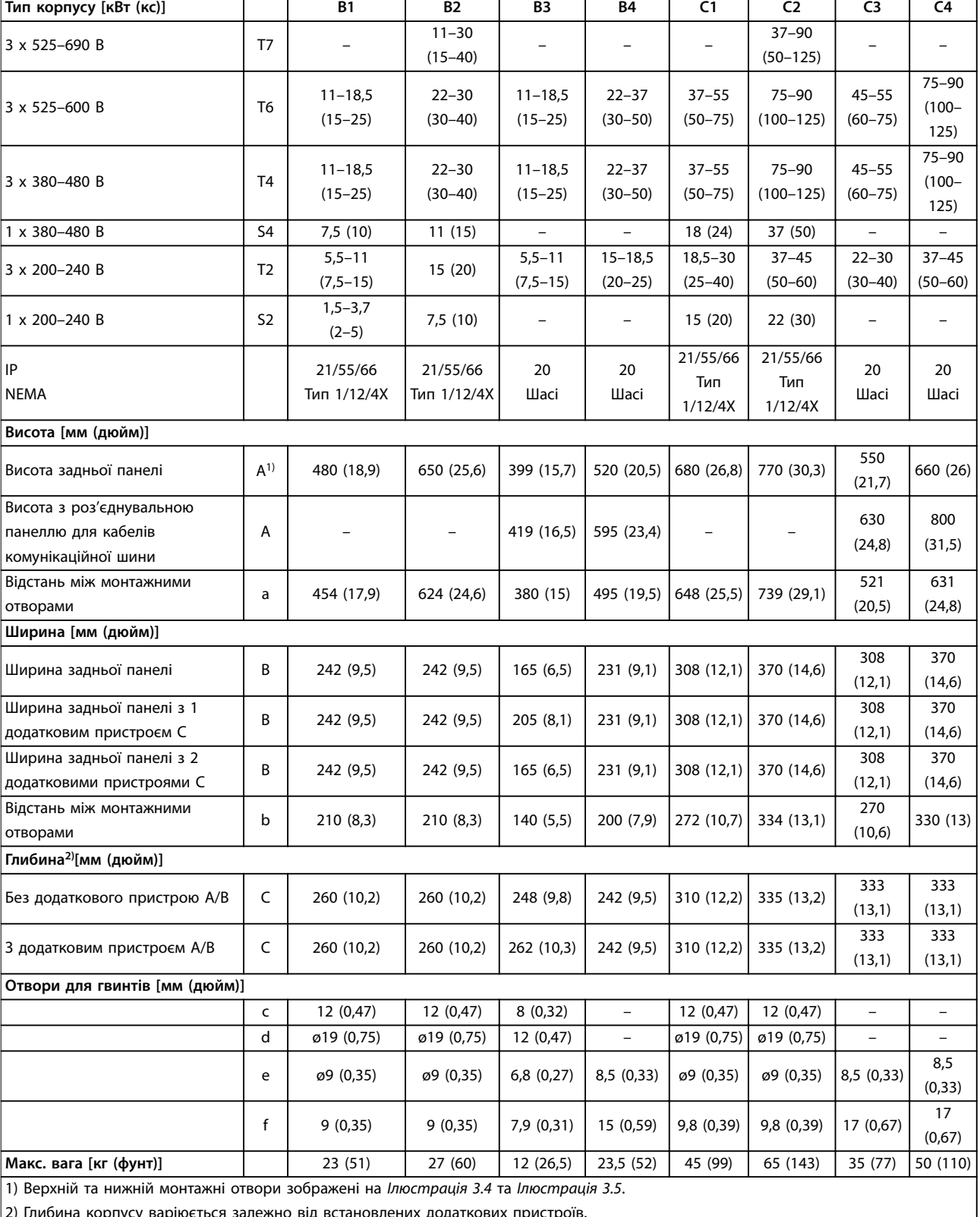

2) Глибина корпусу варіюється залежно від встановлених додаткових пристроїв.

**Таблиця 8.32 Номінальна потужність, маса та розміри, типи корпусу B1–B4, C1–C4**

# <span id="page-92-0"></span>9 Додаток

### 9.1 Символи, скорочення та умовні позначки

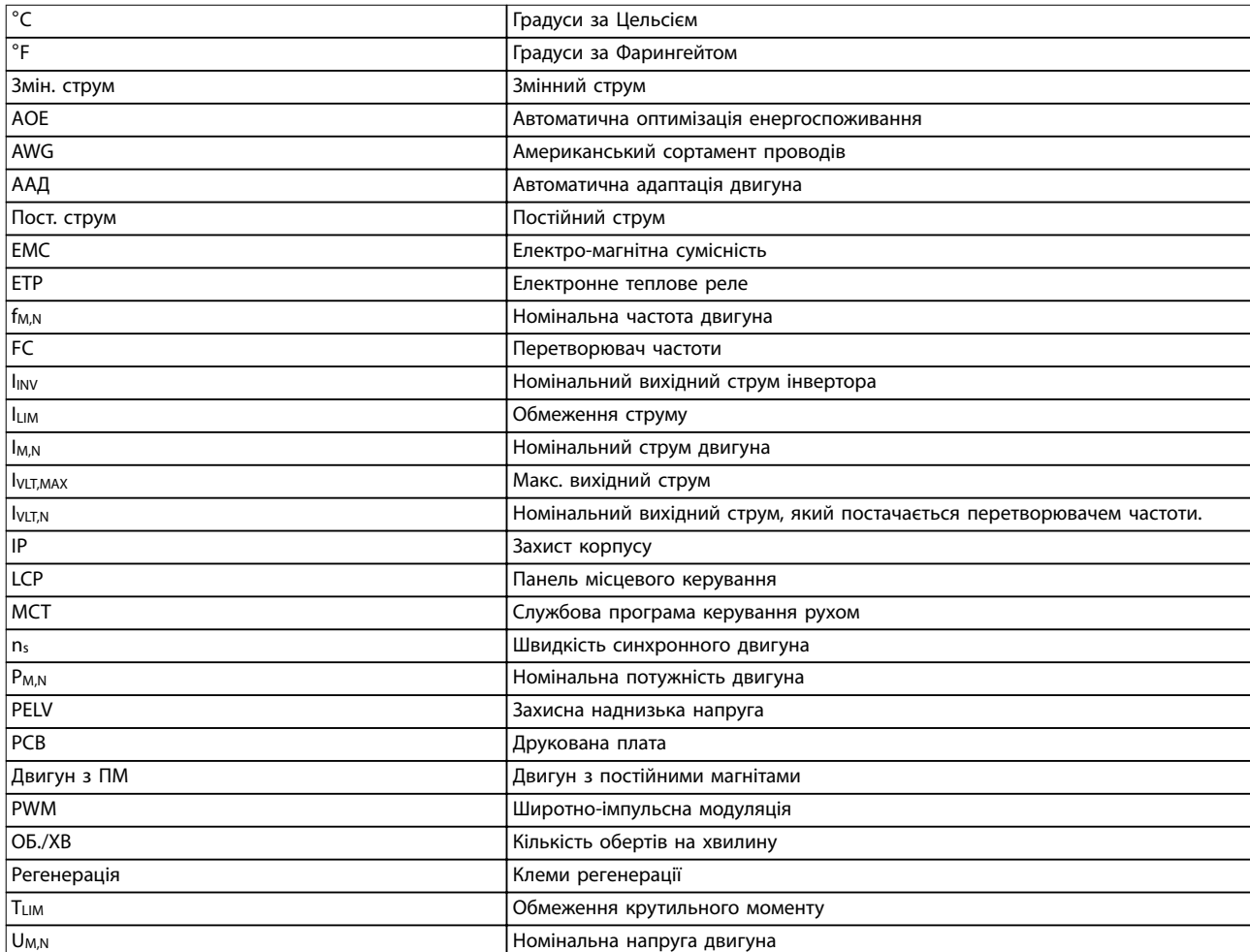

#### **Таблиця 9.1 Символи та скорочення**

#### **Умовні позначки**

Нумеровані списки позначають процедури. Списки з маркуванням позначають іншу інформацію.

Текст курсивом позначає:

- **•** Перехресне посилання;
- **•** Посилання;
- **•** Назву параметра;
- **•** Назву групи параметрів;
- **•** Назву додаткового параметра;
- **•** Посилання.

Усі габарити на рисунках наведені в [м] (дюймах).

### 9.2 Структура меню параметрів

### **ПРИМІТКА**

**Доступність деяких параметрів залежить від конфігурації обладнання (встановлених додаткових пристроїв та номінальної потужності).**

<span id="page-93-0"></span>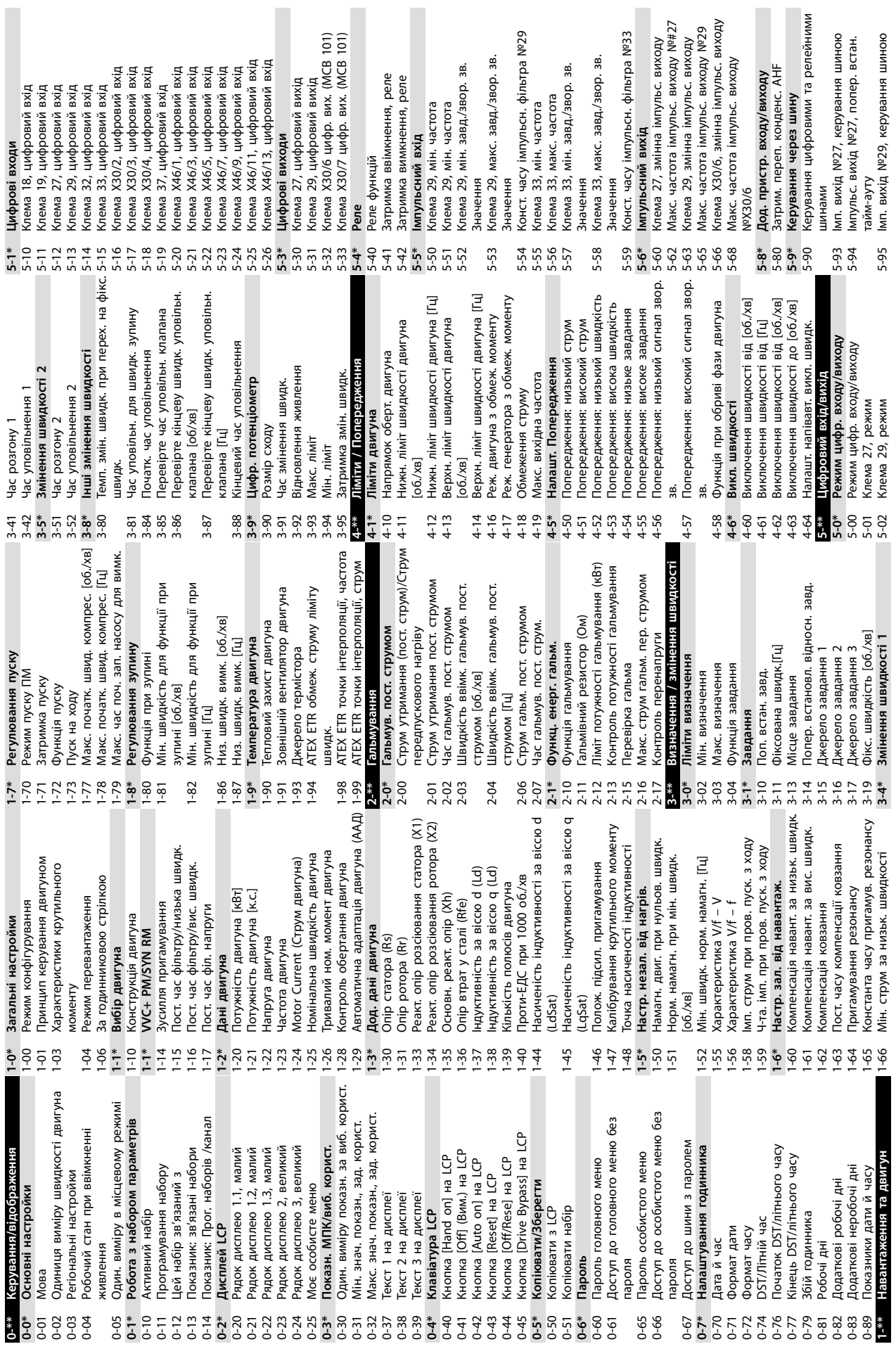

**9 9**

**90** Danfoss A/S © 10/2016 Усі права захищені. <br>
М В 20М D9E

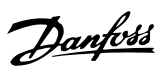

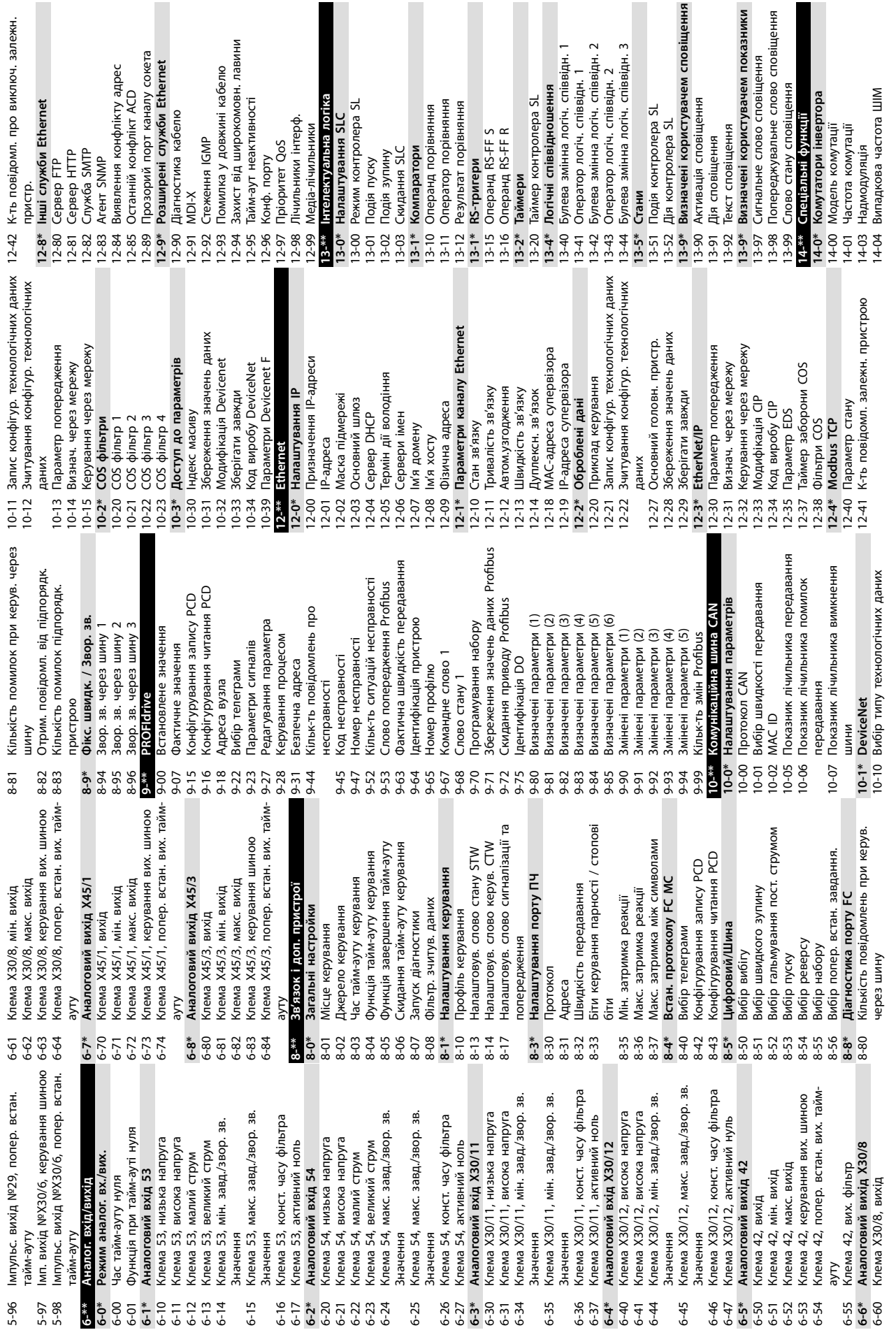

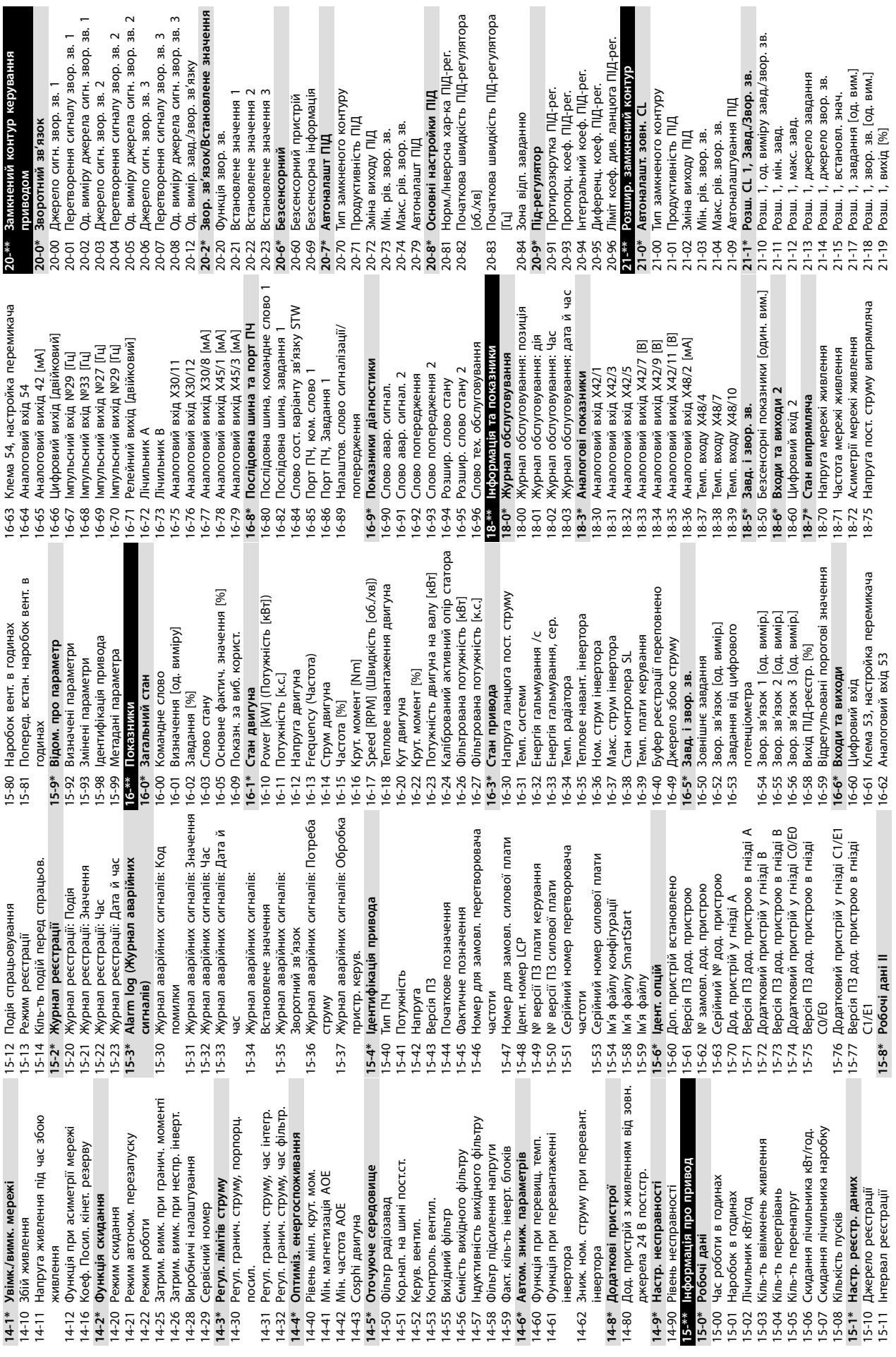

**RHHR** 

**Додаток VLT**® **AQUA Drive FC 202**

Danfoss

**9 9**

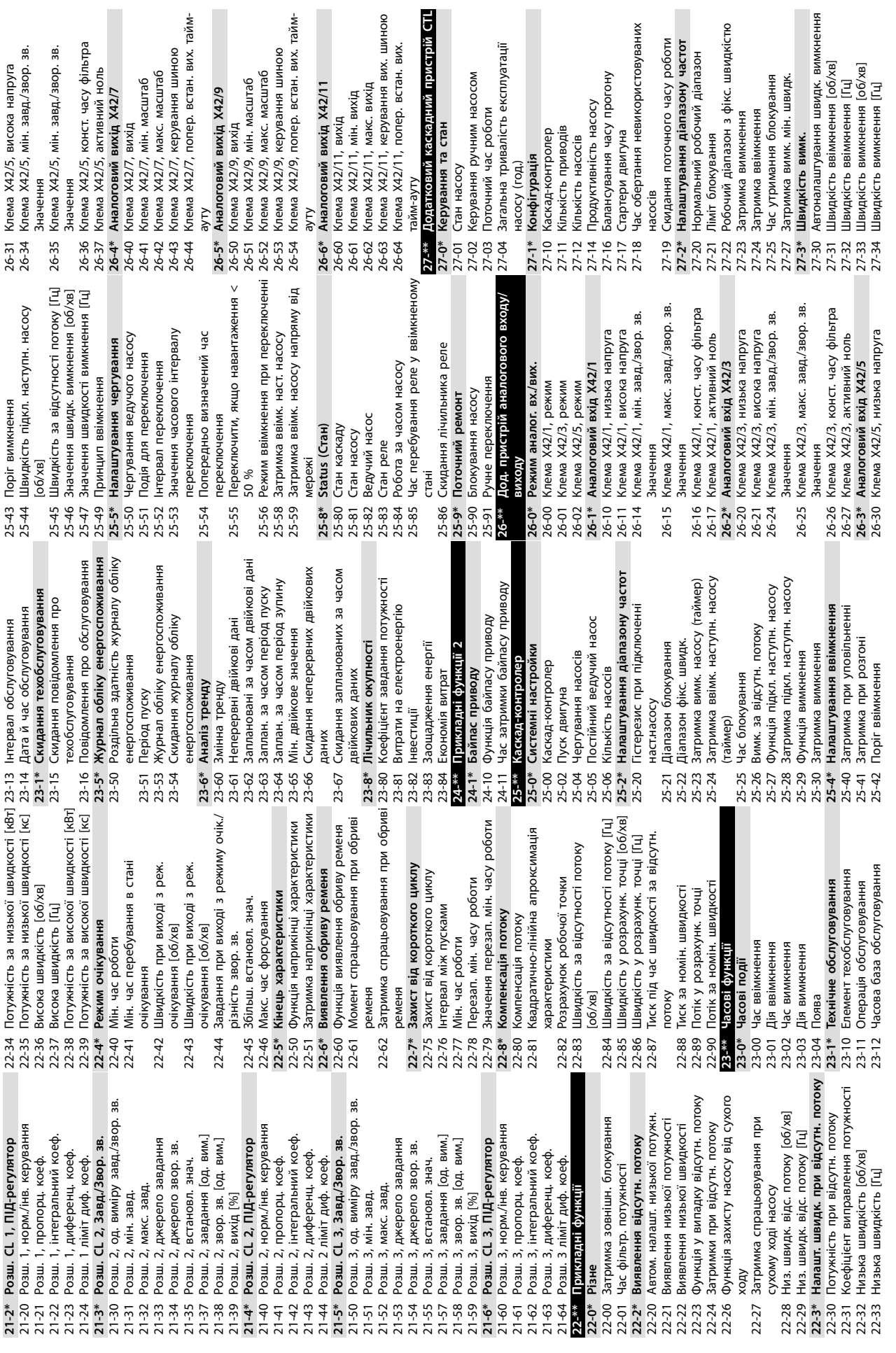

**Додаток Інструкція з експлуатації**

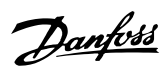

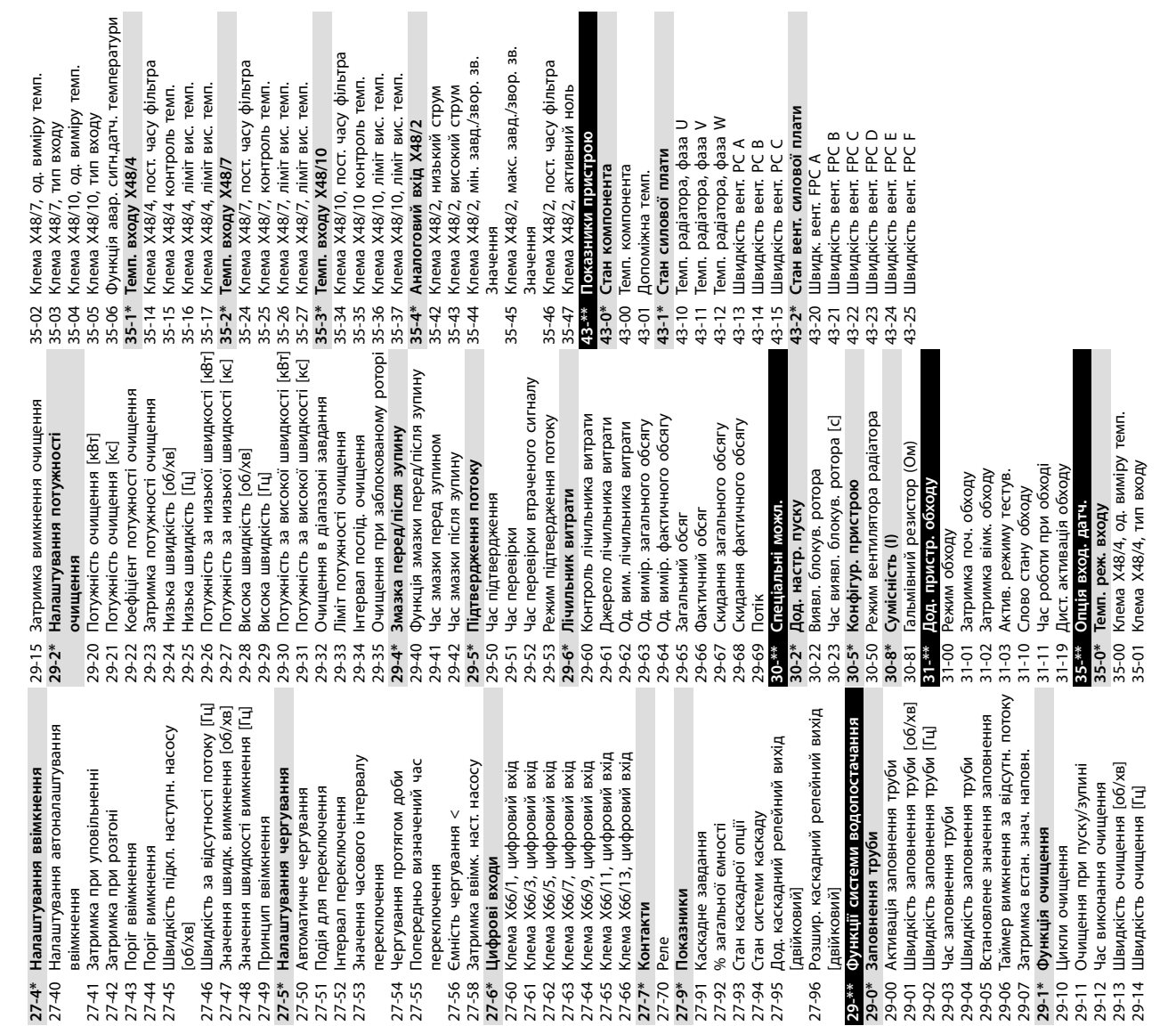

Danfoss

Автоматична оптимізація енергоспоживання........................ 34 

#### Інструкція з експлуатації

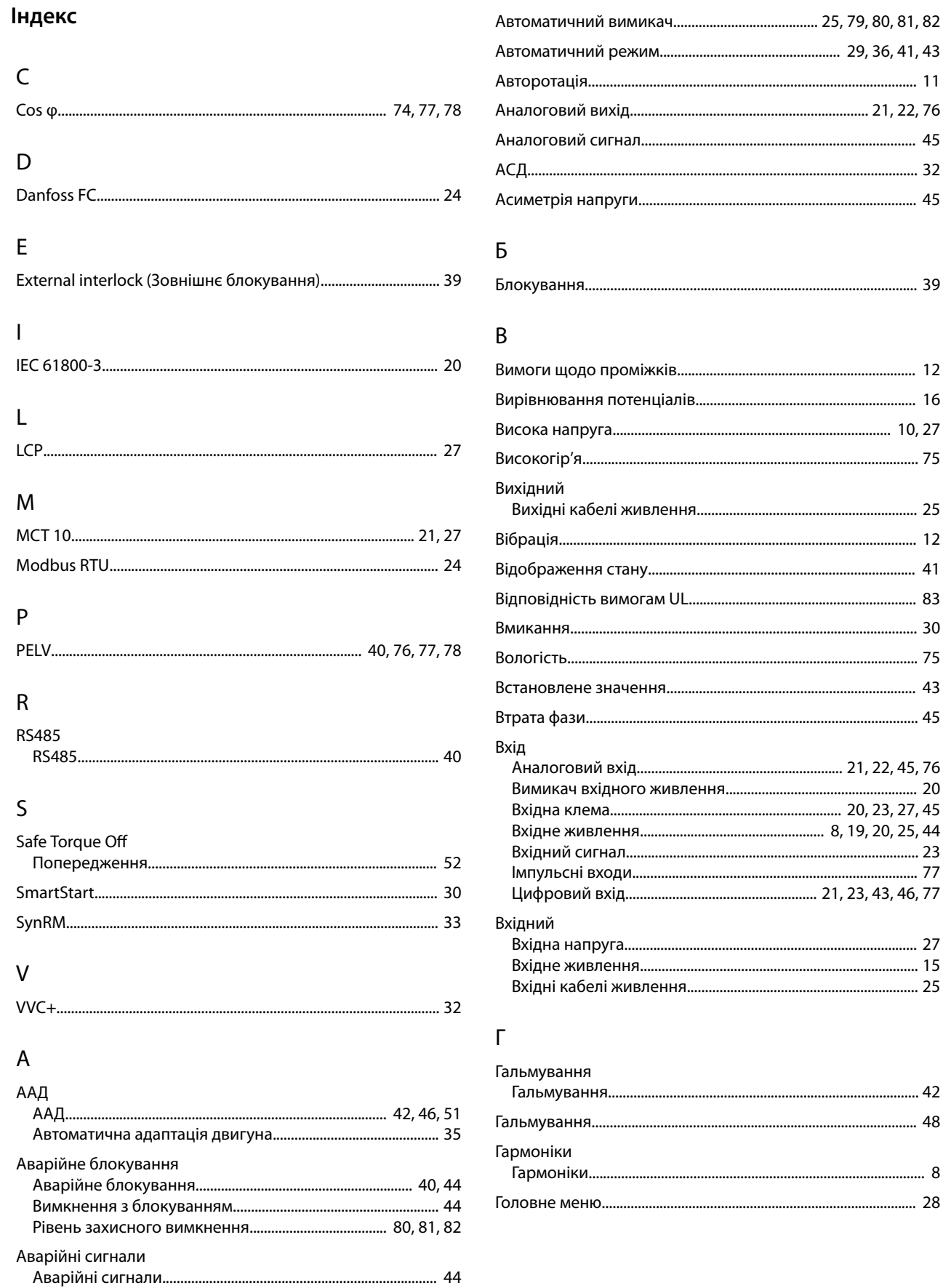

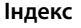

# Д

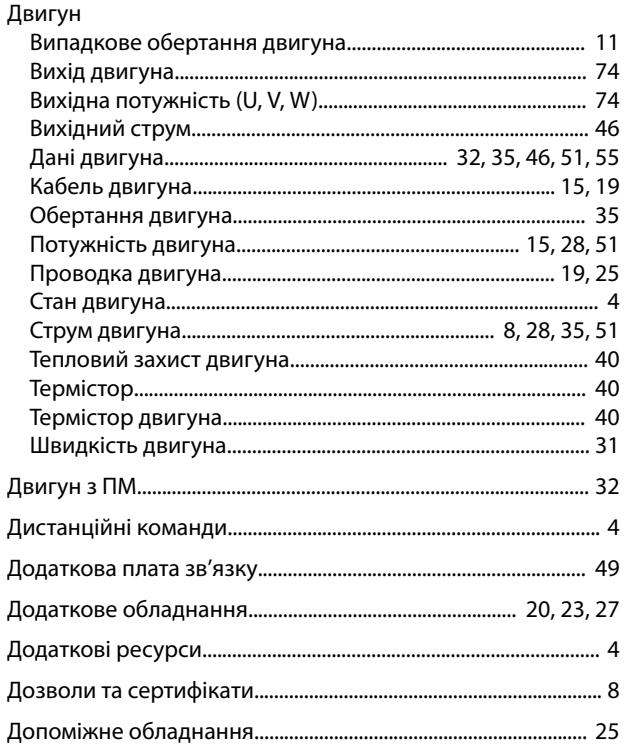

# $\overline{E}$

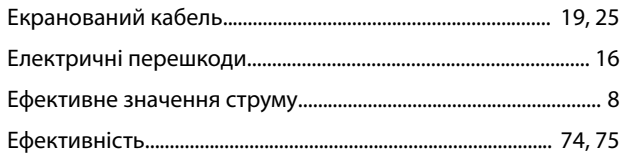

# Ж

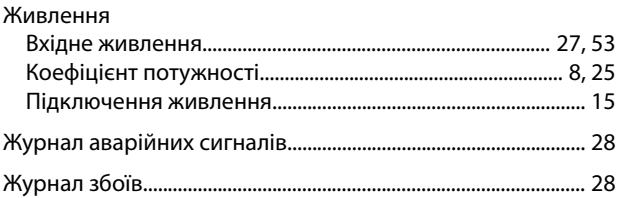

# $\overline{3}$

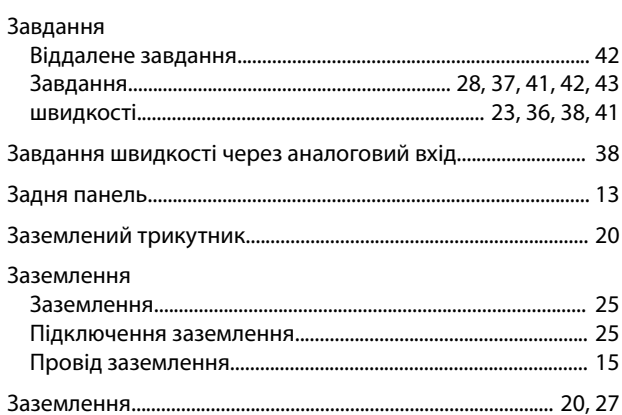

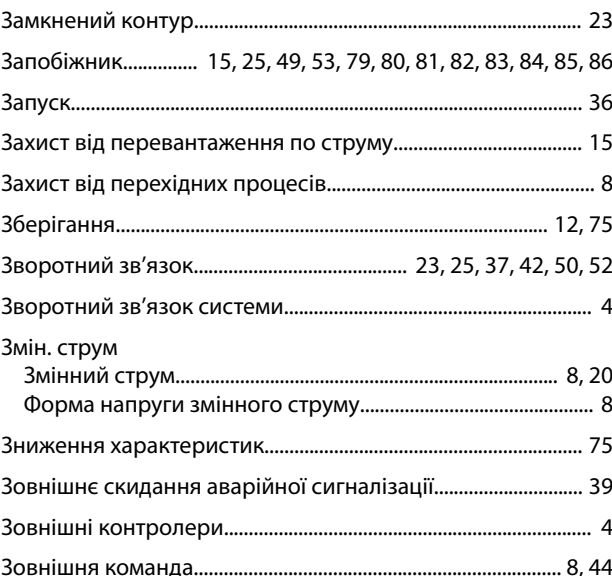

Danfoss

# $\overline{1}$

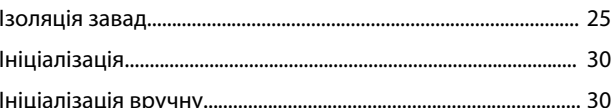

# $\sf K$

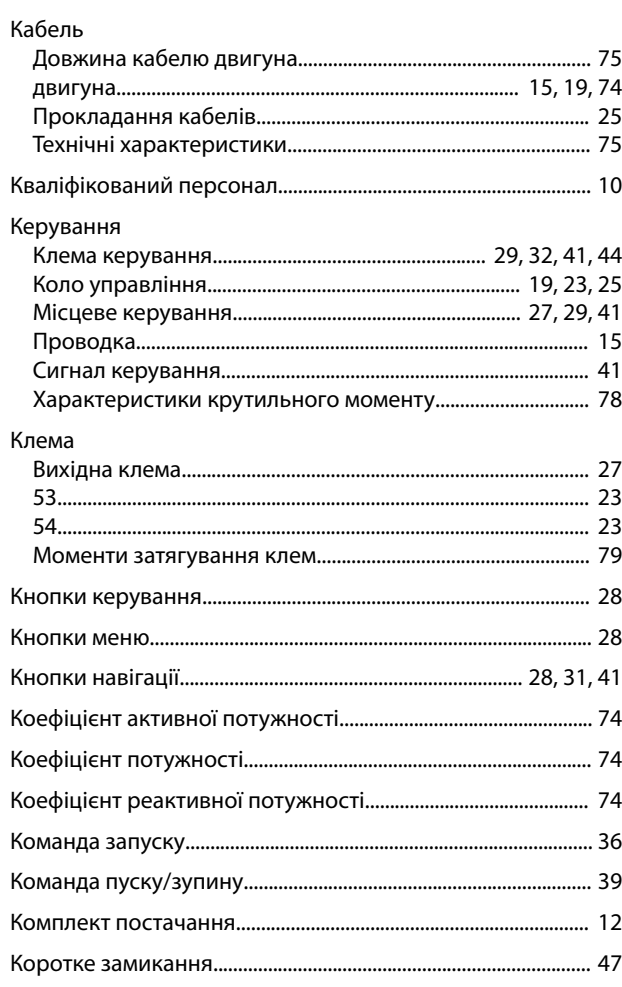

Danfoss

### Крутильний момент Характеристики крутильного моменту................................... 74

# Л

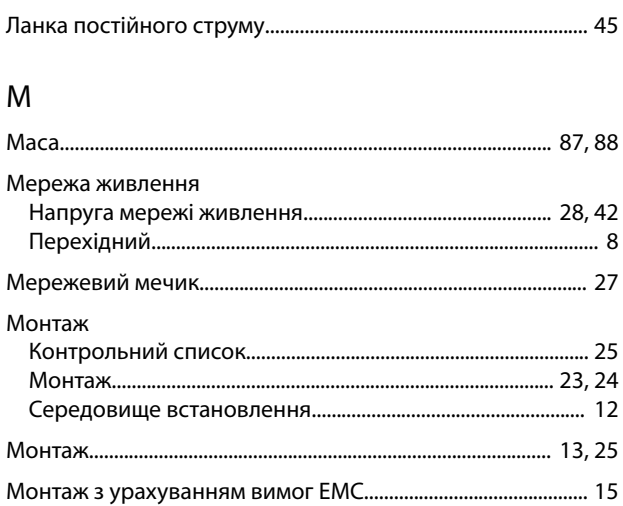

## $\overline{H}$

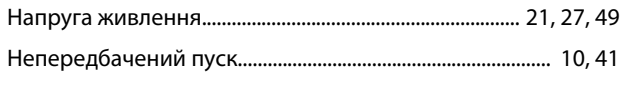

# $\mathsf O$

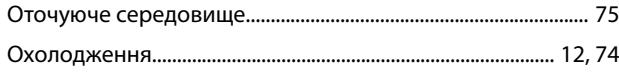

# $\Box$

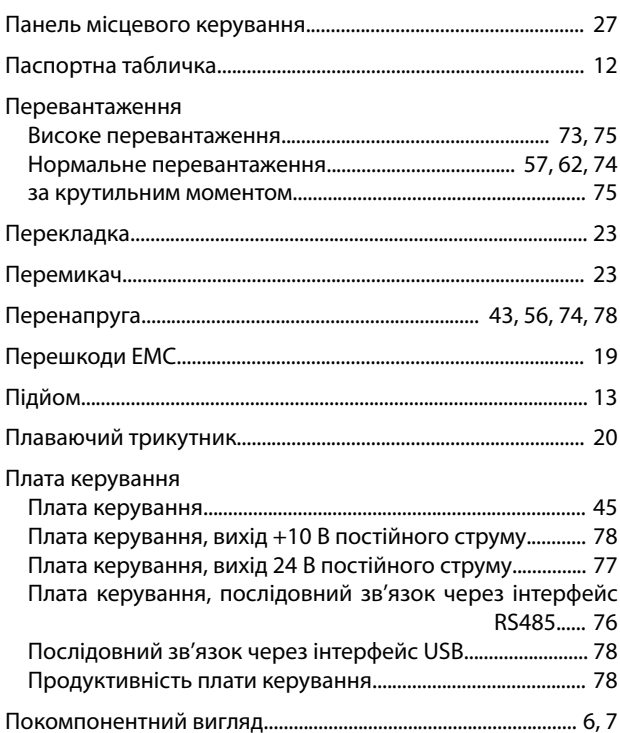

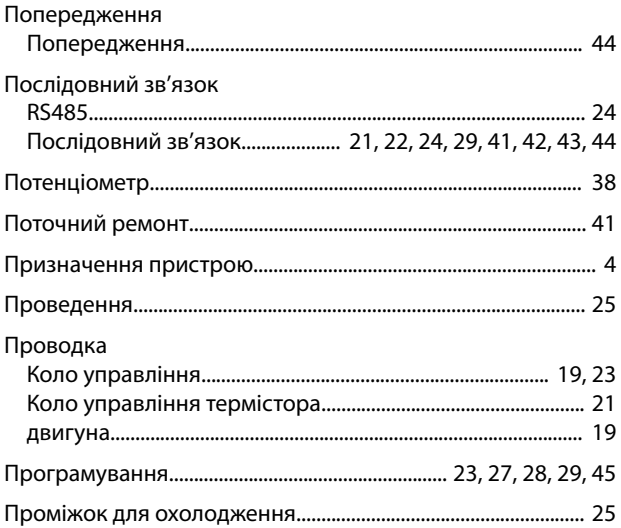

### $\overline{P}$

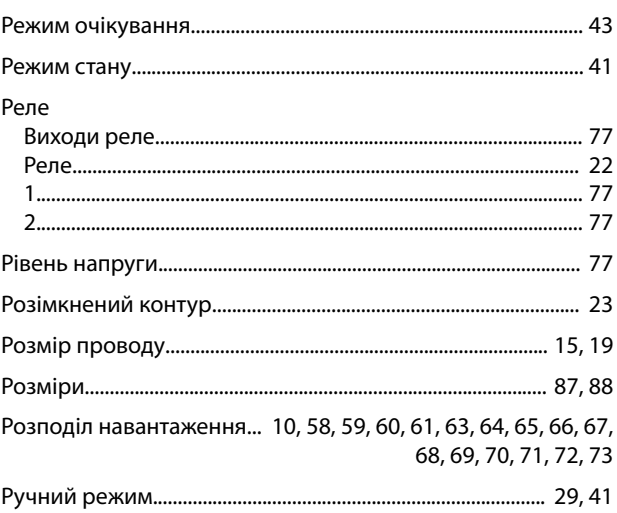

# $\mathsf{C}$

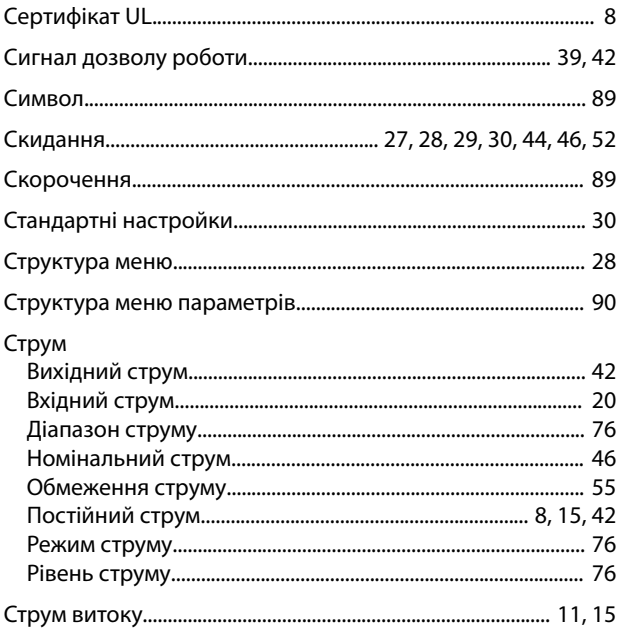

Danfoss

# $\mathsf{T}$ Термістор

### $\mathsf{y}$

Індекс

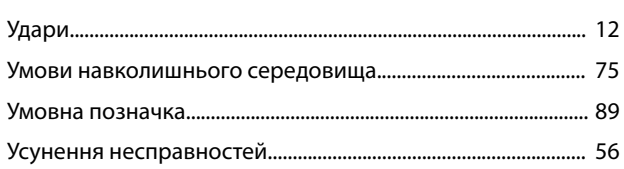

# $\Phi$

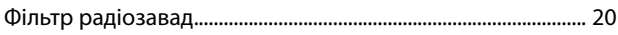

# Ц

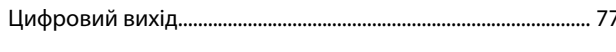

# $\overline{q}$

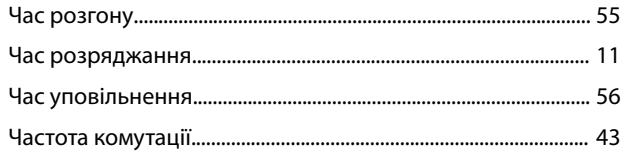

# Ш

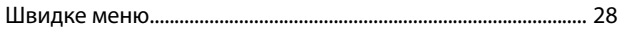

Danfoss

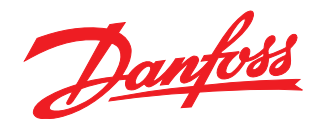

**Danfoss TOV** V. Khvoiky str. 15/15/6 Kyiv 04080 Ukraine Tel.: +38 (0) 800 800 144 Fax: +38 (0) 444 618 707 E-mail: cs@danfoss.ua www.drives.danfoss.ua

Компанія Danfoss не несе відповідальності за можливі помилки в каталогах, брошурах та інших друкованих матеріалах. Компанія Danfoss залишає за собою право вносити зміни у свою<br>продукцію без попереднього повідомлення. Це т гіродукцію оез попереднього повідомлення. Це також стосується вже замовлено продукції за умови, що так зміни можуть оути зролені оез подальших змін у вже погоджених технічних права захищені, є власністю відповідних компан

Danfoss A/S Ulsnaes 1 DK-6300 Graasten [vlt-drives.danfoss.com](http://vlt-drives.danfoss.com)

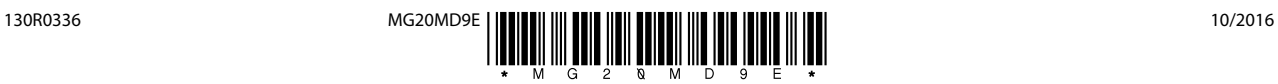